## Register your product and get support at www.philips.com/welcome

# PhotoFrame

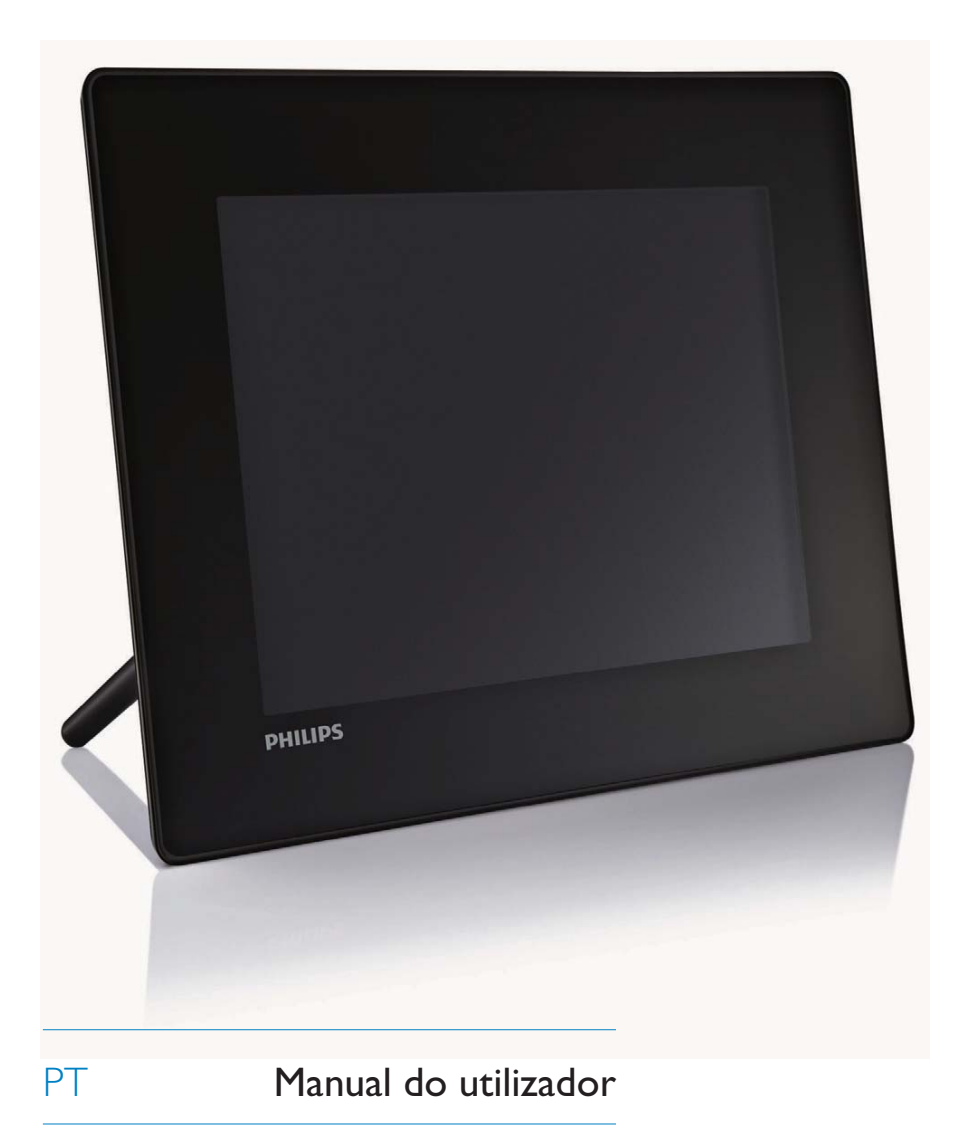

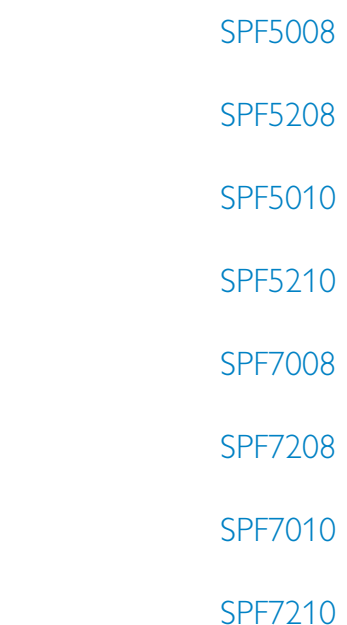

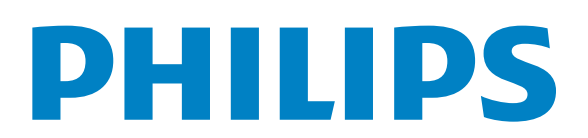

# Índice

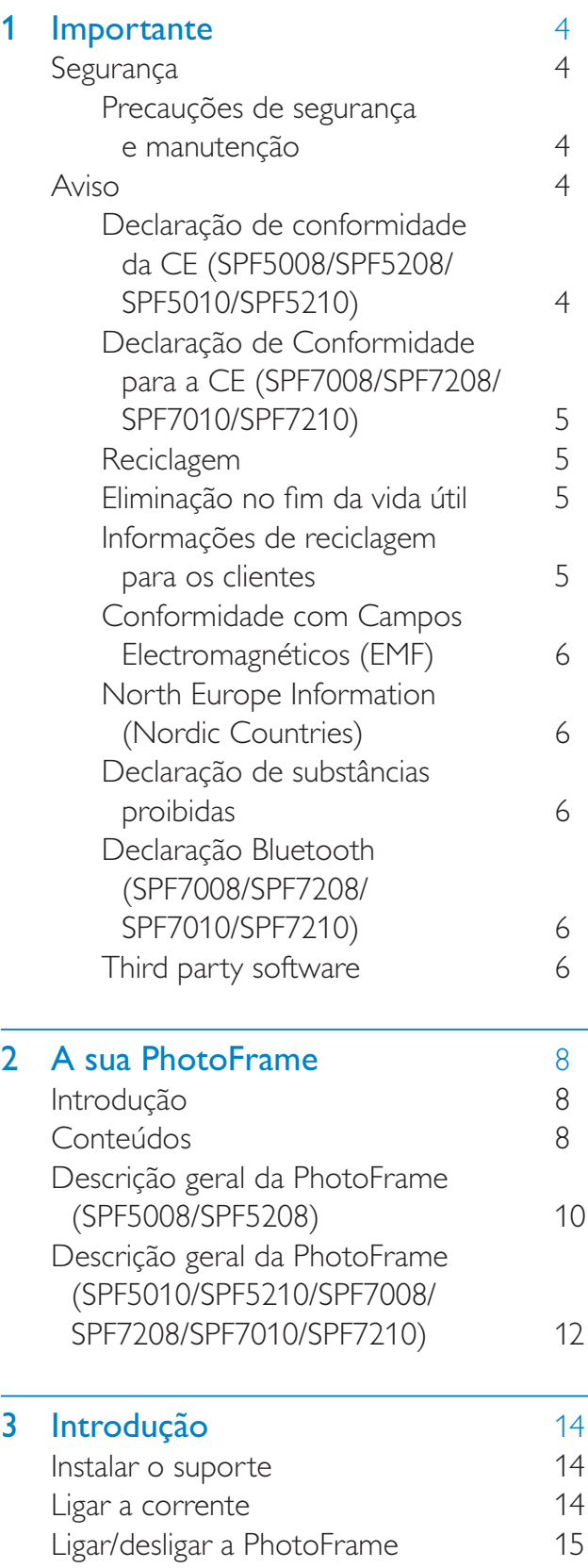

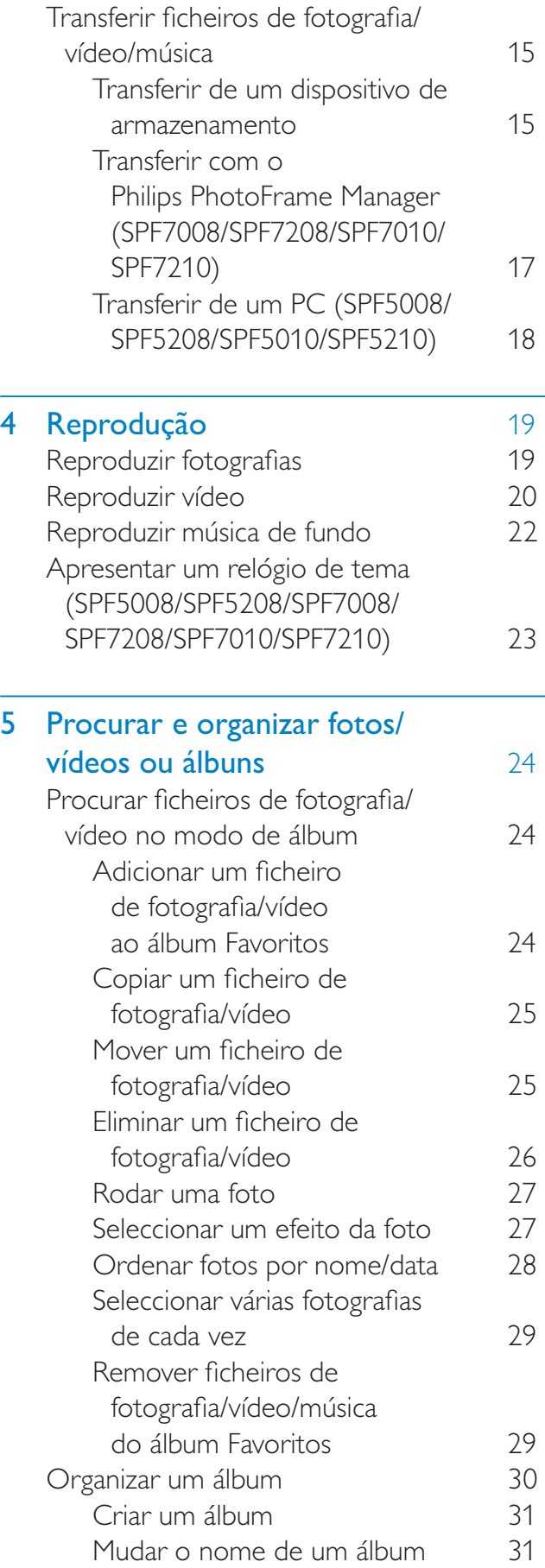

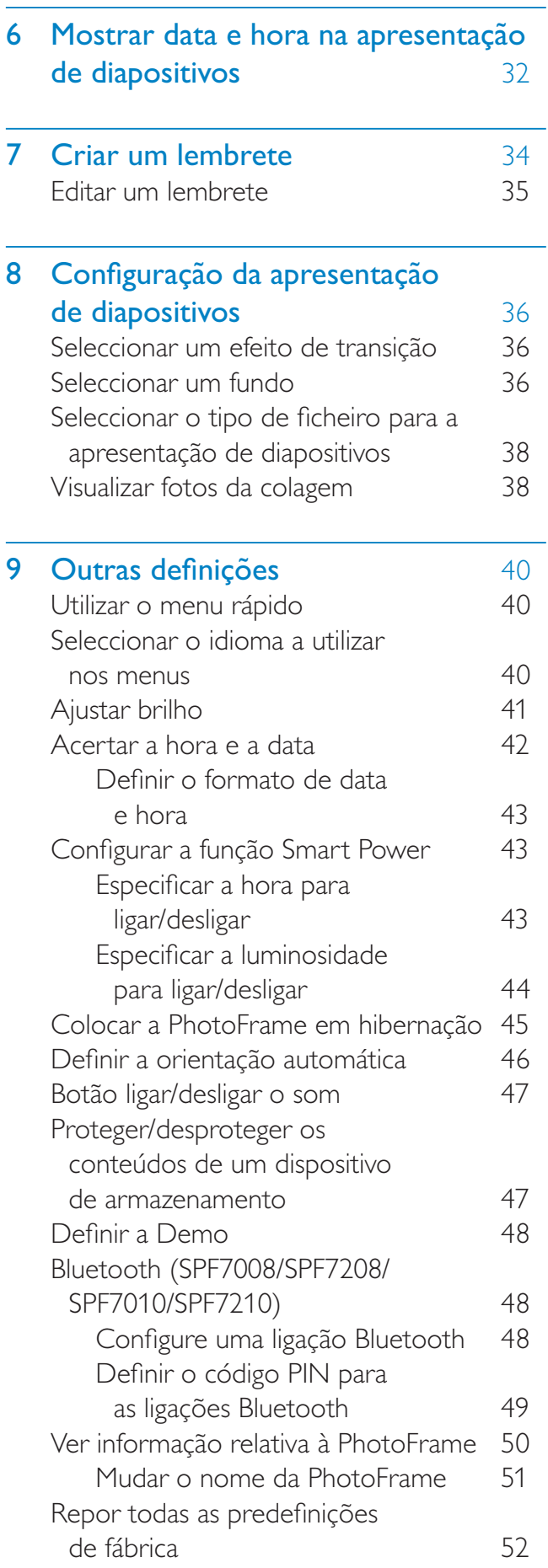

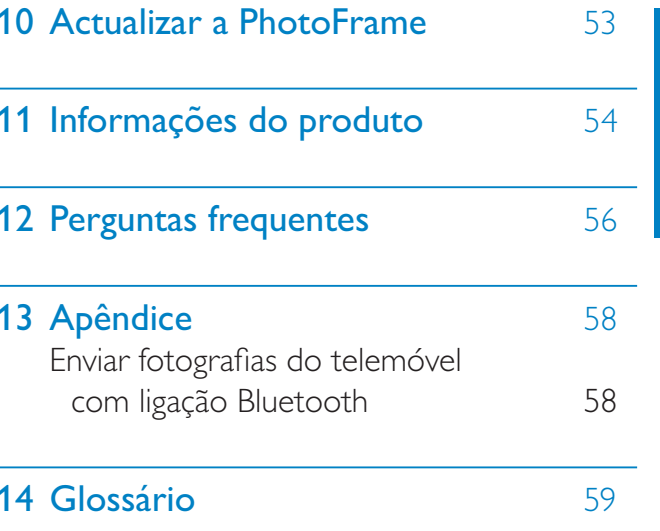

Português

Visite www.philips.com/welcome onde poderá aceder a um conjunto completo de materiais suplementares, tais como o manual do utilizador, as mais recentes actualizações de software e respostas às perguntas mais frequentes.

## Importante

## Segurança

#### Precauções de segurança e manutenção

- Nuca toque, empurre, esfregue ou atinja o ecrã com objectos dutos, pois pode danificar o ecrã premanentemente.
- Quando o produto não for utilizado durante períodos de tempo prolongados, desligue-o da corrente.
- Antes de limpar o ecrã, desactive e desligue da corrente. Limpe o ecrã apenas como um pano macio humedecido em água. Nunca utilize substâncias como álcool, substâncias químicas ou detergentes domésticos para limpar o produto.
- Nunca coloque o produto perto de lume ou fontes de calor, incluindo a exposição solar directa
- Nunca exponha o produto à chuva ou água. Nunca coloque recipientes com líquidos, tais como jarras, próximos do produto.
- Nunca deixe cair o produto. Ao deixar cair o produto, ficará danificado.
- Mantenha o suporte afastado dos cabos.
- Certifique-se de que instala e utiliza serviços ou software apenas de fontes fidedignas livres de vírus ou software nocivo.
- Este produto foi concebido apenas para utilização interior.
- Utilize apenas o adaptador eléctrico fornecido para o produto.

#### **Atencão**

• (Para SPF7008/SPF7208/SPF7010/SPF7210) A conectividade **Bluetooth** da PhotoFrame pode causar interferências em comunicações sem fios. Deve desactivar a ligação **Bluetooth** ou desligar a PhotoFrame sempre que a utilizar no interior de um veículo.

## **Aviso**

#### Garantia

Nenhum dos componentes se destina à reparação pelo utilizador. Não abra nem remova coberturas para aceder ao interior do produto. As reparações só poderão ser levadas a cabo pelos Centros de Assistência Philips e oficinas de reparação autorizadas. O não cumprimento destas observações resultará na anulação de qualquer garantia, explícita ou implícita.

Qualquer operação expressamente proibida neste manual, ajustes ou procedimentos de montagem não recomendados ou não autorizados neste manual anularão a garantia.

#### Declaração de conformidade da CE (SPF5008/SPF5208/SPF5010/SPF5210)

A Philips Consumer Lifestyle declara, sob nossa responsabilidade, que o produto está em conformidade com as seguintes normas EN60950-1:2006 (Requerimento de segurança de equipamento tecnológico de informação)

EN55022:2006 (Requerimento de perturbação radioeléctrica de equipamento tecnológico de informação)

EN55024:1998 (Requerimento de imunidade de equipamento tecnológico de informação) EN61000-3-2:2006 (Limites para emissões de correntes harmónicas)

EN61000-3-3:1995 (Limitação da flutuação de tensão e cintilação)

Provisões de directivas aplicáveis seguintes 73/23/EEC (Directiva Baixa Tensão)

2004/108/EC (Directiva EMC) 2006/95/EEC (Emenda às Directivas EMC e Baixa Tensão) e é fabricado por uma empresa com certificação ISO9000.

#### Declaração de Conformidade para a CE (SPF7008/SPF7208/SPF7010/ **SPF7210)**

A Philips Consumer Lifestyle, P&A, declara neste documento que esta Digital PhotoFrame SPF7008/SPF7208/SPF7010/ SPF7210-/00-/05 cumpre os requisitos essenciais e outras disposições relevantes da Directiva 1999/5/CF.

#### Reciclagem

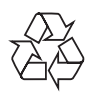

O produto foi concebido e fabricado com materiais e componentes de alta qualidade, que podem ser reciclados e reutilizados. Quando este símbolo de um caixote de lixo com um traco por cima constar de um produto, significa que esse produto está abrangido pela Directiva Europeia 2002/96/ CE:

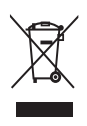

Nunca elimine o seu produto com o lixo doméstico comum. Informe-se acerca do sistema de recolha selectiva local para produtos eléctricos e electrónicos. A eliminação correcta do seu produto antigo evita potenciais conseguências nocivas para o ambiente e para a saúde pública.

#### Eliminação no fim da vida útil

- O seu novo produto contém materiais que podem ser reciclados e reutilizados. As empresas especializadas podem reciclar o seu produto para aumentar a quantidade de materiais reutilizáveis e minimizar a quantidade de resíduos.
- Consulte nos regulamentos locais sobre como pode eliminar o seu monitor antigo junto de um representante Philips.
- (Para clientes no Canadá e nos E.U.A.) Elimine o produto em conformidade com os regulamentos locais, estaduais e federais.

Para obter informações adicionais sobre a reciclagem, contacte a www.eia.org (Consumer Education Initiative).

#### Informações de reciclagem para os clientes

A Philips estabelece objectivos técnica e economicamente viáveis para optimizar o desempenho ambienatal dos produtos, serviços e actividades da organização. Desde as fases de planeamento, concepção e produção, a Philips reitera a importância de fabricar produtos que possam ser facilmente reciclados. Na Philips, a gestão de fim de vida útil engloba a participação em iniciativas de retoma e programas de reciclagem nacionais, sempre que possível, de preferência em colaboração com os seus concorrentes. Existe actualmente um sistema de reciclagem em vigor em países europeus como a Holanda, Bélgica, Noruega, Suécia e Dinamarca.

Nos Estados Unidos, a Philips Consumer Flectronics North America contribuiu com fundos para o Projecto de Reciclagem de Produtos Electrónicos da Electronic Industries Alliance (EIA) e iniciativas de reciclagem estaduais para produtos de electrónica em fim de vida de origem doméstica. Além disso, o Northeast Recycling Council (NERC, Conselho de Reciclagem do Nordeste) -

uma organização sem fins lucrativos multiestadual concentrou-se na promoção do desenvolvimento do mercado da reciclagem - tem planos para implementar um programa de recilagem.

Na Ásia-Pacífico, Taiwan, os produtos podem ser retomados pela Environment Protection Administration (EPA, Administração de Protecção do Ambiente) para seguir o processo de gestão da reciclagem de produtos de TI, cujos detalhes podem ser encontrados no Web site www.epa.gov.tw.

#### **Conformidade com Campos** Electromagnéticos (EMF)

A Koninklijke Philips Electronics N.V. fabrica e comercializa muitos produtos de consumo que, tal como qualquer aparelho electrónico em geral, têm a capacidade de emitir e receber sinais electromagnéticos. Um dos mais importantes princípios empresariais da Philips é a implementação de todas as medidas de saúde e segurança necessárias nos seus produtos, de forma a cumprir todos os requisitos legais aplicáveis, bem como normas EMF aplicáveis no momento de fabrico dos produtos.

A Philips está empenhada em desenvolver, produzir e comercializar produtos que não causem efeitos adversos na saúde. A Philips confirma que se os seus produtos forem devidamente utilizados para o fim a que se destinam são seguros de utilizar, de acordo com as provas científicas actualmente disponíveis.

A Philips desempenha um papel activo no desenvolvimento de normas internacionais sobre EMF e segurança, permitindo à Philips incorporar previamente melhoramentos no processo de fabrico dos seus produtos.

#### North Europe Information (Nordic **Countries**)

#### **VARNING:**

FÖRSÄKRA DIG OM ATT HUVUDBRYTARE OCH UTTAG ÄR LÄTÅTKOMLIGA. NÄR DU STÄLLER DIN UTRUSTNING PÅPLATS. Placering/Ventilation

#### **ADVARSEL:**

SØRG VED PLACERINGEN FOR, AT NETI FDNINGENS STIK OG STIKKONTAKT FR NEMT TII GÆNGELIGE. Paikka/Ilmankierto

#### **VAROITUS:**

SIJOITA LAITE SITEN, ETTÄ VERKKOJOHTO **VOIDAAN TARVITTAESSA HELPOSTI IRROTTAA PISTORASIASTA.** 

Plassering/Ventilasjon

#### **ADVARSEL:**

NÅR DETTE UTSTYRET PLASSERES, MÅ DU PASSE PÅ AT KONTAKTENE FOR STØMTILFØRSEL ER LETTE Å NÅ.

#### Declaração de substâncias proibidas

Este produto cumpre os requisitos da RoHs e Philips BSD (AR17-G04-5010-010).

#### Declaração Bluetooth (SPF7008/ SPF7208/SPF7010/SPF7210)

## **8** Bluetooth<sup>®</sup>

A marca com a palavra Bluetooth® e respectivos logótipos são marcas comerciais registadas da Bluetooth SIG, Inc. e qualquer utilização da Philips é feita sob licença.

#### Third party software

This product contains wpa\_supplicant software that is licensed subject to the following conditions: Copyright © 2006, Jouni Malinen <jkmaline@cc.hut.fi> All rights reserved.

Redistribution and use in source and binary forms, with or without modification, are permitted provided that the following conditions are met:

- Redistributions of source code must retain the above copyright notice, this list of conditions and the following disclaimer.
- $\bullet$ Redistributions in binary form must reproduce the above copyright notice, this list of conditions and the following disclaimer in the documentation and/or other materials provided with the distribution.
- Neither the name of the <ORGANIZATION> nor the names of its contributors may be used to endorse or promote products derived from this software without specific prior written permission.

THIS SOFTWARE IS PROVIDED BY THE COPYRIGHT HOLDERS AND **CONTRIBUTORS "AS IS" AND ANY** EXPRESS OR IMPLIED WARRANTIES. **INCLUDING, BUT NOT LIMITED** TO. THE IMPLIED WARRANTIES OF MERCHANTABILITY AND FITNESS FOR A PARTICULAR PURPOSE ARE DISCLAIMED. IN NO EVENT SHALL THE COPYRIGHT OWNER OR CONTRIBUTORS BE LIABLE FOR ANY DIRECT. INDIRECT. INCIDENTAL, SPECIAL, EXEMPLARY, OR CONSEOUENTIAL DAMAGES (INCLUDING, BUT NOT LIMITED TO, PROCUREMENT OF SUBSTITUTE GOODS OR SERVICES; LOSS OF USE, DATA, OR PROFITS; OR BUSINESS INTERRUPTION) HOWEVER CAUSED AND ON ANY THEORY OF LIABILITY, WHETHER IN CONTRACT, STRICT LIABILITY, OR TORT (INCLUDING NEGLIGENCE OR OTHERWISE) ARISING IN ANY WAY OUT OF THE USE OF THIS SOFTWARE, EVEN IF ADVISED OF THE POSSIBILITY OF SUCH DAMAGE.

#### Símbolo de equipamento de Classe II:

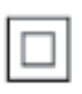

Este símbolo indica que o produto possui um sistema de isolamento duplo.

### Be responsible Respect copyrights

A realização de cópias não autorizadas de material protegido contra cópia, incluindo programas informáticos, ficheiros, difusões e gravações de som, pode constituir uma violação dos direitos de autor e ser ónus de uma ofensa criminal. Este equipamento não deve utilizado para tais fins.

## $\overline{2}$ A sua **PhotoFrame**

Parabéns pela compra do seu produto e bemvindo à Philips! Para tirar o máximo partido da assistência oferecida pela Philips, registe o seu produto em: www.philips.com/welcome.

## Introdução

A PhotoFrame permite-lhe usufruir de:

- Fotografias digitais
- Vídeos domésticos
- Música de fundo MP3
- (SPF5008/SPF5208/SPF7008/SPF7208/ SPF7010/SPF7210) Relógio de tema

Pode colocá-la sobre uma superfície plana ou pendurá-la na parede e tê-la sempre a mostrar fotografias ou vídeos.

Para SPF5008/SPF5208/SPF5010/ SPF5020

> Se ligar a PhotoFrame a um PC, pode transferir facilmente ficheiros entre o PC e a PhotoFrame.

Para SPF7008/SPF7208/SPF7010/ **SPF7210** 

> Pode utilizar o Philips PhotoFrame Manager, um software que funciona em PC, para transferir ficheiros de fotografia/vídeo/música entre um PC e a PhotoFrame com a facilidade de arrastare-largar. Também pode utilizá-lo para organizar fotos e álbuns na PhotoFrame. Para mais informações, consulte o Philips PhotoFrame Manager no CD-ROM fornecido.

Com ligação Bluetooth disponível na PhotoFrame, pode configurar uma ligação sem fios entre esta e um dispositivo compatível, como um telemóvel.

## Conteúdos

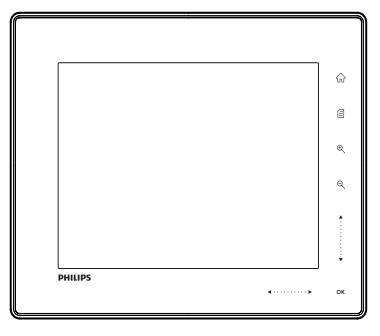

Philips Digital PhotoFrame

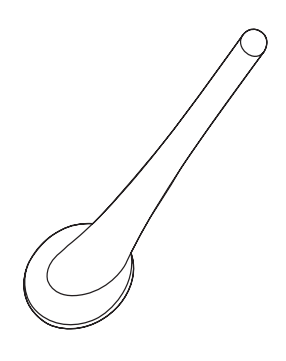

Suporte

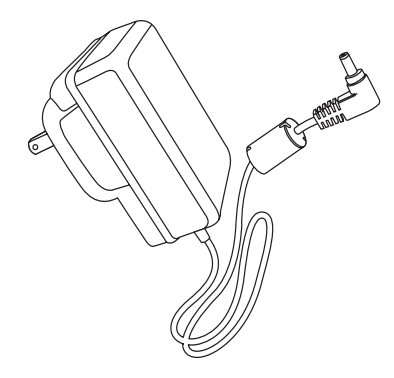

Transformador CA-CC

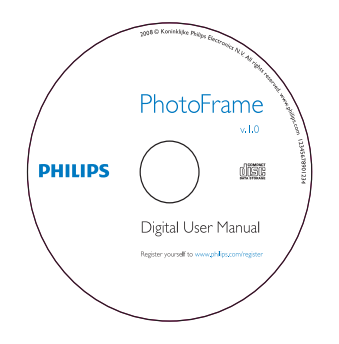

- CD-ROM, incluindo
	- Manual do Utilizador Digital
	- (SPF7008/SPF7208/SPF7010/ SPF7210) Philips PhotoFrame Manager (Software e Manual do Utilizador)

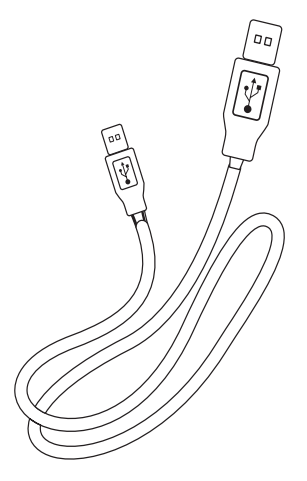

• Cabo USB (não fornecido no SPF5010/ SPF5210)

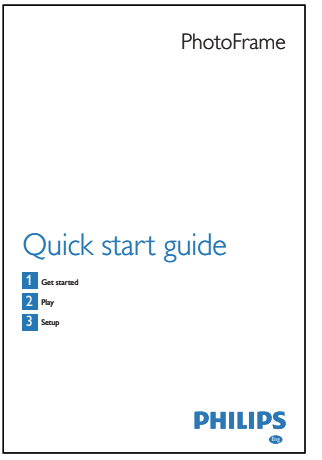

• Manual de início rápido

## Descrição geral da PhotoFrame (SPF5008/ **SPF5208)**

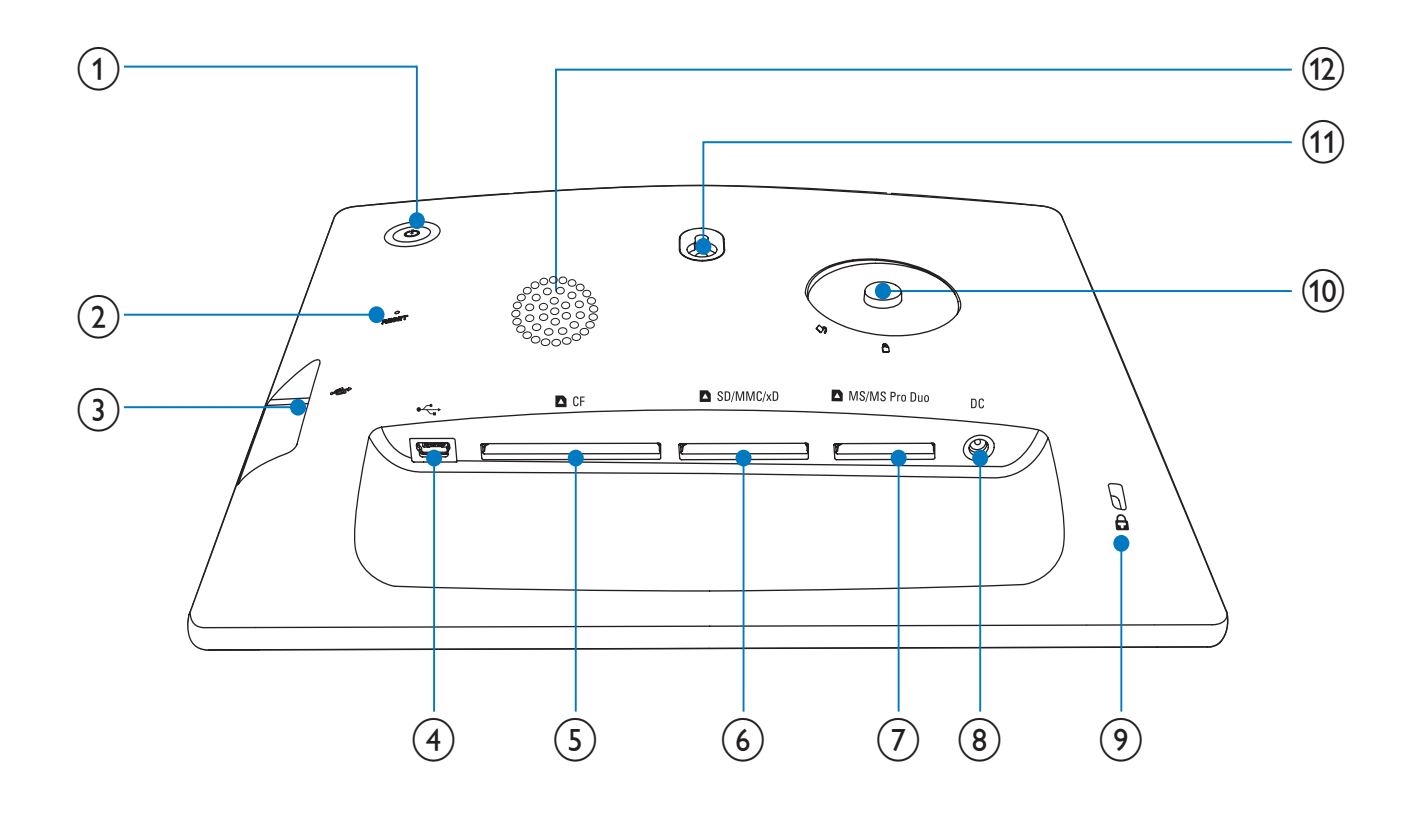

- $\left( \bigcap \right)$  $\circ$ 
	- Ligar/desligar a PhotoFrame
- $(2)$ **RESET** 
	- Restaurar o sistema  $\bullet$
- $\circled{3}$   $\leftarrow$ 
	- Ranhura para uma unidade USB flash  $\bullet$
- $(4) \div$ 
	- Ranhura para um cabo USB para PC
- $(5)$  **n** CF
	- Ranhura para um cartão CF
- $(6)$  **BSD/MMC/xD** 
	- Ranhura para cartão SD/MMC/xD
- **DIMS/MS Pro Duo**  $(7)$ 
	- Ranhura para cartão MS/MS Pro Duo
- $(8)$  DC
	- Tomada para o transformador de  $\bullet$ CA/CC
- 9 **a**Bloqueio Kensington
- (10) Orifício para o suporte
- (11) Orifício de montagem na parede
- (12) Altifalante

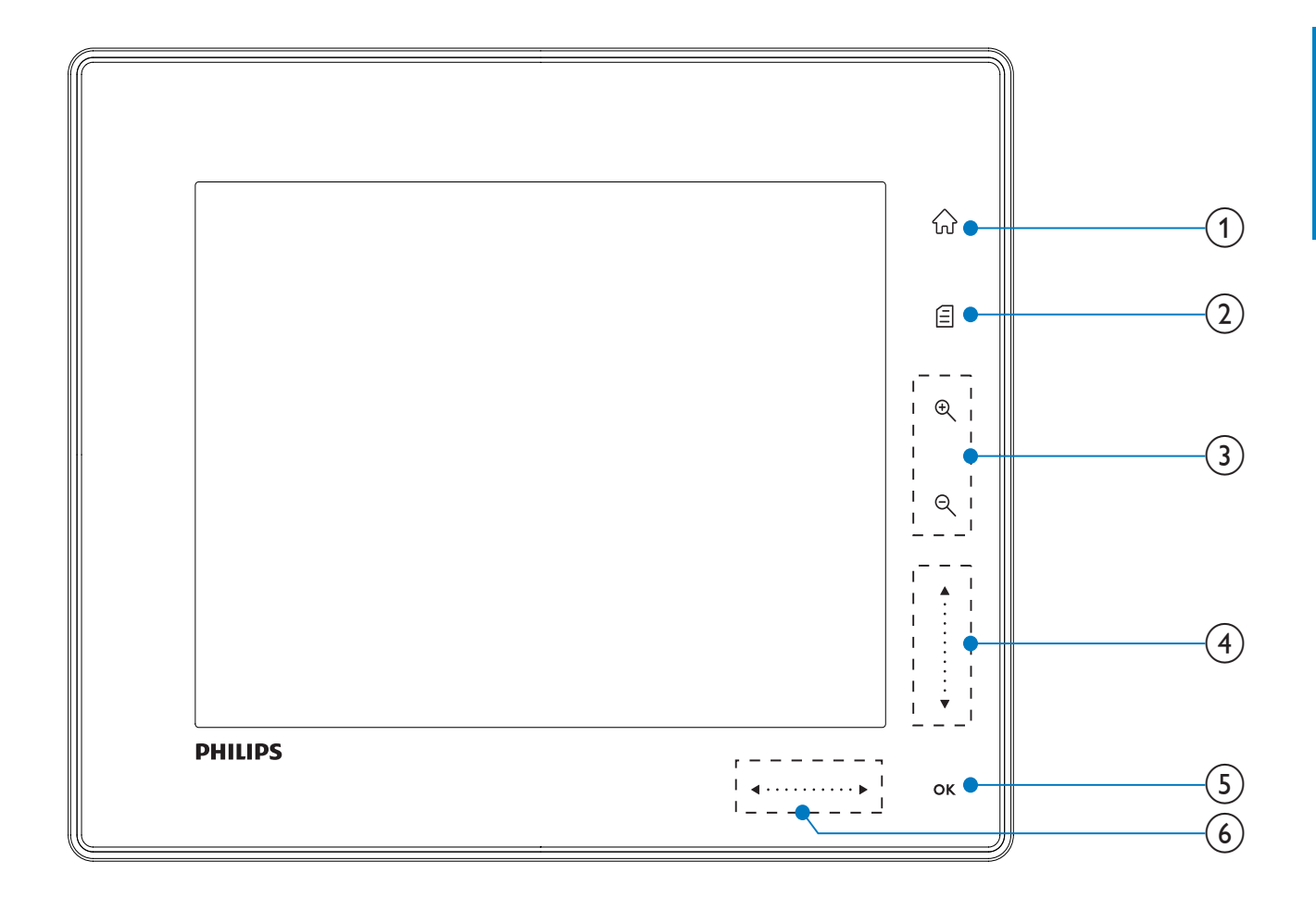

#### $(1)$ 命

Aceder ao ecrã inicial

#### $\left( 2\right)$

- Aceder ao menu de definições rápidas
- Aceder ao menu de opções

#### $(3)$  Aumentar/diminuir o zoom

 $\bullet$ 

 $\bigoplus$ Aumentar o zoom de uma imagem Alternar entre os modos; modo  $álbum \rightarrow mode$  miniaturas  $\rightarrow$  modo apresentação  $\rightarrow$  aumentar zoom 2x

 $\rightarrow$  aumentar zoom 4x

 $\Theta$  $\bullet$ 

Reduzir uma imagem

Alternar modos: modo de álbum

 $\leftarrow$  modo de miniatura  $\leftarrow$  modo de apresentação de diapositivos  $\leftarrow$ reduzir 2 vezes  $\leftarrow$  reduzir 4 vezes

 $(4)$  Controlo para subir/descer Deslocar rapidamente para cima/baixo

- $\blacktriangle$ Seleccionar o item do topo Aumentar o volume
- $\bullet$ Seleccionar o item do fundo Diminuir o volume

#### $(5)$  OK

 $\bullet$ 

- Visualizar apresentação
- Reproduzir/Pausar apresentação/ vídeo
- Confirmar uma selecção

### (6) Controlo para esquerda/direita

 $\blacktriangleleft$  . . . . . . . . . .  $\blacktriangleright$ Deslocar rapidamente para a esquerda/

direita  $\bullet$ 

- Seleccionar o item da esquerda
- 

 $\bullet$ 

Seleccionar o item da direita

### Descrição geral da PhotoFrame (SPF5010/ SPF5210/SPF7008/SPF7208/ SPF7010/SPF7210)

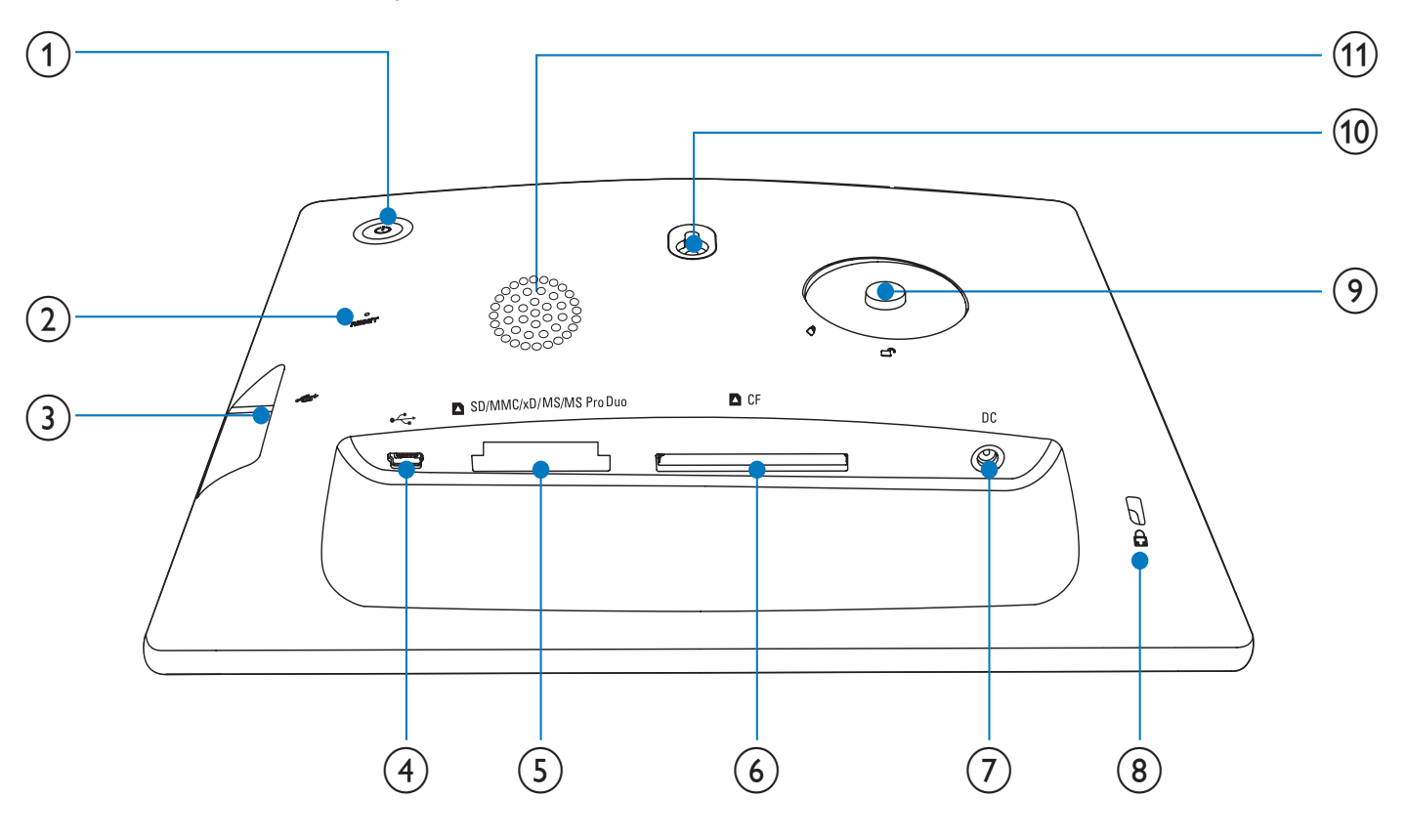

#### $\circled{1}$

- Ligar/desligar a PhotoFrame
- **RESET**  $(2)$ 
	- Restaurar o sistema  $\bullet$
- $(3) \leftrightarrow$ 
	- Ranhura para uma unidade USB flash  $\bullet$
- $(4)$  ÷
	- Ranhura para um cabo USB para PC

#### (5) BSD/MMC/xD/MS/MS Pro Duo

Ranhura para um cartão SD/MMC/ xD/MS/MS Pro Duo

- $(6)$  **n** CF
	- Ranhura para um cartão CF
- $(7)$  DC
	- Tomada para o transformador de CA/CC
- (8) **ABloqueio Kensington**
- $(9)$  Orifício para o suporte
- (10) Orifício de montagem na parede
- (11) Altifalante

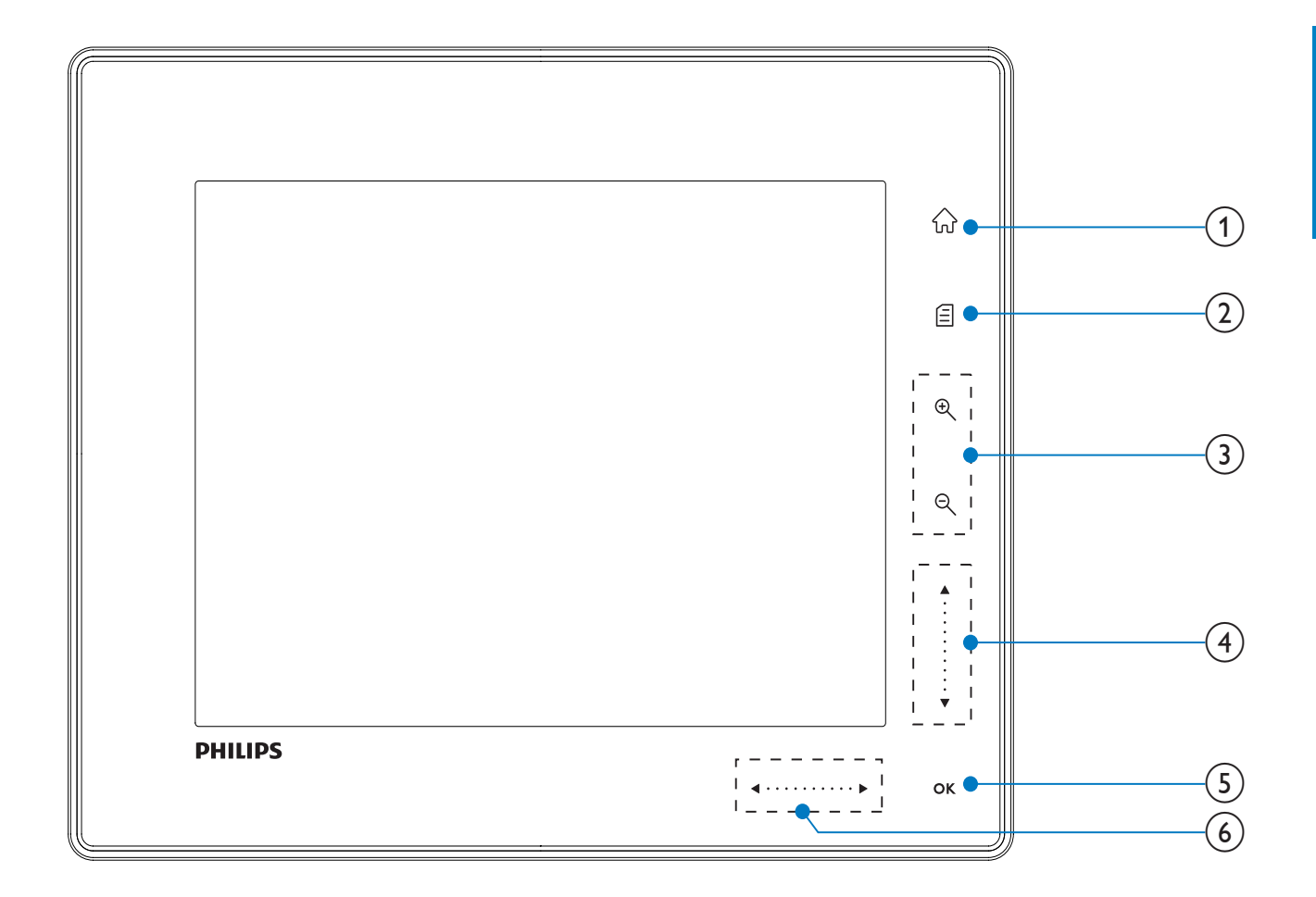

#### $(1)$ 命

Aceder ao ecrã inicial

#### $\left( 2\right)$

- Aceder ao menu de definições rápidas
- Aceder ao menu de opções

#### $(3)$  Aumentar/diminuir o zoom

 $\bigoplus$  $\bullet$ 

Aumentar o zoom de uma imagem Alternar entre os modos; modo  $álbum \rightarrow mode$  miniaturas  $\rightarrow$  modo apresentação  $\rightarrow$  aumentar zoom 2x  $\rightarrow$  aumentar zoom 4x

 $\Theta$  $\bullet$ 

Reduzir uma imagem

Alternar modos: modo de álbum  $\leftarrow$  modo de miniatura  $\leftarrow$  modo de apresentação de diapositivos  $\leftarrow$ reduzir 2 vezes  $\leftarrow$  reduzir 4 vezes

 $(4)$  Controlo para subir/descer Deslocar rapidamente para cima/baixo

- $\blacktriangle$ Seleccionar o item do topo Aumentar o volume
- $\bullet$ Seleccionar o item do fundo Diminuir o volume

#### $(5)$  OK

 $\bullet$ 

 $\bullet$ 

- Visualizar apresentação
- Reproduzir/Pausar apresentação/ vídeo
- Confirmar uma selecção

#### (6) Controlo para esquerda/direita

 $\blacktriangleleft$  . . . . . . . . . .  $\blacktriangleright$ Deslocar rapidamente para a esquerda/

direita

- Seleccionar o item da esquerda
- $\bullet$

Seleccionar o item da direita

#### $\overline{\mathbf{3}}$ Introdução

#### Atenção

Utilize os controlos apenas como indicado neste manual do utilizador.

Siga sempre as instruções neste capítulo pela devida seguência.

Se contactar a Philips, terá de fornecer os números de modelo e de série deste aparelho. Os números de modelo e de série encontramse na parte posterior deste aparelho. Anote os números aqui:

 $N<sup>o</sup>$  de modelo

N° de série

### Instalar o suporte

Para colocar a PhotoFrame numa superfície plana, tem de instalar o suporte fornecido na parte posterior da PhotoFrame.

- 1 Introduza o suporte na PhotoFrame.
- $\overline{2}$ Posicione a indicação existente no suporte na posição co.
- 3 (SPF5008/SPF5208) Rode o suporte 45 graus no sentido horário até à posição <sup>e</sup> e encaixe-o com firmeza na PhotoFrame.

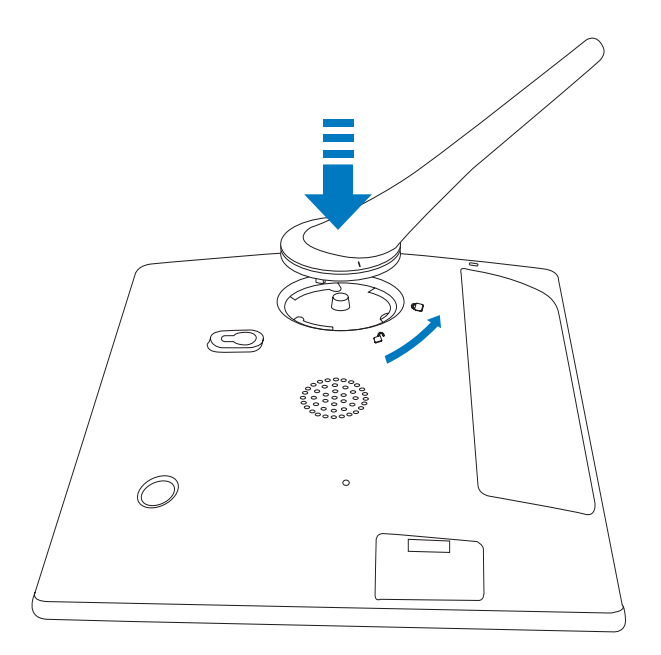

(SPF5010/SPF5210/SPF7008/SPF7208/ SPF7010/SPF7210) Rode o suporte 45 graus para a direita até à posição <sup>e</sup> e encaixe-o com firmeza na PhotoFrame.

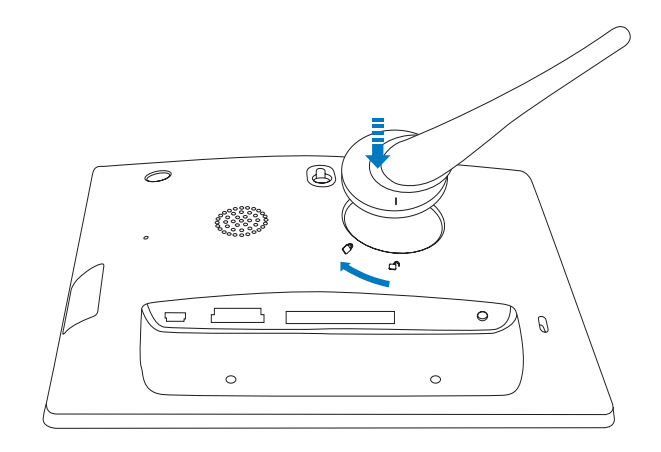

### Ligar a corrente

#### **Nota**

- Ao posicionar a PhotoFrame, certifique-se de que a ficha e a tomada da corrente eléctrica se encontram num local de fácil acesso.
- 1 Ligue o cabo de alimentação fornecido à entrada DC da PhotoFrame.
	- SPE5008/SPE5208

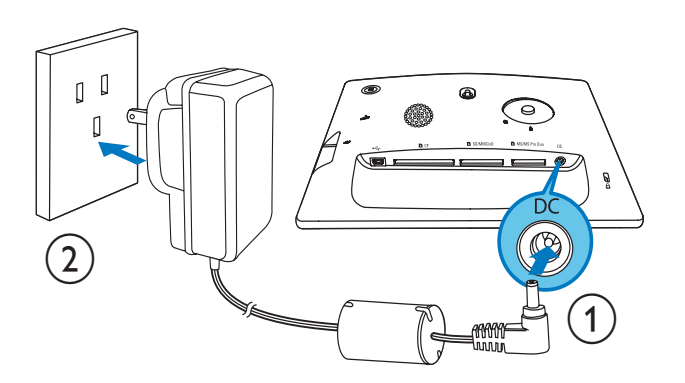

SPF5010/SPF5210/SPF7008/ SPF7208/SPF7010/SPF7210

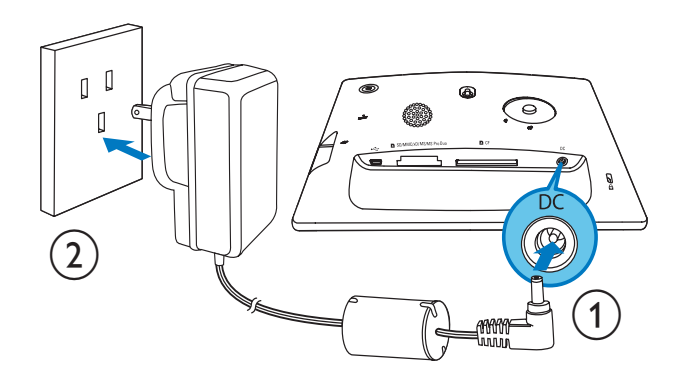

 $\overline{2}$ Ligue o cabo de alimentação a uma tomada de alimentação.

## Ligar/desligar a PhotoFrame

#### **Nota**

· Só pode desligar a PhotoFrame depois de todas as acções de cópia e gravação terem sido concluídas.

#### Na primeira utilização:

- 1 Prima e mantenha ( sob pressão durante mais de 1 segundo.
	- → O menu de selecção de idioma é apresentado.
- $\overline{2}$ Seleccione um idioma e toque em OK para confirmar.
	- Aparece o ecrã inicial.

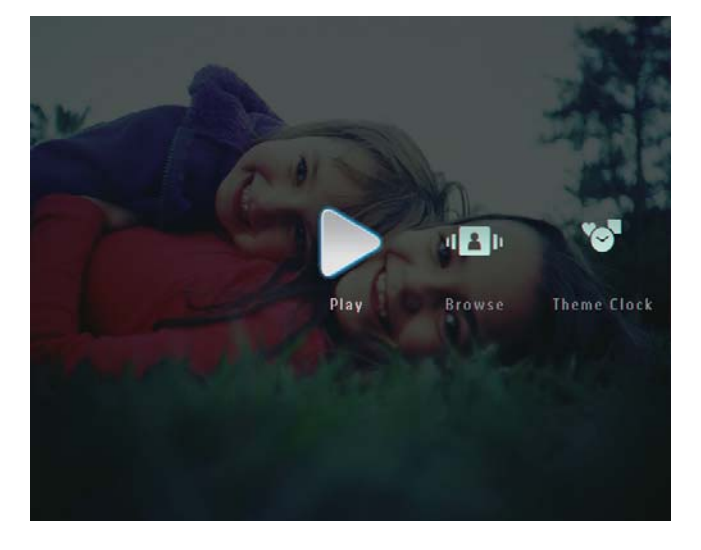

#### Nas utilizações subsequentes quando já tiver seleccionado o seu idioma:

- 1 Prima e mantenha ( sob pressão durante mais de 1 segundo.
	- Aparece o ecrã inicial.
- Para desligar a PhotoFrame, mantenha o botão  $\Phi$  premido durante mais de 2 segundos.

## Transferir ficheiros de fotografia/vídeo/música

### Transferir de um dispositivo de armazenamento

### Atenção

Não remova um dispositivo de armazenamento da PhotoFrame quando estiverem a ser transferidos ficheiros de ou para o dispositivo de armazenamento.

#### Pode reproduzir ficheiros de fotografia/vídeo/ música a partir de qualquer um dos seguintes tipos de dispositivo de armazenamento:

- Compact Flash tipo I
- Secure Digital (SD)
- Secure Digital (SDHC)
- Cartão multimédia
- Cartão multimédia+
- xD Card
- **Memory Stick**
- Memory Stick Pro
- Memory Stick Duo
- Memory Stick Pro Duo
- Unidade USB flash Contudo, não garantimos o funcionamento de todos os tipos conteúdo multimédia de cartão de memória.

### **Nota**

- Nos modelos SPF5008/SPF5208, os cartões Memory Stick/Memory Stick Pro/Memory Stick Duo/Memory Stick Pro Duo têm de ser utilizados com um adaptador.
- 1 Introduza firmemente um dispositivo de armazenamento na PhotoFrame.
	- SPF5008/SPF5208  $\bullet$

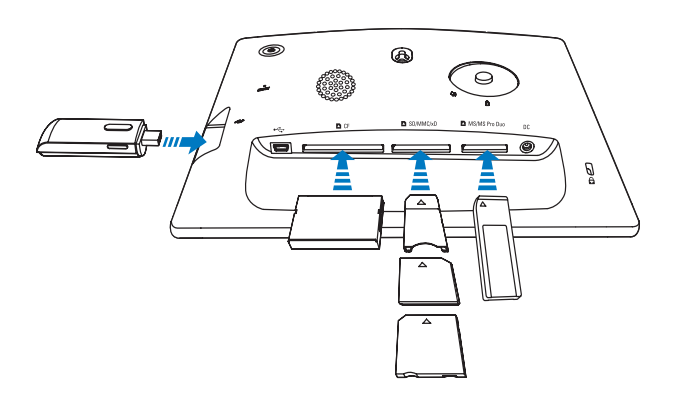

SPF5010/SPF5210/SPF7008/ SPF7208/SPF7010/SPF7210

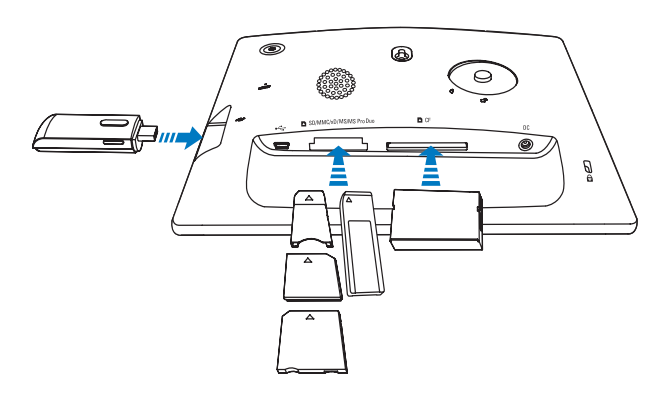

É apresentado um menu de opções.

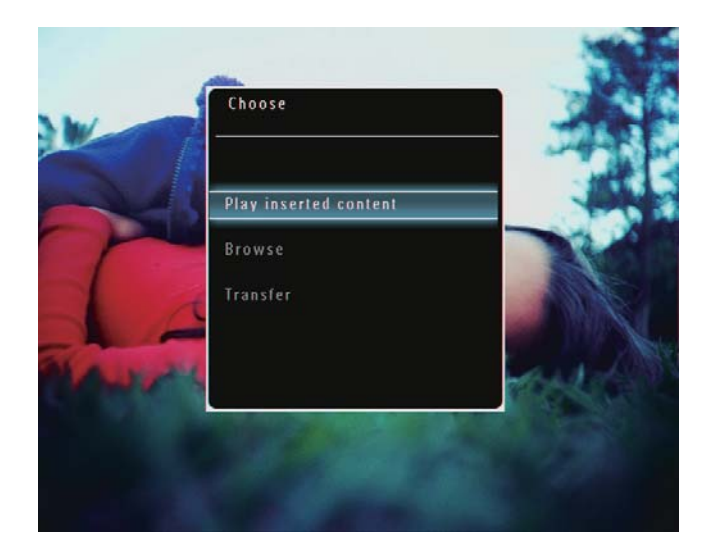

 $\overline{2}$ Seleccione [Transferir] e, em seguida, toque em OK para confirmar.

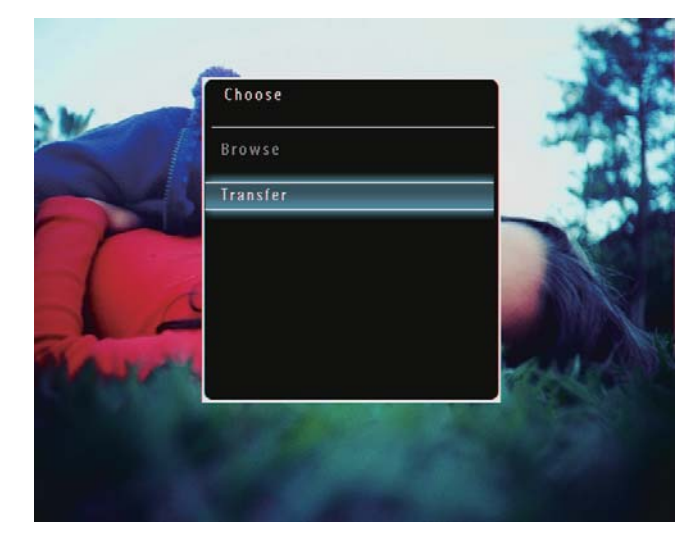

→ É apresentada uma mensagem de confirmação.

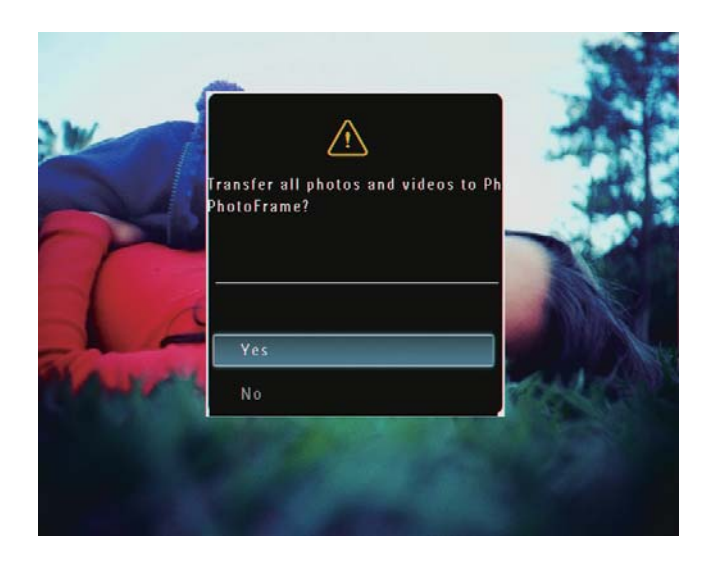

 $\overline{3}$ Para seleccionar todas as fotografias ou ficheiros de vídeo / música, seleccione

[Sim] e, em seguida, toque em OK para confirmar.

- Para seleccionar apenas alguns ficheiros de fotografia/vídeo/música, seleccione [Não] e toque em OK para confirmar. Toque em ▲ / ▼ / ◀ /  $\blacktriangleright$  e OK para seleccionar ficheiros de fotografia/vídeo/música e depois em *■* para continuar a operação de transferência.
- 4 Seleccione um álbum de destino na PhotoFrame e, em seguida, toque em OK para confirmar.
	- → Os ficheiros são transferidos para a PhotoFrame.
- Para remover um dispositivo de armazenamento, puxe-o para fora da PhotoFrame.

#### Transferir com o Philips PhotoFrame Manager (SPF7008/SPF7208/SPF7010/ **SPF7210)**

Processo recomendado para os modelos SPE7008/SPE7208/SPE7010/SPE7210

#### Atenção

· Não desligue a PhotoFrame do PC quando estiverem a ser transferidos ficheiros entre a PhotoFrame e o PC.

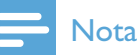

- Certifique-se de que o Philips PhotoFrame Manager está instalado no PC.
- 1 Ligue o cabo USB fornecido à PhotoFrame e ao PC.

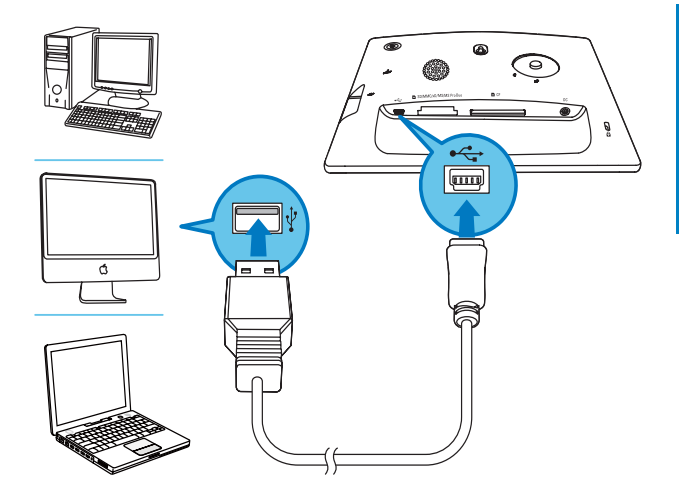

- → O Philips PhotoFrame Manager deve abrir automaticamente.
- $\mathbf{2}$ Seleccione [Transferir fotos] / [Transferir música] / [Transferir vídeo].

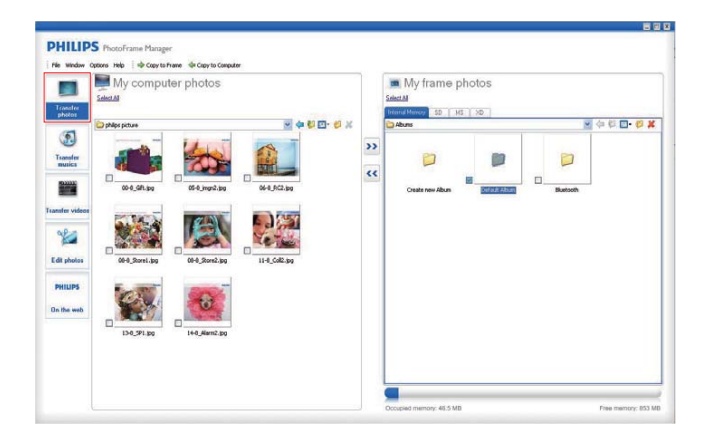

3 Em [Fotos na moldura] / [Música na moldura] / [Vídeos na moldura], seleccione um álbum ou uma pasta de destino.

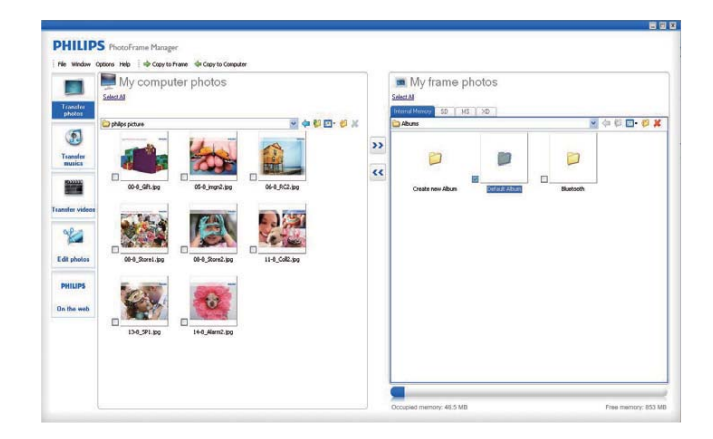

 $\overline{4}$ Em [Fotos no computador] / [Música no computador] / [Vídeos no computador], seleccione os ficheiros de fotografia/ vídeo/música.

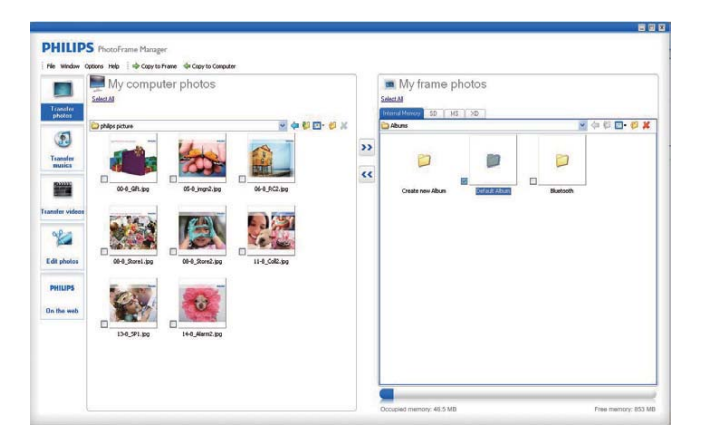

- 5 Clique no ícone > > para iniciar a transferência.
- 6 Após a conclusão das transferências, desligue o cabo USB do PC e da PhotoFrame.

#### **X** Dica

- · Se o Philips PhotoFrame Manager não abrir automaticamente, pode abri-lo manualmente com dois cliques no respectivo ícone que se encontra no ambiente de trabalho do PC.
- · Também pode transferir (arrastar e largar) fotos da PhotoFrame para o PC.

#### Transferir de um PC (SPF5008/ SPF5208/SPF5010/SPF5210)

#### Atenção

- · Não desligue a PhotoFrame do PC quando estiverem a ser transferidos ficheiros entre a PhotoFrame e o PC.
- 1 Ligue um cabo USB à PhotoFrame  $P^2$

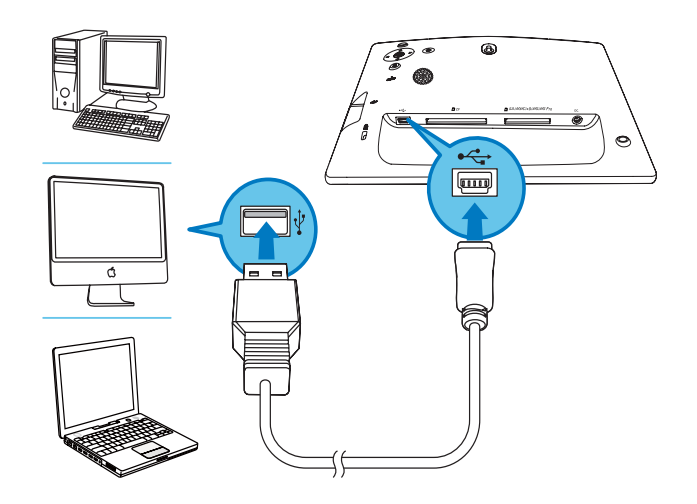

- → Pode arrastar e largar fotografias ou ficheiros de vídeo/música do PC para um álbum na PhotoFrame.
- $\mathcal{P}$ Depois de todas as acções de transferência terem sido concluídas, desligue o cabo USB do PC e da PhotoFrame.

#### $\overline{\mathbf{4}}$ Reprodução

## Reproduzir fotografias

#### **Nota**

- · Pode reproduzir fotografias em JPEG ou JPEG progressivo na PhotoFrame.
- 1 No ecrã inicial, seleccione [Reproduzir] e, em seguida, toque em OK para confirmar.

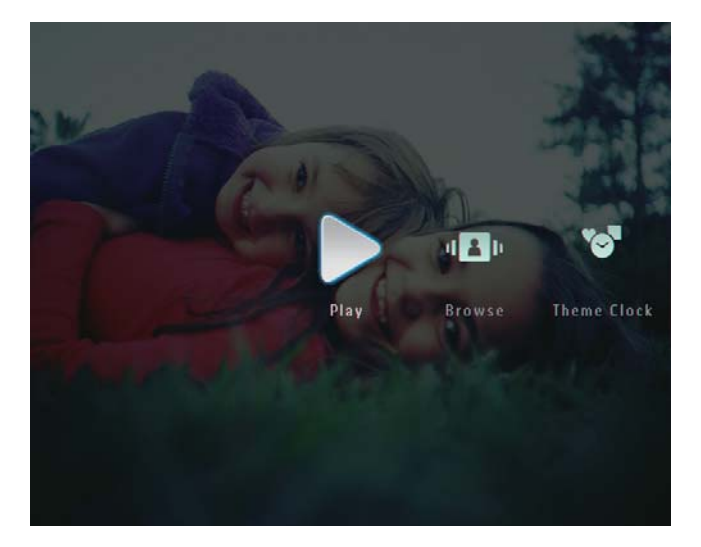

- As fotografias e ficheiros de vídeo são apresentados em modo de apresentação de diapositivos.
- ← Se existirem ficheiros de música disponíveis, as fotografias são reproduzidas com música de fundo, por predefinição.

#### Em modo de apresentação de diapositivos:

Para procurar ficheiros de fotografia/ vídeo no modo de miniaturas. toque em <sup>@</sup>.

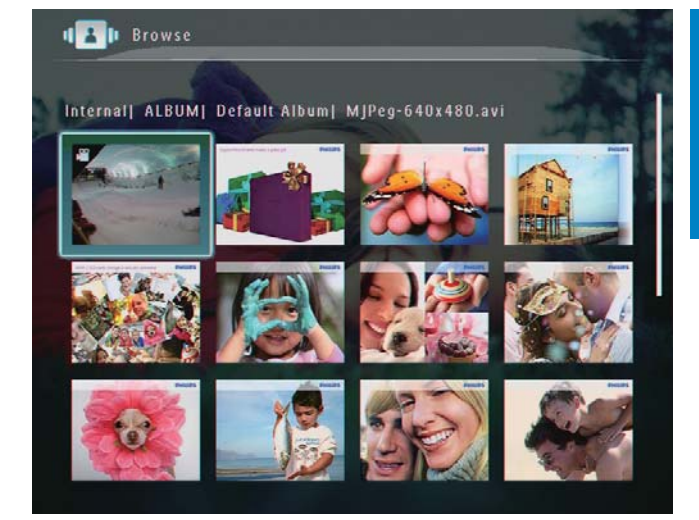

Para ver os ficheiros de fotografia/ vídeo no modo de álbum, toque em Q duas vezes

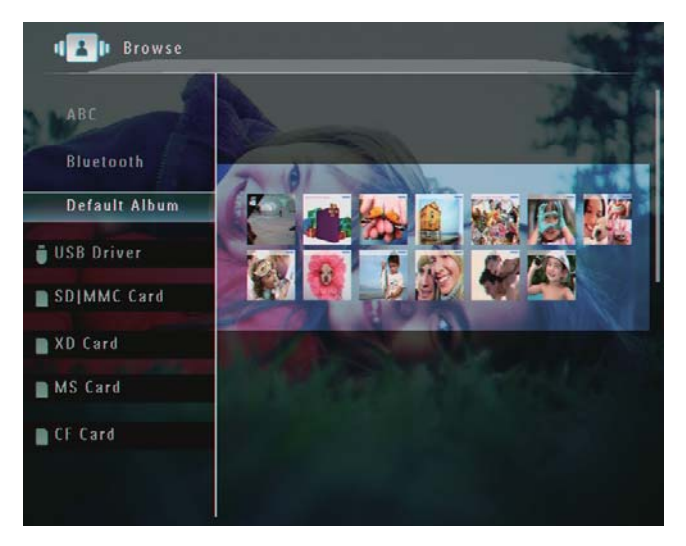

- Para aumentar uma imagem, toque  $em \mathcal{R}$ .
- Para diminuir o zoom de uma imagem, toque em <sup>o</sup>.
- Para seleccionar a foto anterior/ seguinte, toque em ◀/ ▶.
- Para interromper a apresentação, toque em OK.
- Para retomar a apresentação, toque em OK novamente.
- Para ver as fotos em modo de faixa de diapositivos, desloque rapidamente o controlo de esquerda/direita para a direita.

#### No modo de faixa de diapositivos:

Para retomar o modo de apresentação, toque em OK.

#### **X** Dica

• No modo de diafilme: Cerca de 15 segundos depois, sem intervenção do utilizador, o diafilme desaparece e a fotografia seleccionada é apresentada em ecrã total.

No modo de apresentação de diapositivos, também pode gerir a fotografia apresentada.

- 1 No modo de apresentação de diapositivos, toque em **E**.
	- Aparece um menu de opções.

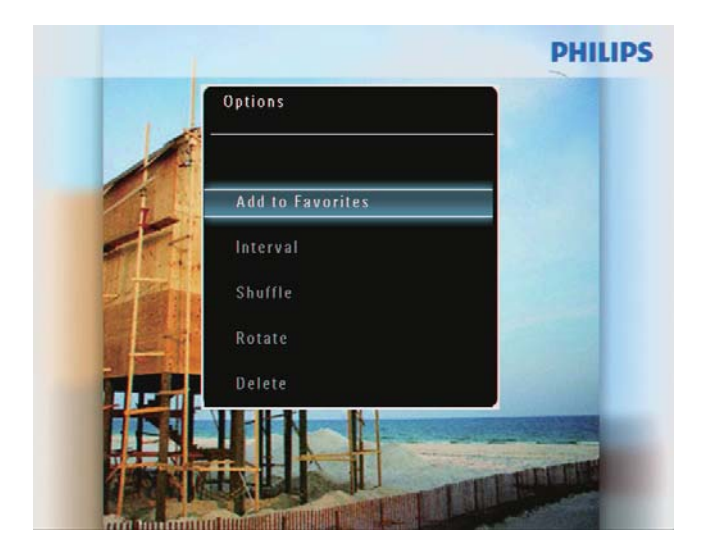

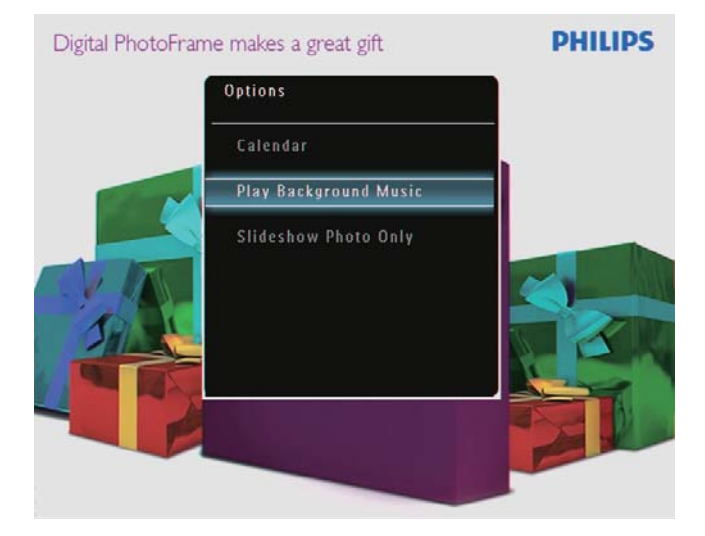

 $\overline{2}$ Seleccione uma opção e toque em OK para confirmar.

#### Dica

· Se a opção **[Só apresentação de fotos]** estiver activada, os ficheiros de vídeo são apresentados em modo de apresentação de diapositivos.

## Reproduzir vídeo

#### **Nota**

- A PhotoFrame reproduz a maior parte dos clipes de vídeo de câmaras digitais de imagens fixas nos formatos M-JPEG (\*.avi/\*.mov), MPEG-1 (\*.mpg), MPEG-4 (\*.avi/\*.mov/\*.mp4), H.263 (\*.avi/\*.mov). Alguns clipes de vídeo podem ter problemas de compatibilidade quando reproduzidos na sua PhotoFrame. Antes de os reproduzir, assegure-se que estes clipes de vídeo são compatíveis com a sua PhotoFrame.
- · Clipes de vídeo com um formato não totalmente compatível com a PhotoFrame, como os formatos \*.3gp/\*.3g2, entre outros, poderão ser reproduzidos sem saída de áudio. Quando um clipe de vídeo é reproduzido sem saída de áudio, é apresentado o ícone **»** no ecrã.
- · No modo álbum / miniatura / diafilme, é apresentado um ficheiro de vídeo com o ícone  $\blacktriangleright$  no canto superior esquerdo.

1 No ecrã inicial, seleccione [Reproduzir] e, em seguida, toque em OK para confirmar.

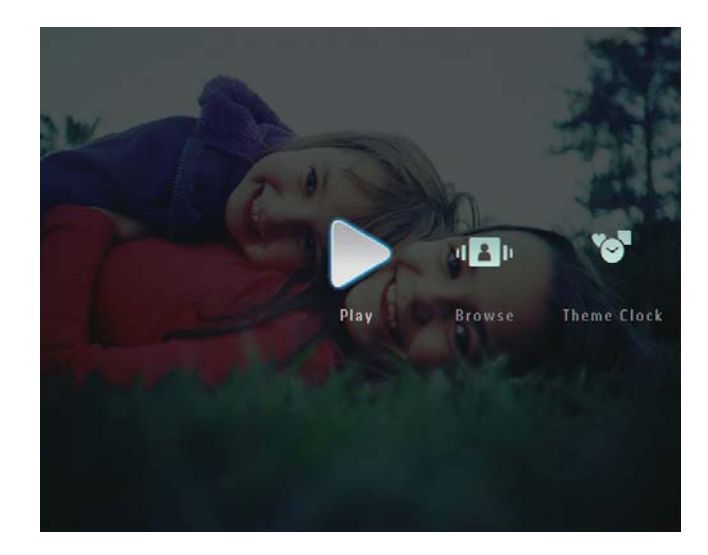

- 2 Desloque rapidamente o controlo de esquerda/direita para a direita.
	- $\rightarrow$  As fotografias e os ficheiros de vídeo são apresentados em modo de diafilme

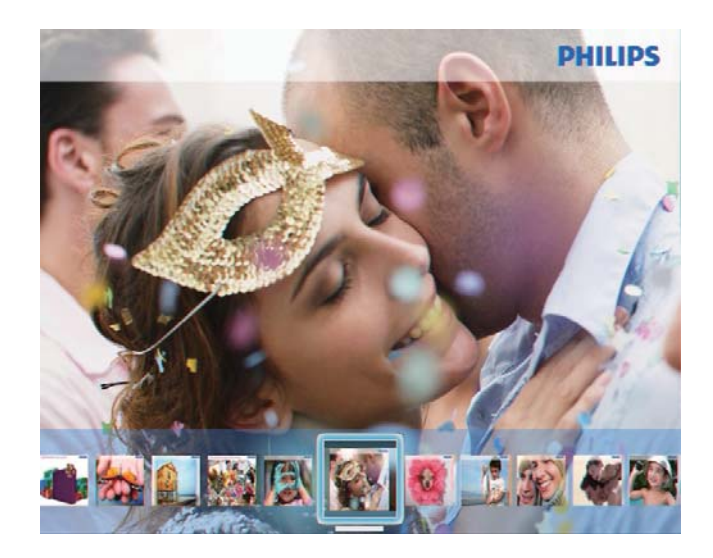

Seleccione um ficheiro de vídeo e toque em OK para confirmar.

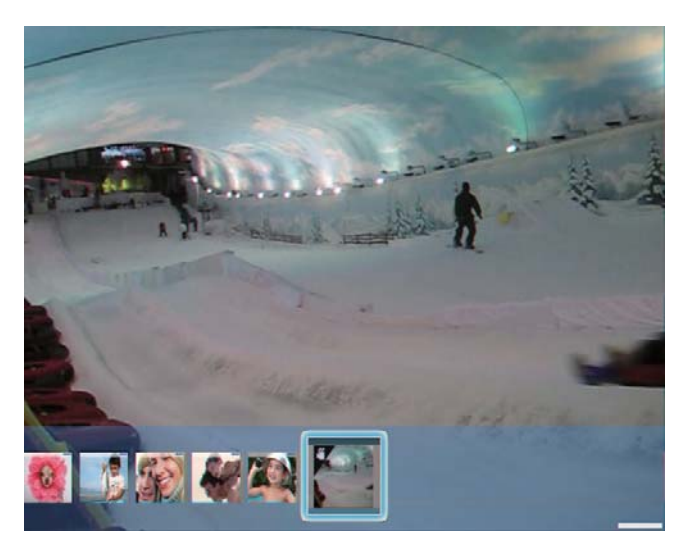

#### Durante a reprodução de vídeo:

- Para visualizar o álbum no qual o vídeo da apresentação de diapositivos está guardado, toque em  $Q$  duas vezes.
- Para ajustar o volume, toque em  $\triangle$  /  $\nabla$ .
- Para interromper / retomar a reprodução, toque em OK.
- Para reproduzir o ficheiro anterior / seguinte, toque em  $\blacktriangleleft$  / $\blacktriangleright$ .

Para avançar rapidamente, desloque rapidamente o controlo de esquerda/direita para a direita.

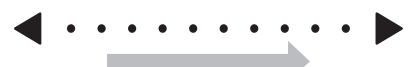

- 1 vez: 2 X avanço rápido 2 vezes: 4 X avanço rápido
- 3 vezes: velocidade normal
- Durante o avanço rápido, toque em OK para retomar a reprodução normal.

Durante a reprodução, também pode gerir o  $ficheiro de víde<sub>O</sub>$ 

**1** Durante a reprodução, toque em  $\blacksquare$ . Aparece um menu de opções.

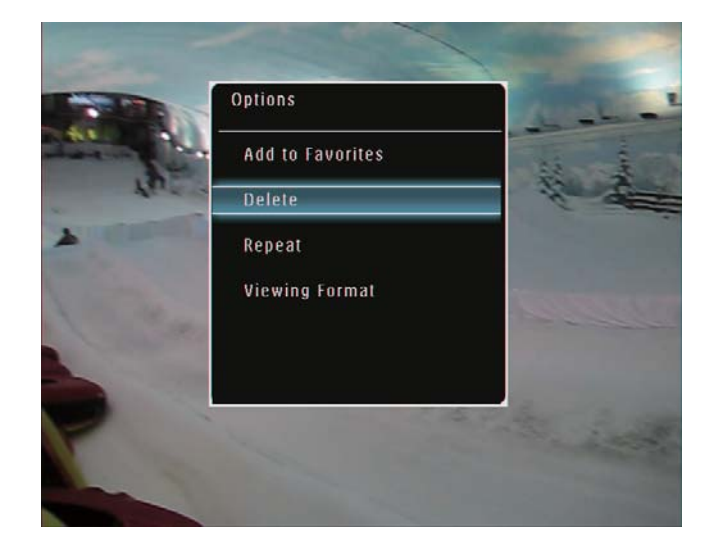

- 2 Seleccione uma opção e toque em  $OK$ para confirmar.
	- [Repetir] ([Reproduzir ciclo]: Reproduzir em ciclo; [Reproduzir] uma vez]: Reproduzir uma vez)
	- [Formato vis.] ([Ecrã completo]: Reproduzir em todo o ecrã; [Original]: Reproduzir no formato original)

## Reproduzir música de fundo

#### **Nota**

- Apenas os ficheiros de MP3 (MPEG Audio Layer III) podem ser reproduzidos na PhotoFrame.
- 1 Durante a reprodução de fotografias, toque em  $\blacksquare$ . → É apresentado um menu de opções.
- $2<sup>1</sup>$ Toque em ▼ repetidamente para seleccionar **[Reproduzir música de fundo]** e, em seguida, em OK para confirmar.

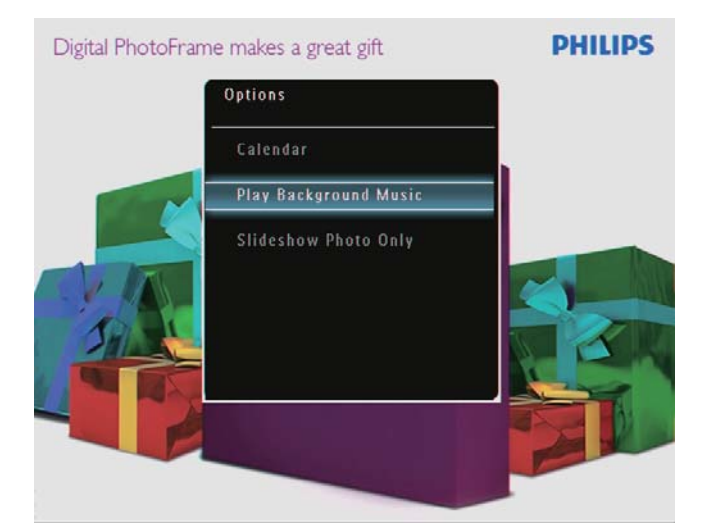

3 Seleccione [Def. Música] e, em seguida, toque em OK para confirmar.

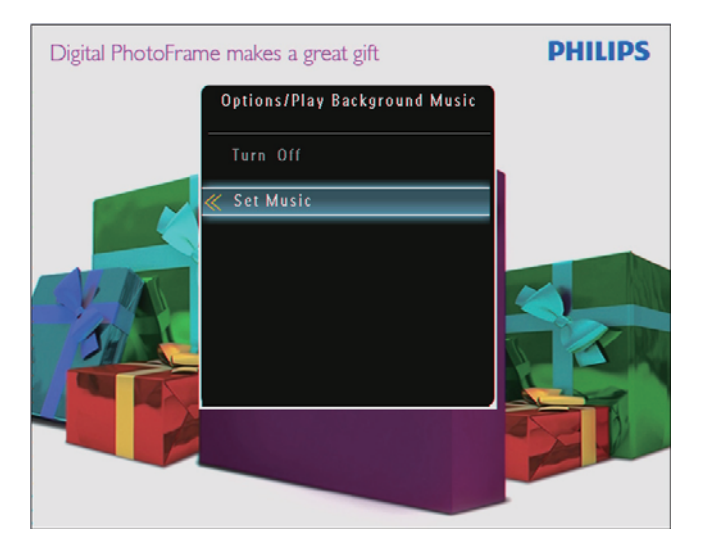

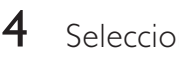

Seleccione uma pasta.

- $5<sup>1</sup>$ Para reproduzir todos os ficheiros de música na pasta, toque em OK para confirmar.
	- Para reproduzir um único ficheiro de música, toque em ▶ para aceder à pasta, seleccione um ficheiro de música e toque em OK para confirmar.

#### Se definiu música previamente:

No menu [Reproduzir música de fundo], seleccione [Ligar]e toque em OKpara confirmar.

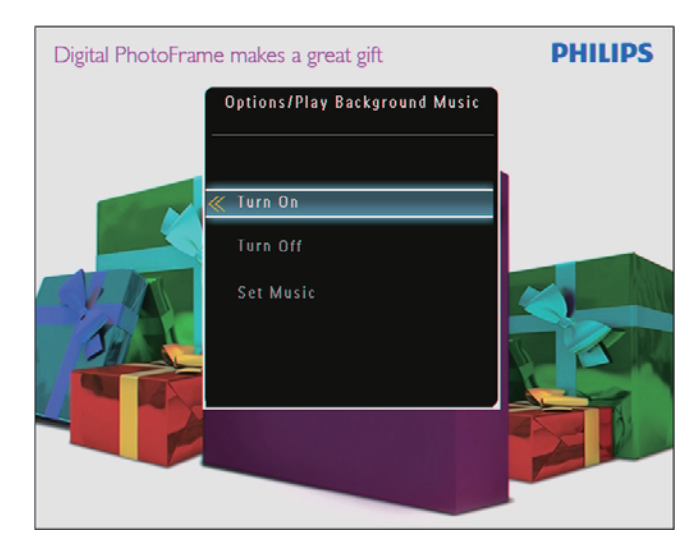

São reproduzidos os ficheiros de música seleccionados.

#### Para parar a reprodução de música:

No menu [Reproduzir música de fundo], seleccione [Desligar] e, em seguida, toque em OK para confirmar.

#### **Dica**

· Após seleccionar um ficheiro de música, pode tocar em  $\blacksquare$  para aceder ao menu de opções que permite copiá-lo e eliminá-lo.

### Apresentar um relógio de tema (SPF5008/SPF5208/ SPF7008/SPF7208/SPF7010/ SPF7210)

#### **Nota**

- Certifique-se de que instalou um relógio de tema na PhotoFrame.
- Também poderá instalar os relógios de tema mais recentes a partir de www.philips.com/ support, no futuro.
- 1 No ecrã inicial, seleccione **[Relógio do** tema] e, em seguida, toque em OK para confirmar

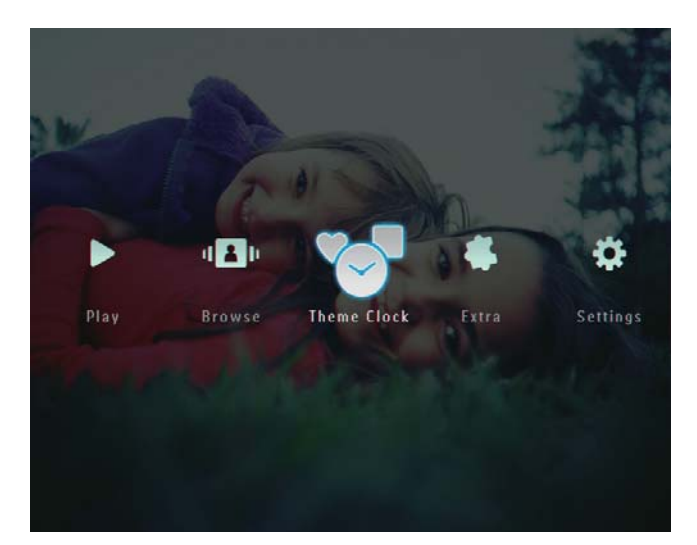

2 Seleccione [Mostrar actual] e, em seguida, toque em OK para confirmar.

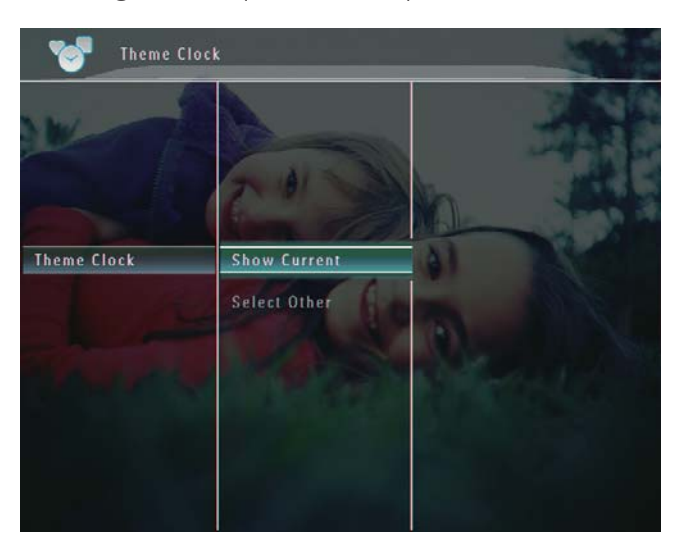

Para seleccionar e instalar outro relógio de tema:

- 1 Pode transferir um relógio de tema e guardá-lo num cartão SD antes de o instalar
- 2 Introduza o cartão SD na PhotoFrame.<br>3 De manu **IBelágio do temal** releccion
- No menu **[Relógio do tema]**, seleccione [Seleccionar outro] e, em seguida, toque em OK para confirmar.

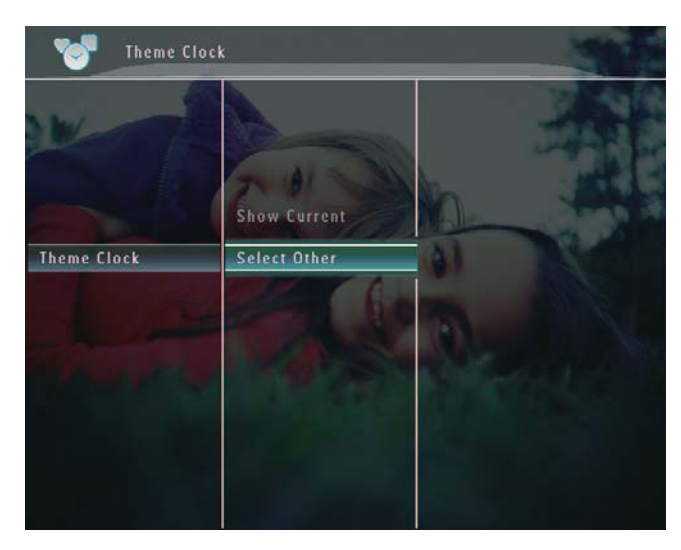

- 4 Seleccione um relógio de tema e, em seguida, toque em OK para confirmar.
	- → Depois de o relógio de tema ter sido instalado, este é apresentado automaticamente.

## 5 Procurar e organizar fotos/ vídeos ou álbuns

O modo de álbum permite procurar e organizar fotos/vídeos ou álbuns. Também pode procurar e organizar fotos no modo de miniaturas.

## Procurar ficheiros de fotografia/vídeo no modo de álbum

1 No ecrã inicial, seleccione [Procurar] e toque em OK para confirmar.

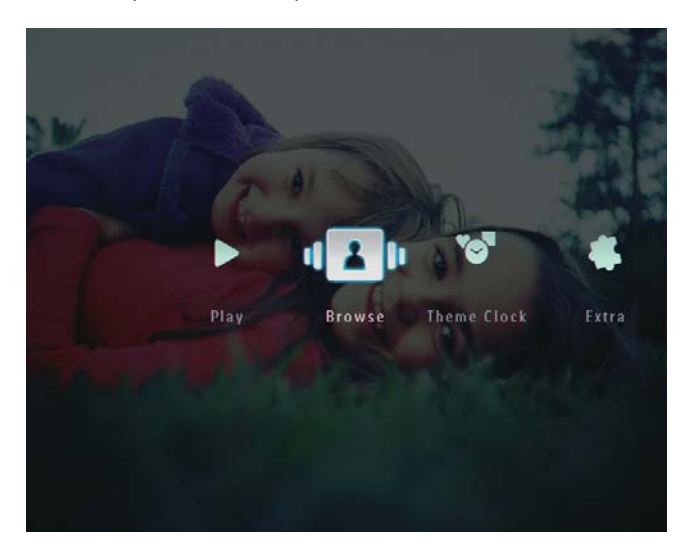

→ Os ficheiros de fotografia/vídeo são apresentados no modo de álbum.

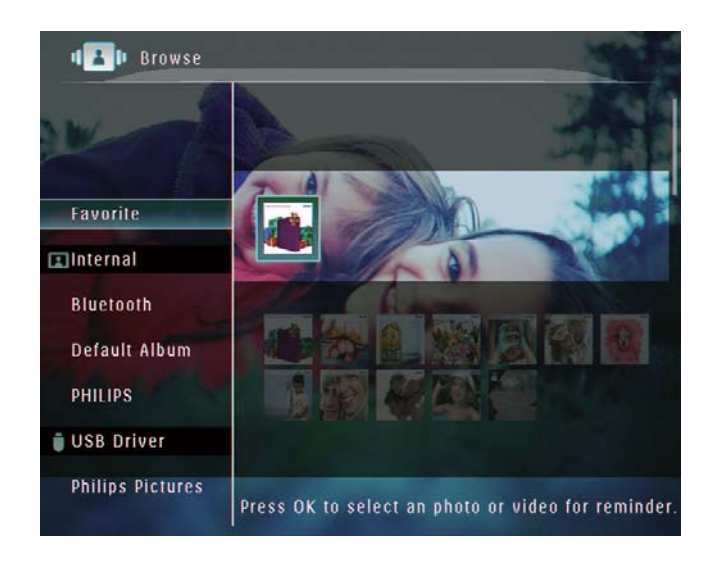

- $\mathcal{P}$ Seleccione um álbum e toque em ▶ para aceder ao álbum.
- $3$  Toque em  $\triangle/\blacktriangledown/\blacktriangle/\blacktriangleright$  para procurar ficheiros de fotografia /vídeo no álbum.

#### **Dica**

· Se seleccionar um álbum e tocar em OK. os ficheiros de fotografia/vídeo do álbum seleccionado são apresentados no modo de apresentação de diapositivos.

#### Adicionar um ficheiro de fotografia/ vídeo ao álbum Favoritos

- 1 No modo de álbum, seleccione uma foto e toque em  $\blacksquare$ .
	- Aparece um menu de opções.

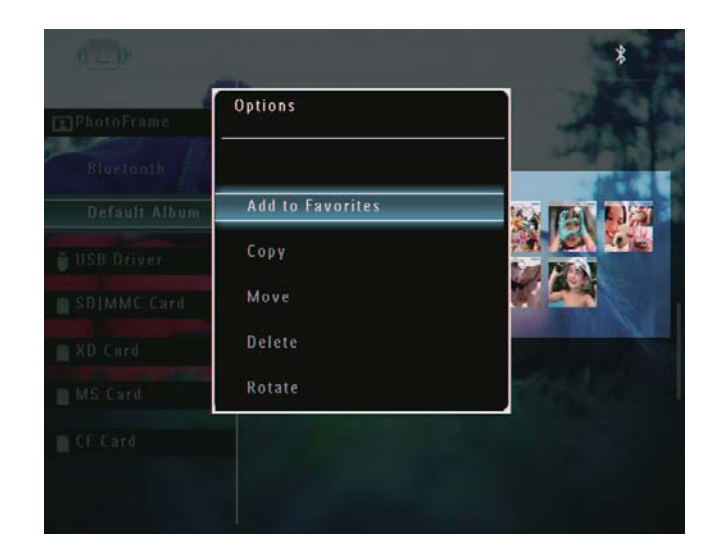

2 Seleccione [Adicionar aos Favoritos] e toque em OK para confirmar.

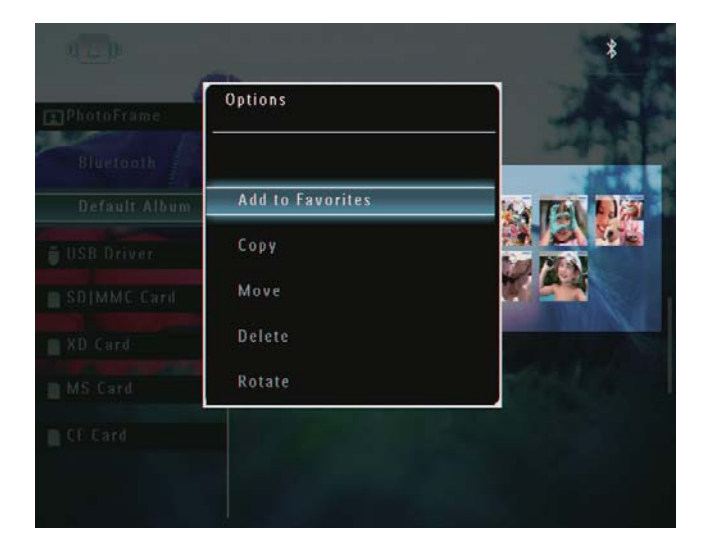

A foto é adicionada ao álbum [Favoritos].

#### Copiar um ficheiro de fotografia/ vídeo

- $1$  No modo de álbum, seleccione uma foto e toque em  $\blacksquare$ .
	- Aparece um menu de opções.

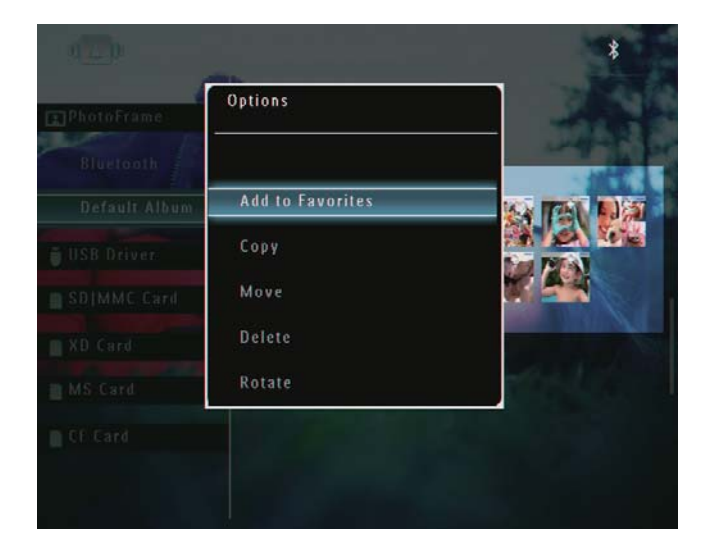

2 Seleccione [Copiar] e toque em OK para confirmar.

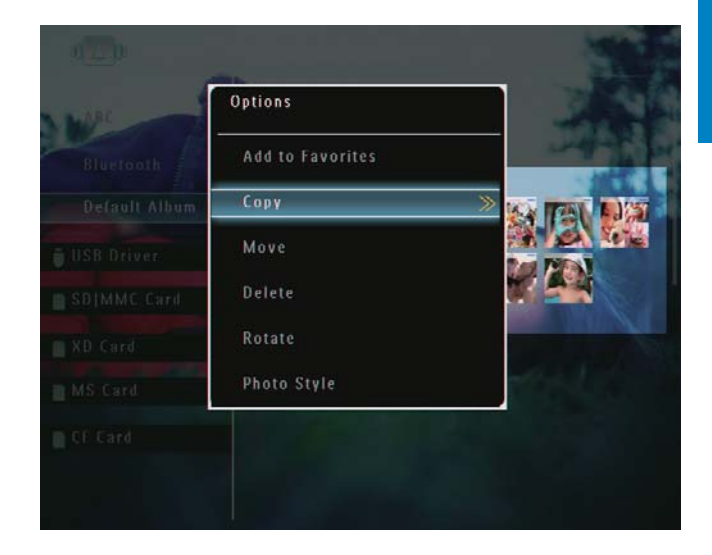

 $3<sup>8</sup>$  Seleccione um dispositivo de armazenamento e um álbum de destino e toque em OK para confirmar.

#### Mover um ficheiro de fotografia/vídeo

- 1 No modo de álbum, seleccione uma foto e toque em  $\blacksquare$ .
	- → Aparece um menu de opções.

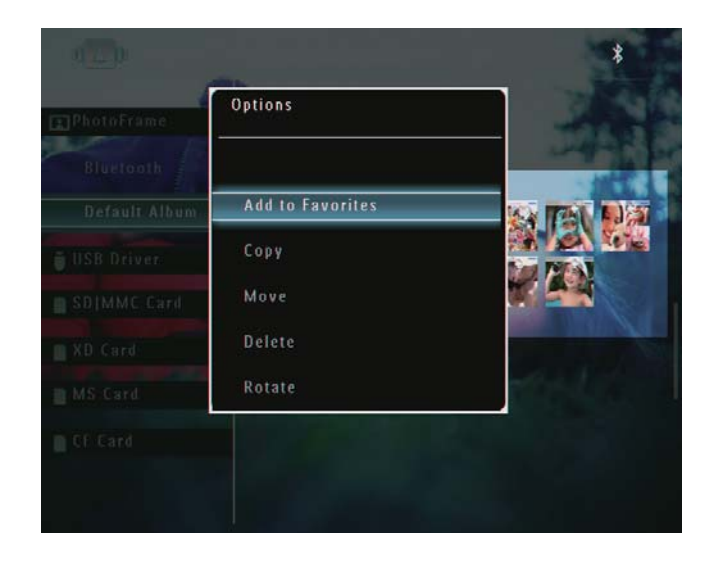

 $\overline{2}$ Seleccione [Mover] e toque em OK para confirmar.

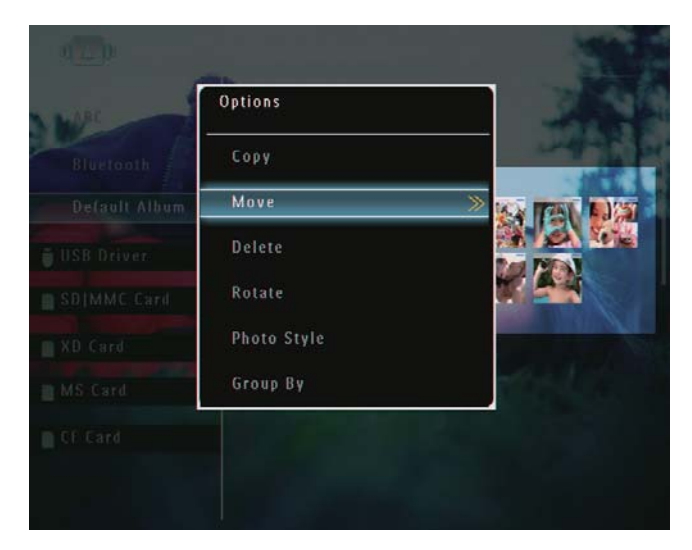

 $\overline{3}$ Seleccione um álbum de destino e toque em OK para confirmar.

#### Eliminar um ficheiro de fotografia/ vídeo

- 1 No modo de álbum, seleccione uma foto e toque em **A**.
	- Aparece um menu de opções.

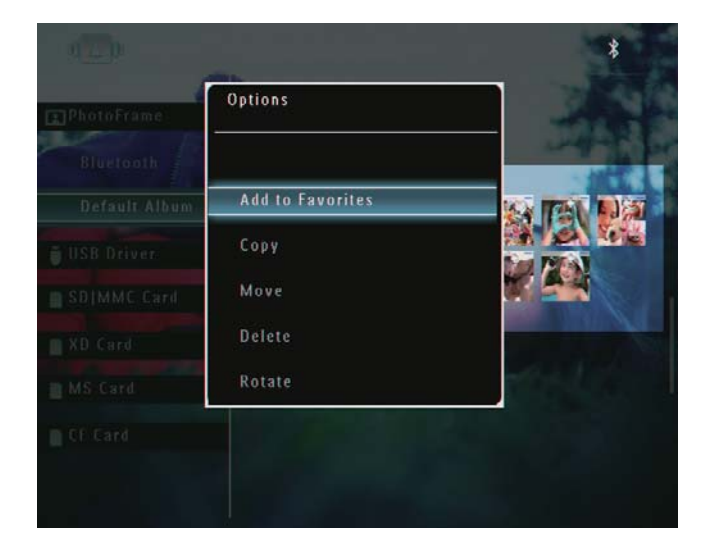

 $\overline{2}$ Seleccione [Eliminar] e toque em OK para confirmar.

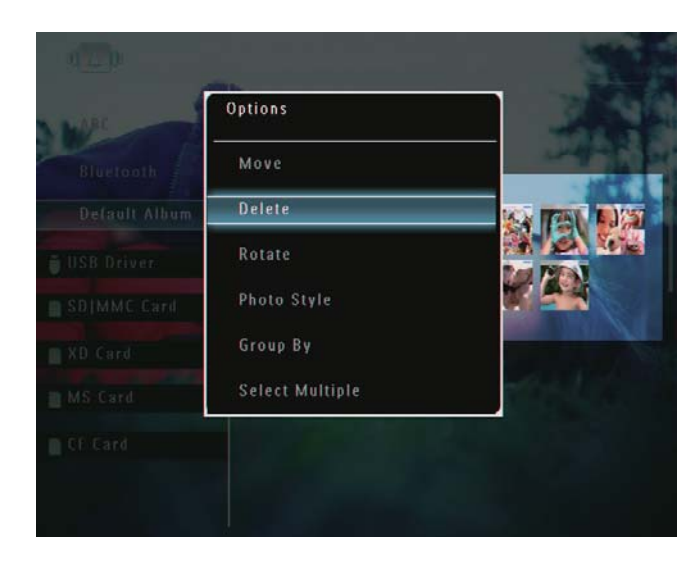

→ É apresentada uma mensagem de confirmação.

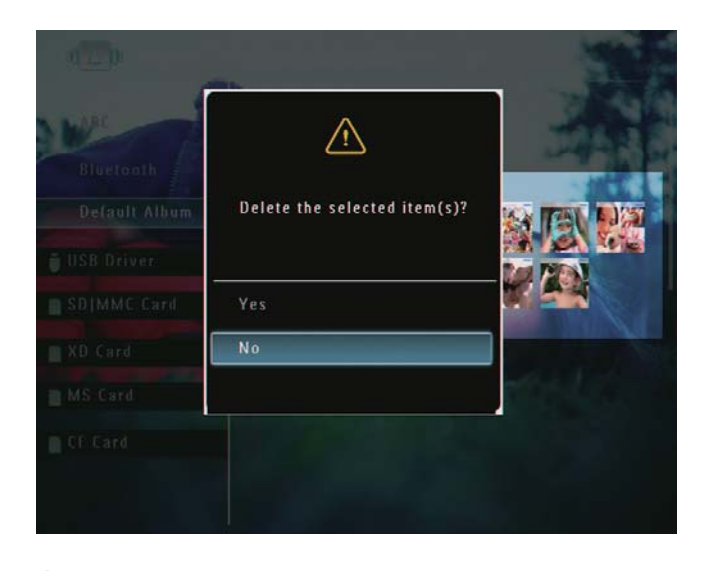

3 Seleccione [Sim] e toque em OK para confirmar.

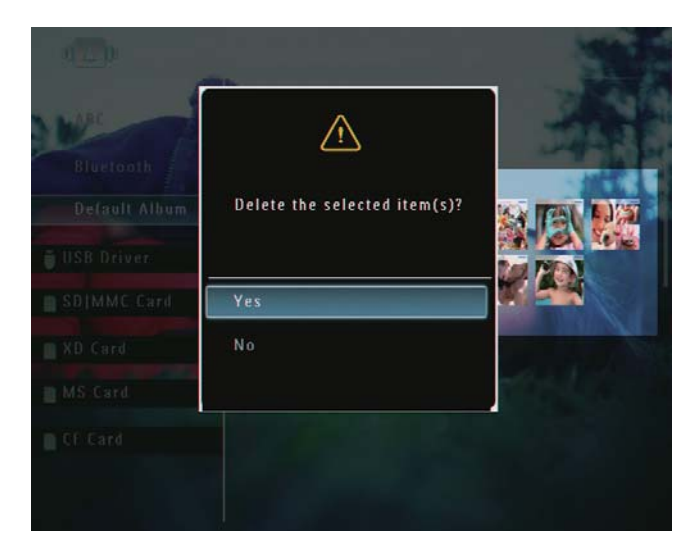

## Português Português

#### Rodar uma foto

- 1 No modo de álbum, seleccione uma foto  $et$ oque em  $\blacksquare$ .
	- Aparece um menu de opções.

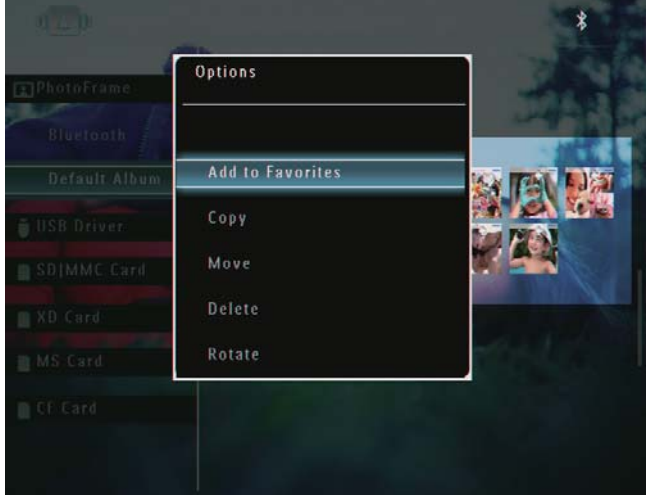

2 Seleccione [Rodar] e toque em OK para confirmar.

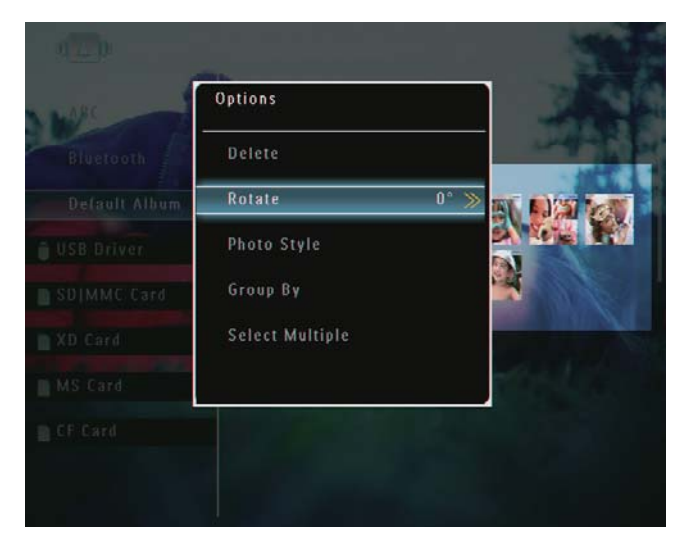

3 Seleccione uma opção e toque em OK para confirmar.

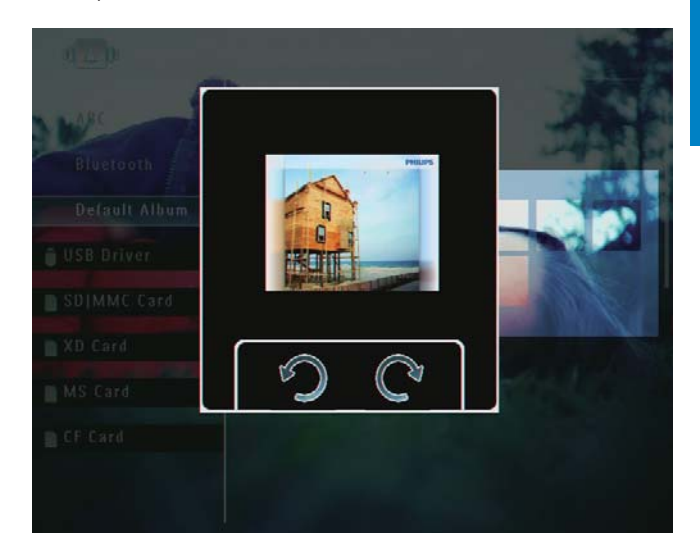

### Seleccionar um efeito da foto

- $1$  No modo de álbum, seleccione uma foto  $et$ oque em  $\blacksquare$ .
	- Aparece um menu de opções.

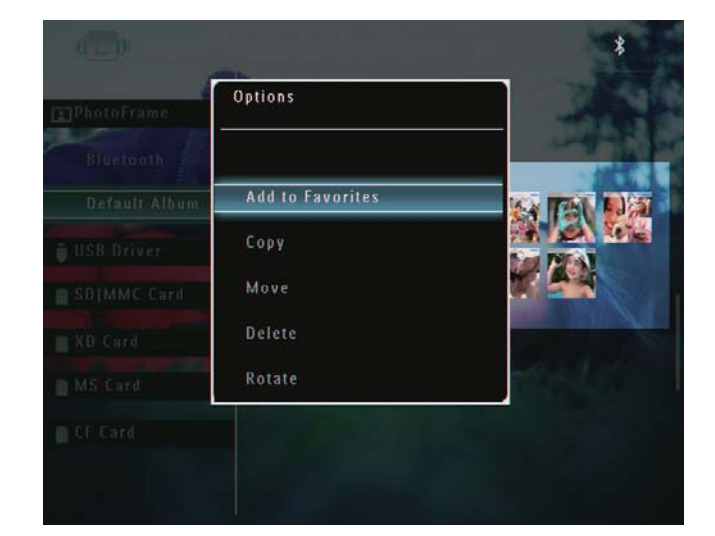

2 Seleccione [Estilo da foto] e toque em OK para confirmar.

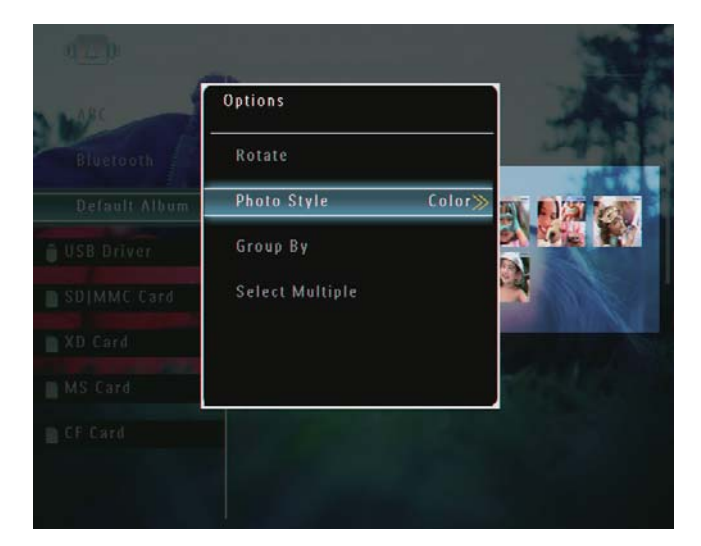

3 Seleccione um efeito e toque em OK para confirmar.

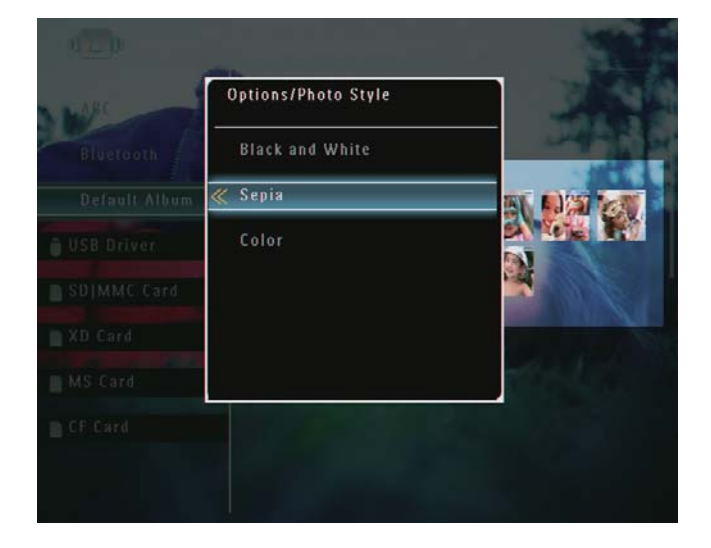

#### Ordenar fotos por nome/data

- 1 No modo de álbum, seleccione uma foto e toque em  $\blacksquare$ .
	- Aparece um menu de opções.

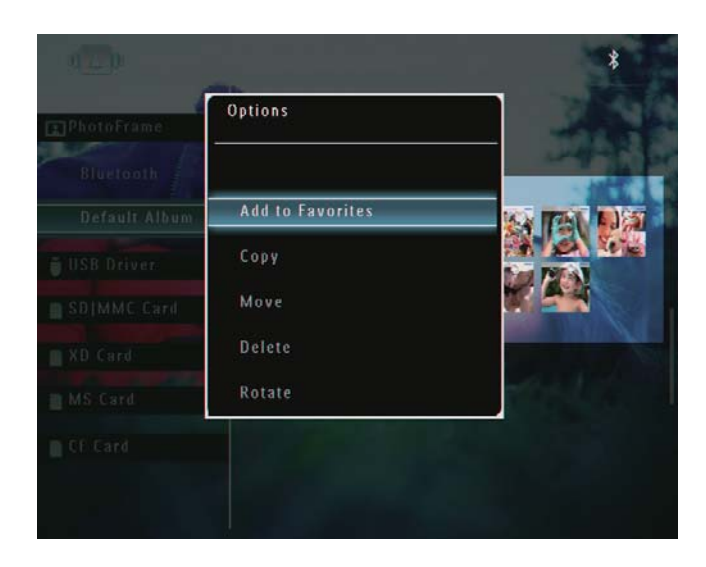

2 Seleccione [Agrupar por] e toque em OK para confirmar.

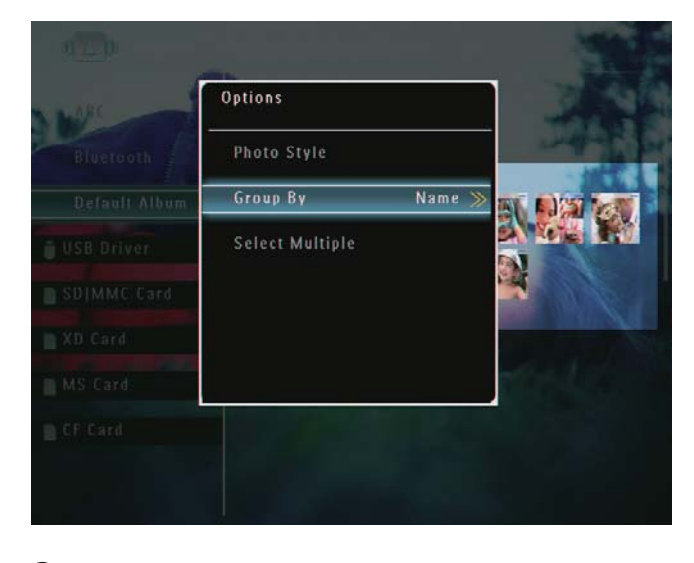

3 Seleccione [Nome] / [Data] e toque em OK para confirmar.

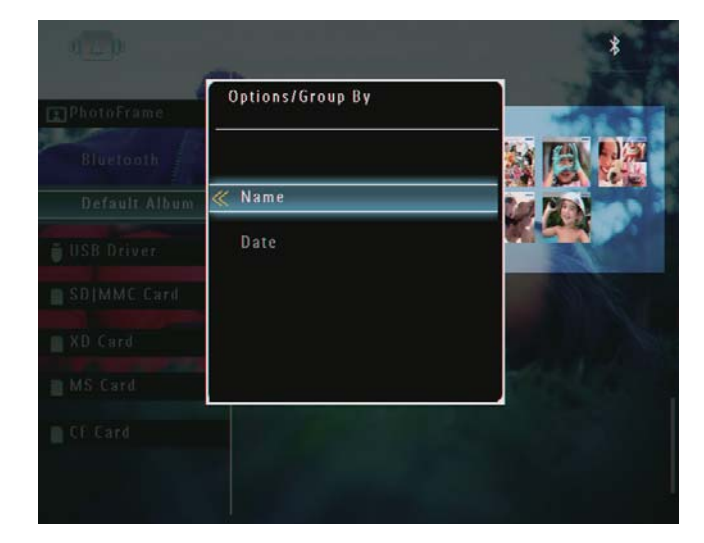

- Se ordenar fotos por nome, estas serão apresentadas por ordem alfabética ascendente do canto superior esquerdo para o canto inferior direito  $(1, 2, \ldots a, b, \ldots z)$ .
- Se ordenar fotos por data/hora, estas serão apresentadas por ordem cronológica descendente do canto superior esquerdo para o canto inferior direito (da mais recente para a mais antiga).

#### Seleccionar várias fotografias de cada vez

- 1 No modo de álbum, seleccione uma foto e toque em **A**.
	- Aparece um menu de opções.

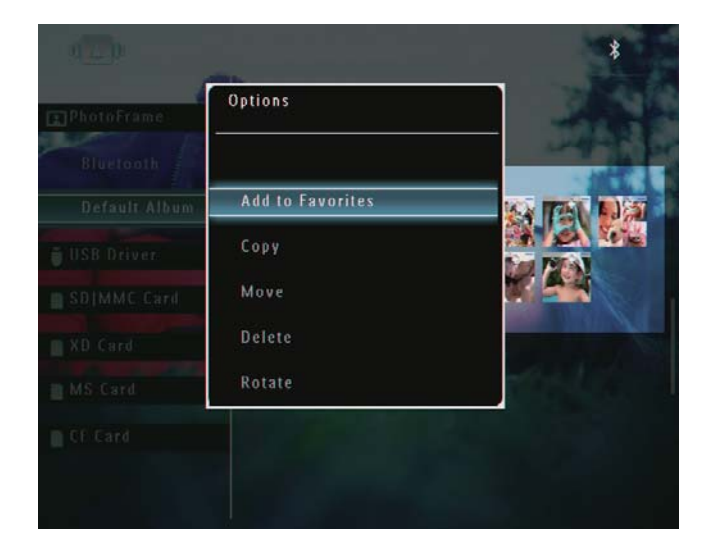

 $\overline{2}$ Seleccione [Seleccionar vários] e toque em OK para confirmar.

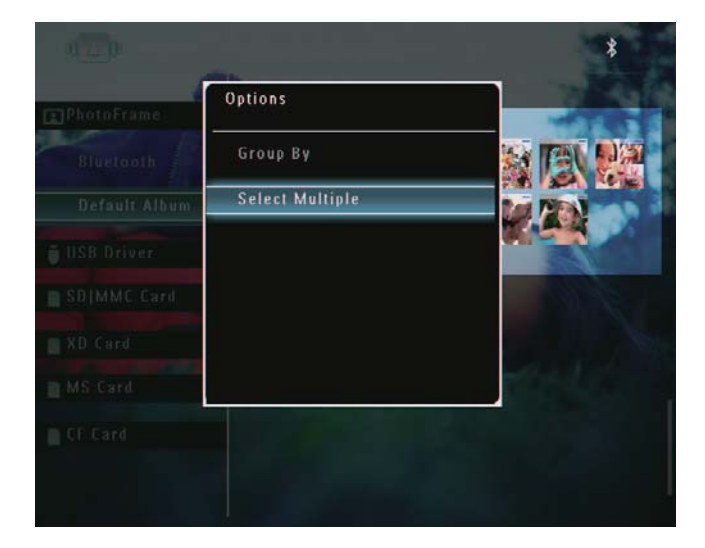

- 3 Toque em ▲/▼/◀/▶ e OK para seleccionar fotos.
- 4 Toque em *e* para aceder ao menu de opcões.

#### Remover ficheiros de fotografia/ vídeo/música do álbum Favoritos

1 No modo de álbum, seleccione o álbum [Favoritos] e toque em ▶ para confirmar.

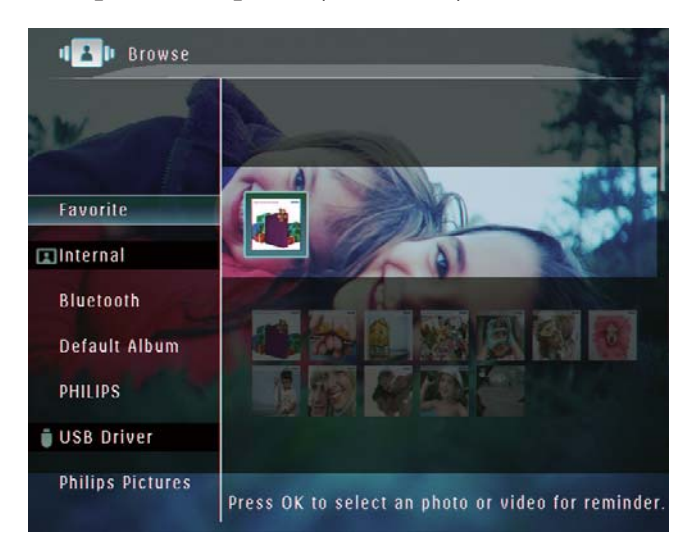

- $\overline{2}$ Seleccione os ficheiros que deseja remover e toque em **■**.
	- Aparece um menu de opções.

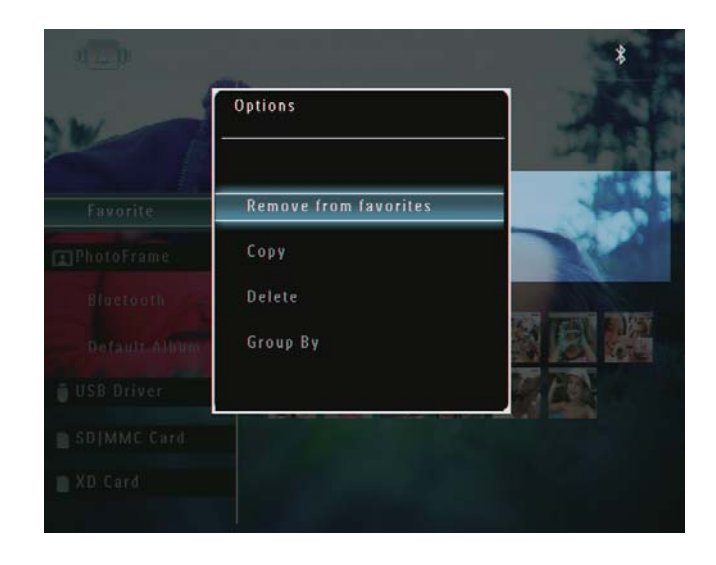

- $\overline{3}$ No menu de opções, seleccione [Rem. dos Favoritos] e toque em OK para confirmar.
	- $\rightarrow$  É apresentada uma mensagem de confirmação.

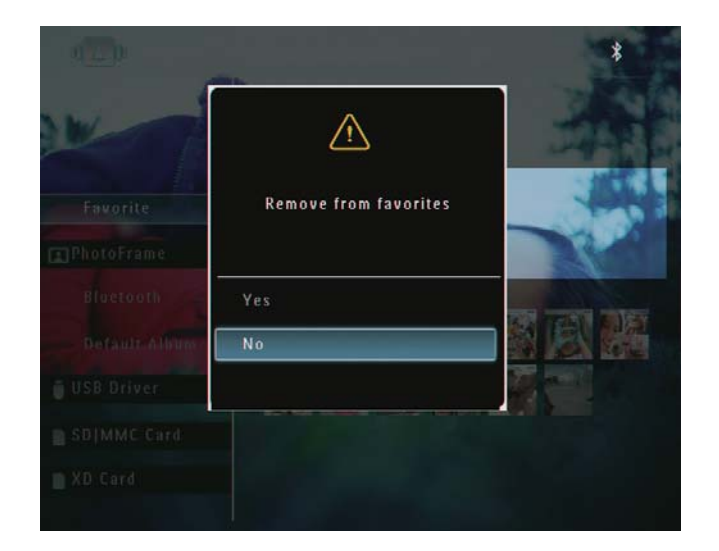

 $\overline{\bf 4}$ Seleccione [Sim] e toque em OK para confirmar.

## Organizar um álbum

- 1 No ecrã inicial, seleccione [Procurar] e toque em OK para confirmar.
	- As fotos são apresentadas no modo de álbum.

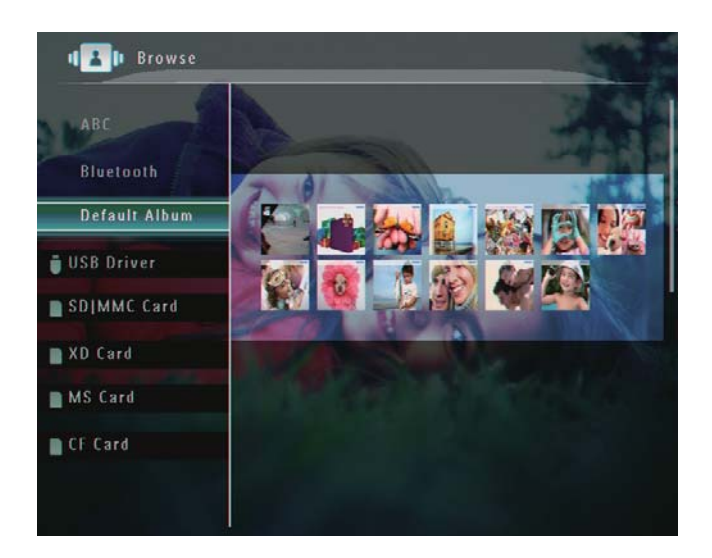

 $\overline{2}$ Seleccione um álbum e toque em **E**. Aparece um menu de opções.

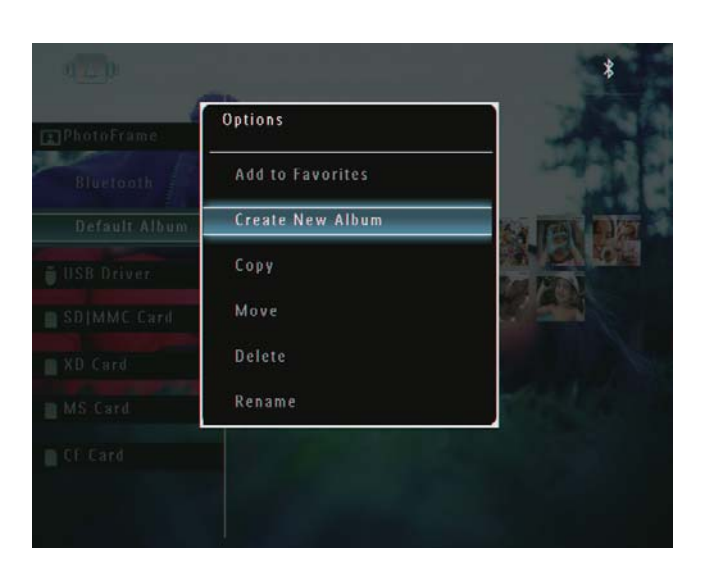

Se seleccionar o álbum [Favoritos], aparece um menu de opções diferente.

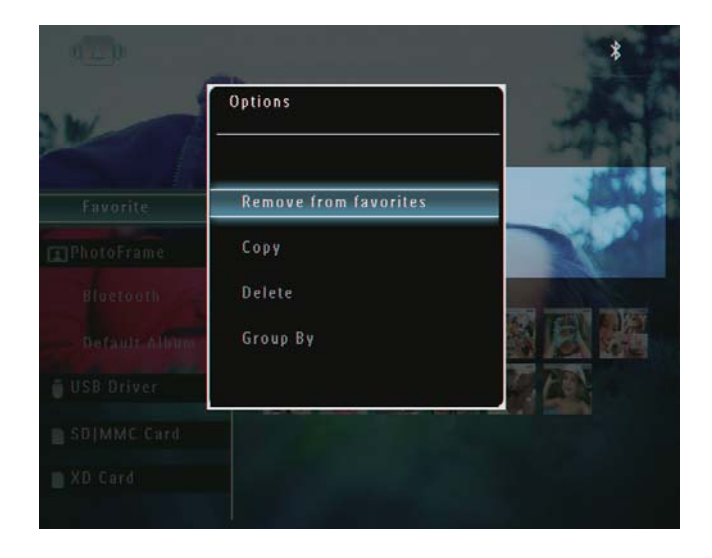

 $\overline{3}$ Seleccione uma opção e toque em OK para confirmar.

### **Dica**

- · No casos dos álbuns e outras fontes que não a PhotoFrame, aparece [Criar Nova pasta] em vez de [Criar novo álbum].
- As operações que pode efectuar sobre álbuns são semelhantes às que pode efectuar sobre fotografias.

## Português Português

#### Criar um álbum

1 No menu de opções, seleccione **[Criar** novo álbum] e toque em OK para confirmar

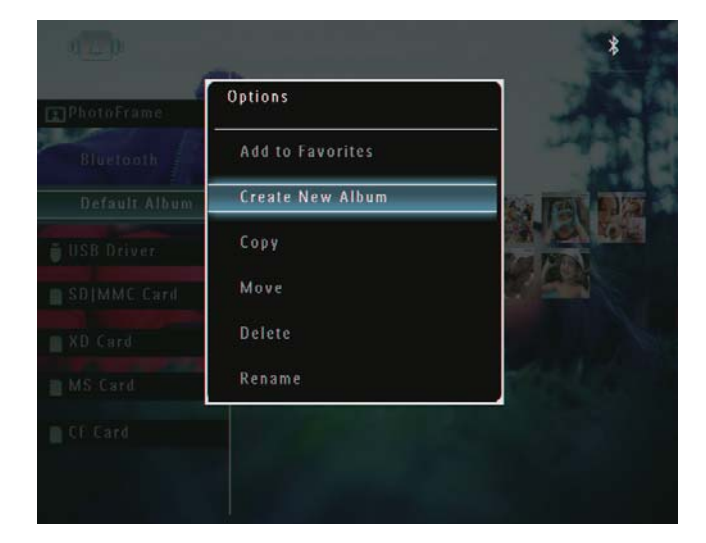

 $\rightarrow$  É apresentado um teclado.

- 2 Para introduzir o nome (até 24 caracteres), seleccione uma letra/número e toque em OK para confirmar.
	- Para alternar entre maiúsculas e minúsculas, seleccione [a/A] no teclado apresentado e toque em OK para confirmar.
- $3$  Ouando o nome estiver introduzido. seleccione [Enter] e toque em OK para confirmar.

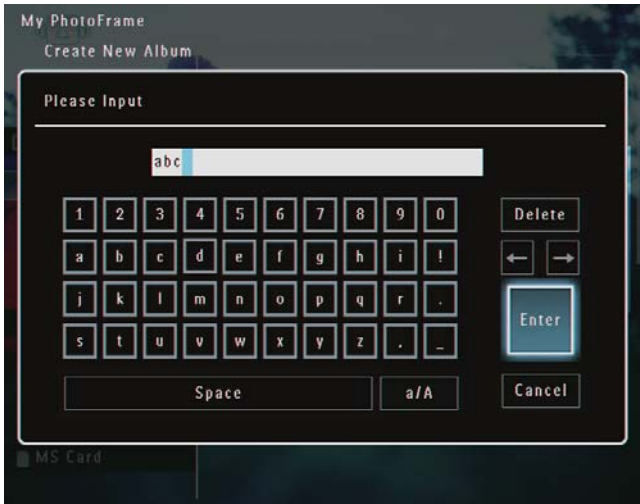

#### Mudar o nome de um álbum

#### **Nota**

- Certifique-se de que os álbuns estão ordenados por nome.
- $1$  No menu de opções, seleccione  $Mudar$ o nome] e toque em OK para confirmar.

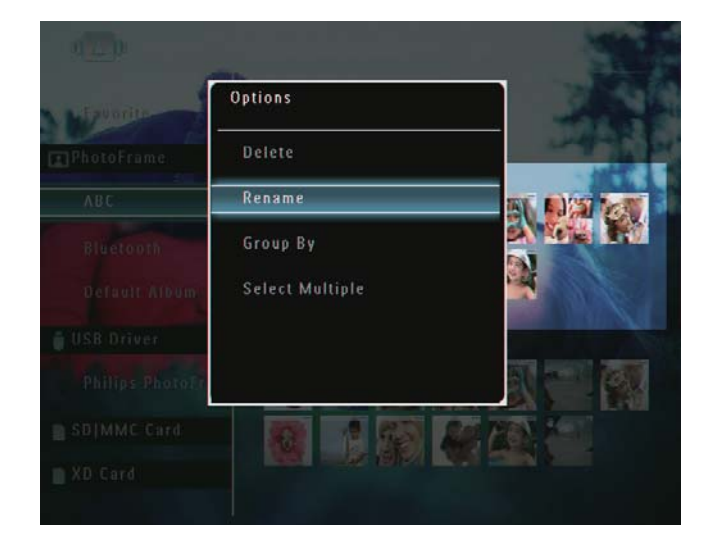

- $\rightarrow$  É apresentado um teclado.
- 2 Para introduzir o nome (até 24 caracteres), seleccione uma letra/número e toque em OK para confirmar.
	- Para alternar entre majúsculas e minúsculas, seleccione [a/A] no teclado apresentado e toque em OK para confirmar.
- $3$  Quando o nome estiver introduzido, seleccione [Enter] e toque em OK para confirmar.

### Dica

• Se os álbuns estiverem ordenados por data, não é possível alterar o respectivo nome.

## 6 Mostrar data e hora na apresentação de diapositivos

1 No ecrã inicial, seleccione [Extra] e toque em OK para confirmar.

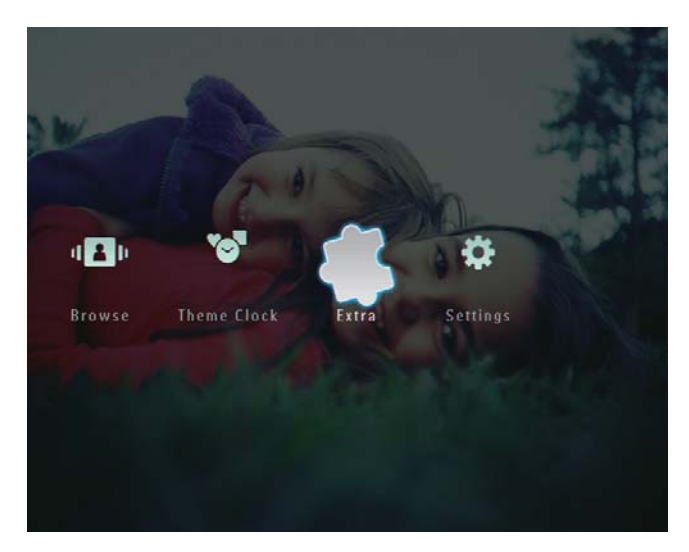

2 Seleccione [Calendário] e toque em OK para confirmar.

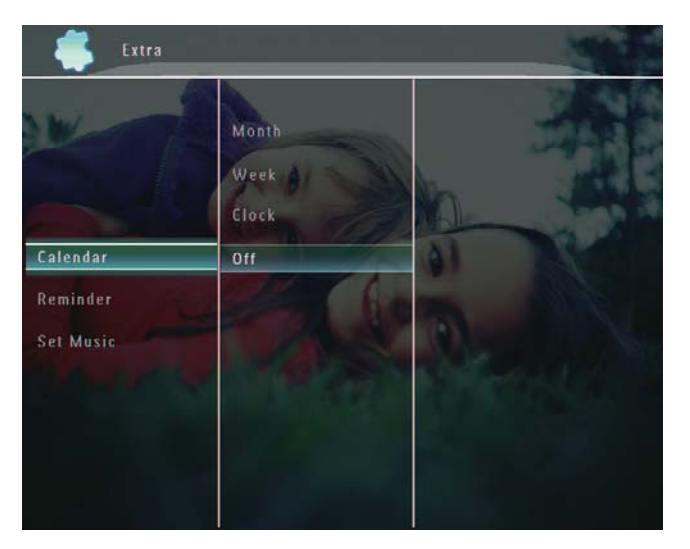

- 3 Seleccione [Mês] / [Semana] / [Relógio]e toque em OK para confirmar.
	- [Mês]

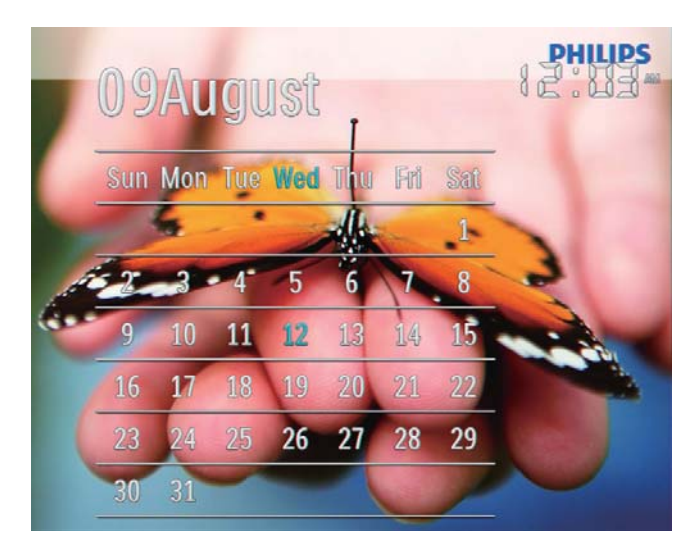

[Semana]

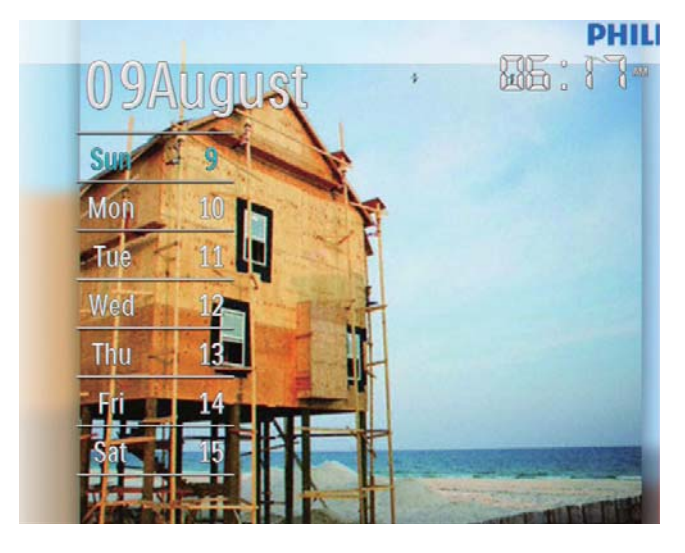

[Relógio]

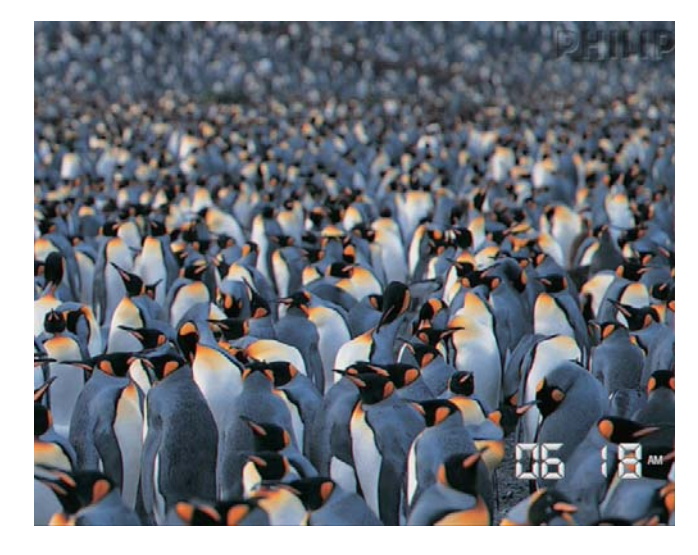

Para que a data e a hora não  $\bullet$ apareçam nas apresentações de diapositivos, seleccione [Desligar] e toque em OK para confirmar.

#### No modo de calendário:

Pode tocar em **f** para aceder ao  $\bullet$ menu de acções sobre a foto que estiver visível.

## **Criar um**  $\mathbf{7}$ lembrete

#### **Nota**

- Não se esqueça de acertar a hora e a data na PhotoFrame.
- 1 No ecrã inicial, seleccione [Extra] e toque em OK para confirmar.

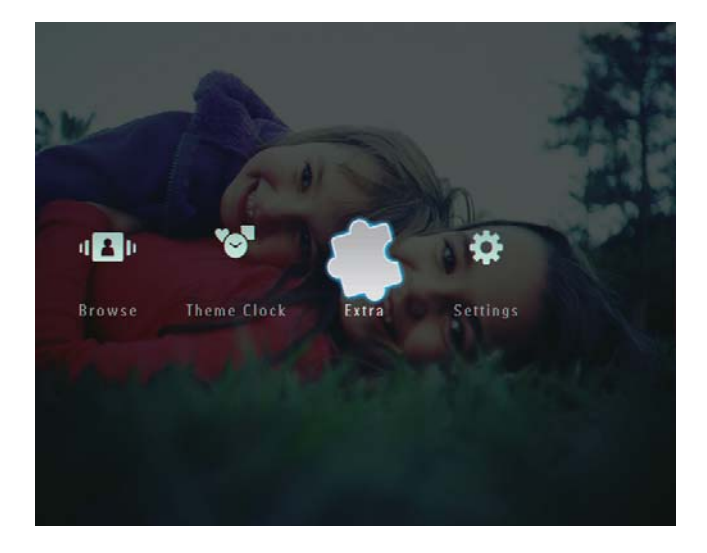

 $\overline{\mathbf{2}}$ Seleccione [Lembrete] e toque em OK para confirmar.

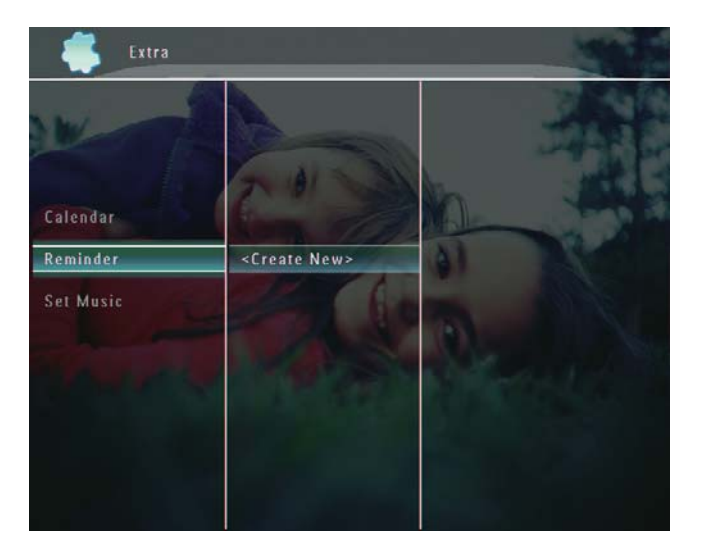

3 Seleccione [<Criar Novo>] e toque em OK para confirmar.

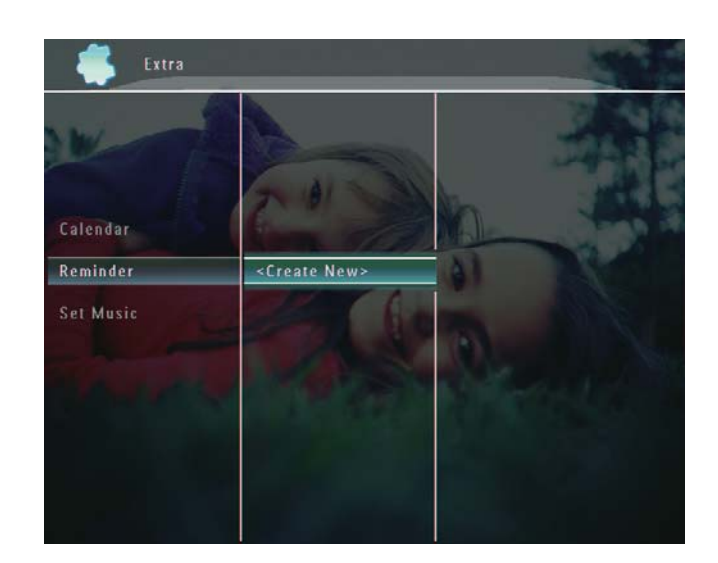

- $\overline{\mathbf{4}}$ Toque em  $\triangle$  /  $\nabla$  /  $\triangleleft$  /  $\triangleright$  para definir o dia e o mês do lembrete e toque em OK para confirmar.
	- Aparece um teclado.
- 5 Para introduzir o nome (até 24 caracteres), seleccione uma letra/número e toque em OK para confirmar.
	- Para alternar entre maiúsculas e minúsculas, seleccione [a/A] no teclado apresentado e toque em OK para confirmar.
- 6 Quando o nome estiver introduzido, seleccione [Enter] e toque em OK para confirmar.

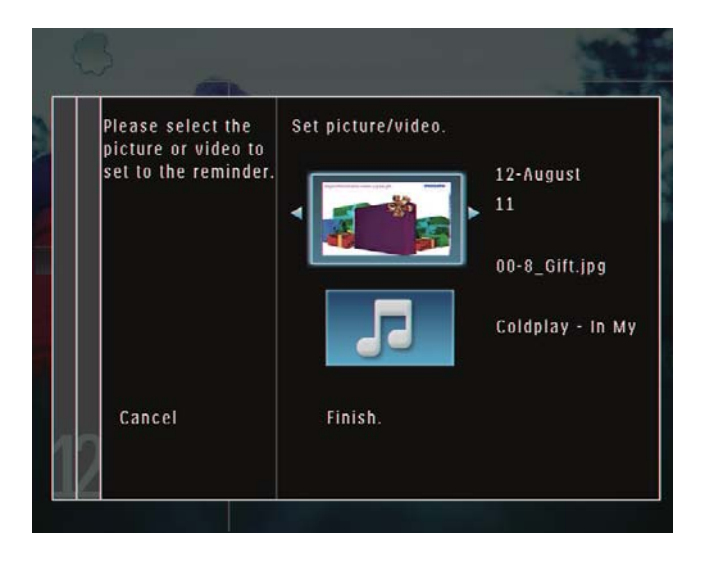

Aparece a mensagem para verificação.

- 7 Toque em OK para confirmar.
	- → Os ficheiros de fotografia/vídeo são apresentados no modo de miniaturas.

8 Seleccione um ficheiro de fotografia ou vídeo e toque em OK para confirmar.

Aparece a mensagem para verificação.

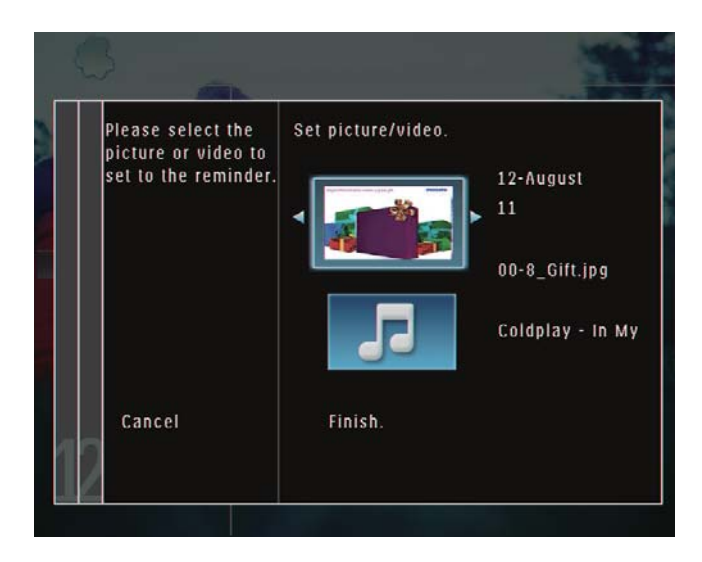

→ Para associar uma música de fundo à foto que fica associada ao lembrete, toque em ▼ para seleccionar ícone da música e toque em OK para confirmar.

Seleccione um ficheiro de música e toque em OK para confirmar.

9 Seleccione [Concluir.] e toque em OK para confirmar.

## Editar um lembrete

1 No ecrã inicial, seleccione [Extra] e, em seguida, toque em OK para confirmar.

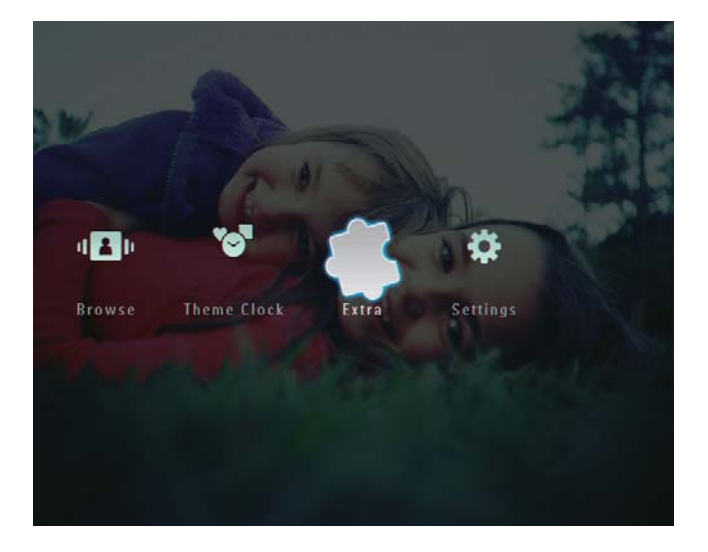

 $\mathbf{2}$ Seleccione [Lembrete] e, em seguida, toque em OK para confirmar.

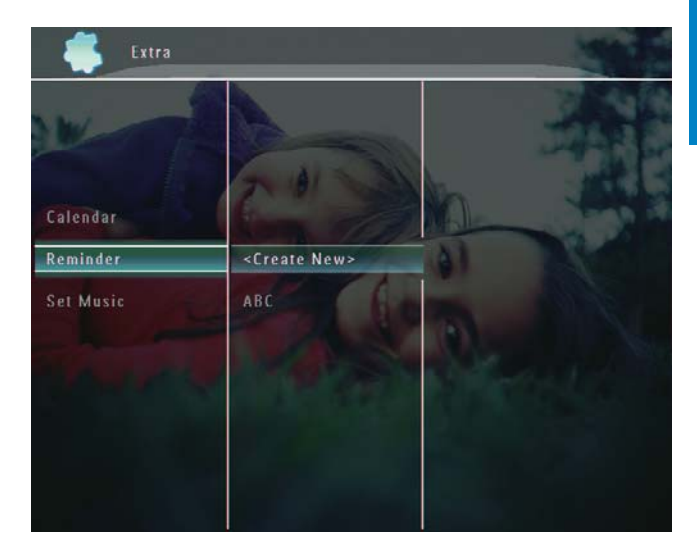

3 Seleccione um lembrete e toque em **E** ← É apresentado um menu de opções.

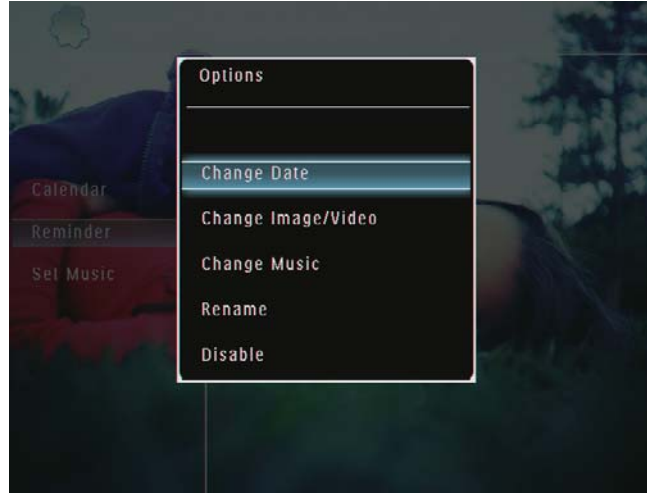

## 8 Configuração da apresentação de diapositivos

### Seleccionar um efeito de transição

1 No ecrã inicial, seleccione [Definições] e toque em OK para confirmar.

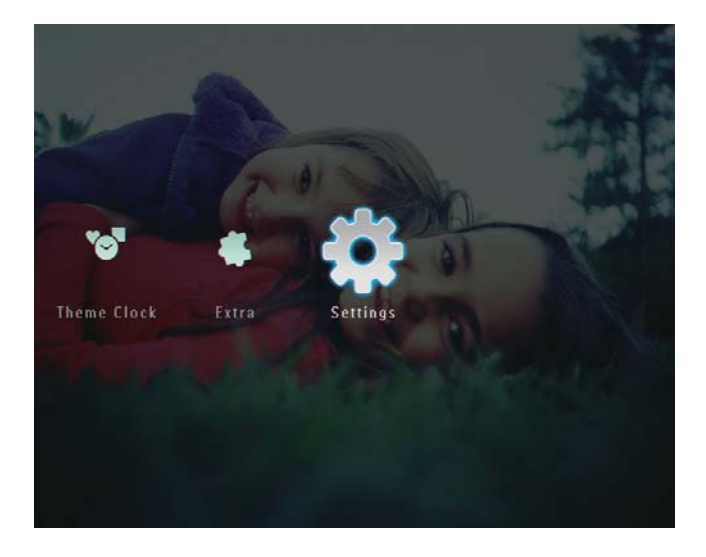

2 Seleccione [Apr. Diapositivos] e toque em OK para confirmar.

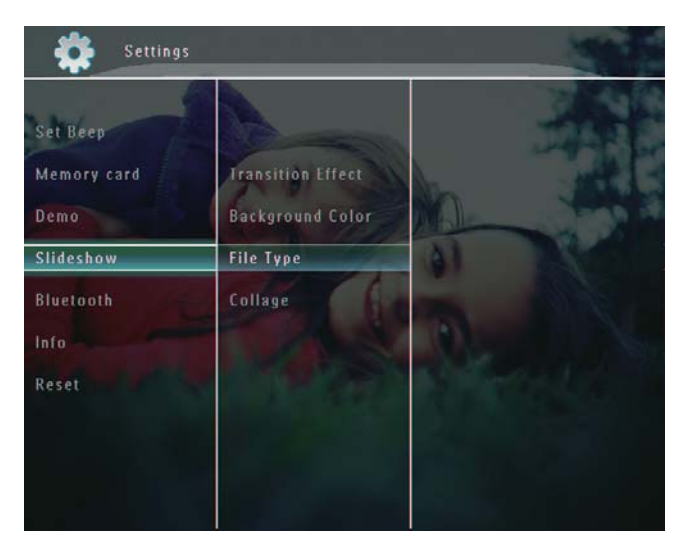

 $3$  Seleccione [Efeito de transição] e toque em OK para confirmar.

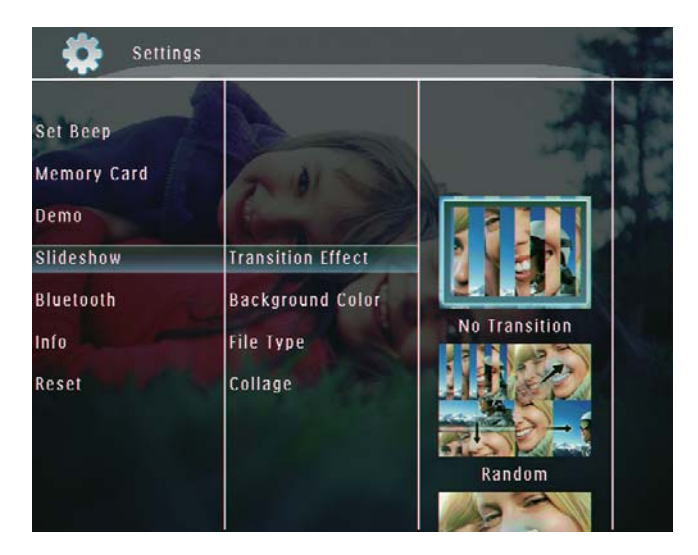

4 Seleccione um efeito de transição e prima OK para confirmar.

## Seleccionar um fundo

Pode seleccionar uma cor de margem de fundo para as fotografias que forem mais pequenas do que o ecrã da PhotoFrame.

1 No ecrã inicial, seleccione [Definições] e toque em OK para confirmar.

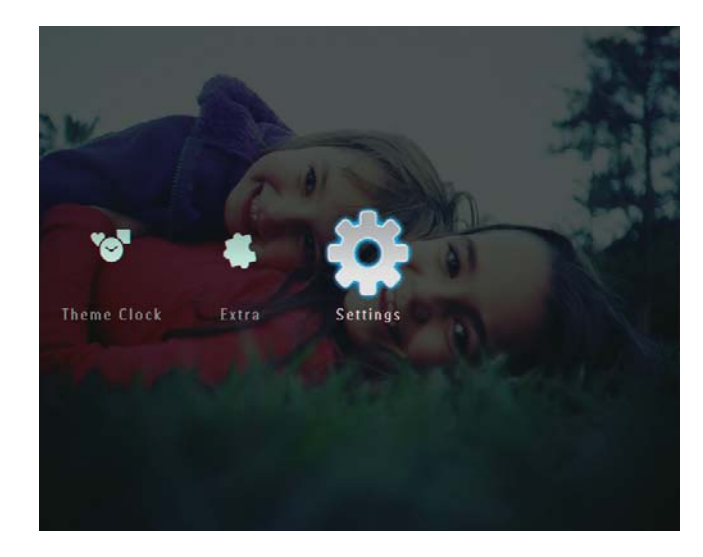

2 Seleccione [Apr. Diapositivos] e toque em OK para confirmar.

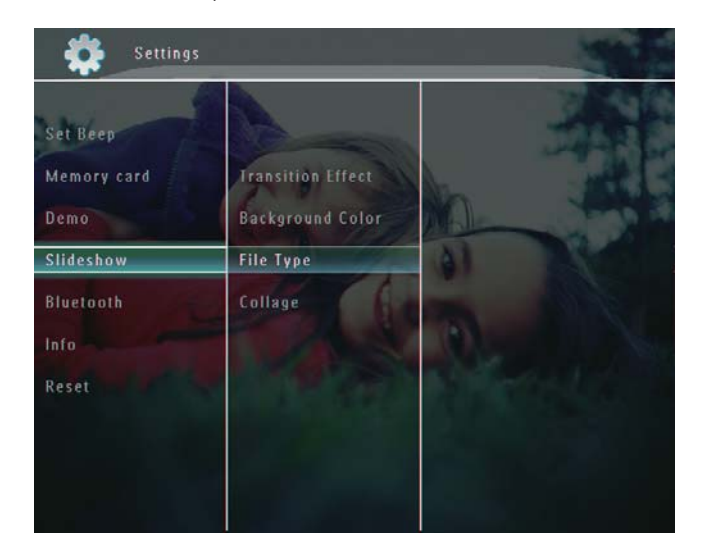

3 Seleccione **[Cor de fundo]** e toque em OK para confirmar.

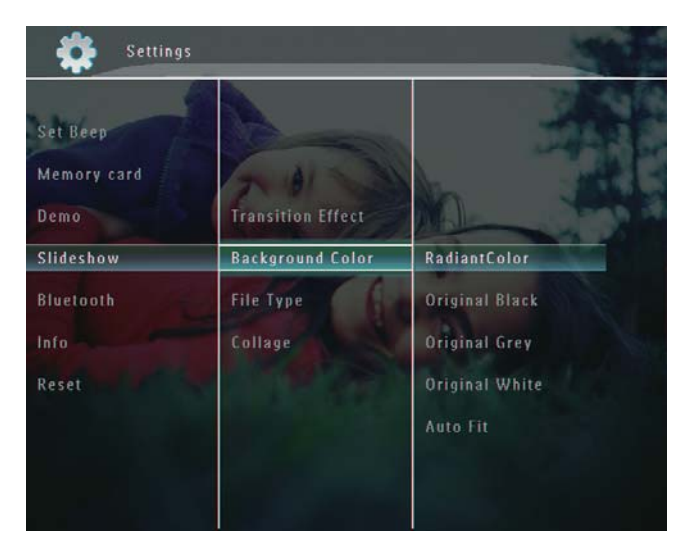

- 4 Seleccione [RadiantColor] / uma cor de fundo/ [Ajuste Auto]e toque em OK para confirmar.
	- $\rightarrow$  Se seleccionar [RadiantColor], a PhotoFrame mistura a cor nas margens de uma foto que seja mais pequena que o ecrã completo para encher o ecrã sem as barras pretas ou a distorção da relação de aspecto.

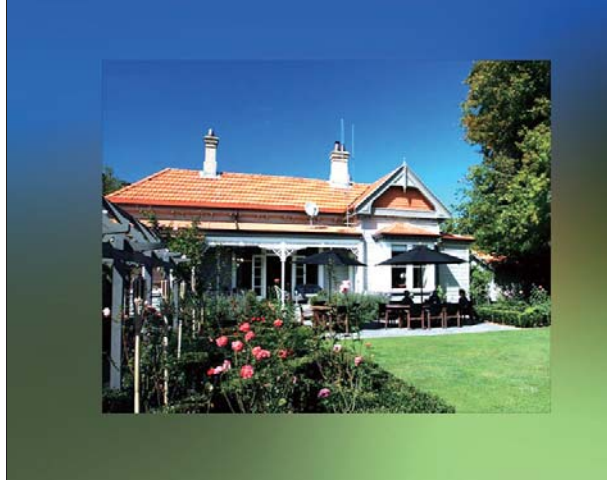

→ Se seleccionar uma cor de fundo, a PhotoFrame mostra as fotos sobre essa cor de fundo.

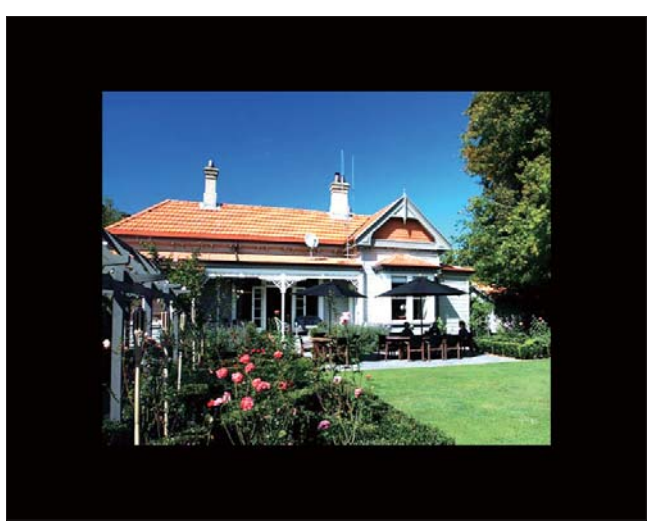

 $\rightarrow$  Se seleccionar [Ajuste Auto], a PhotoFrame estica a foto para preencher o ecrã com a distorção da foto.

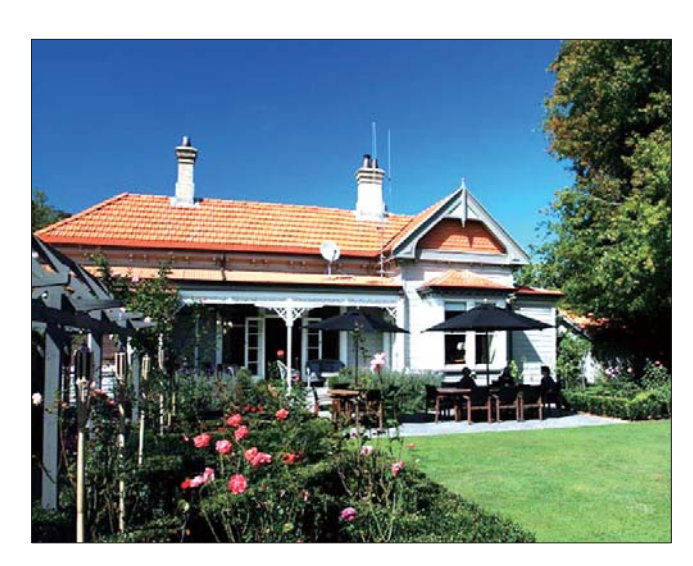

## Seleccionar o tipo de ficheiro para a apresentação de diapositivos

Pode seleccionar o tipo de ficheiro que será incluído no modo de apresentação de diapositivos.

1 No ecrã inicial, seleccione [Definições] e toque em OK para confirmar.

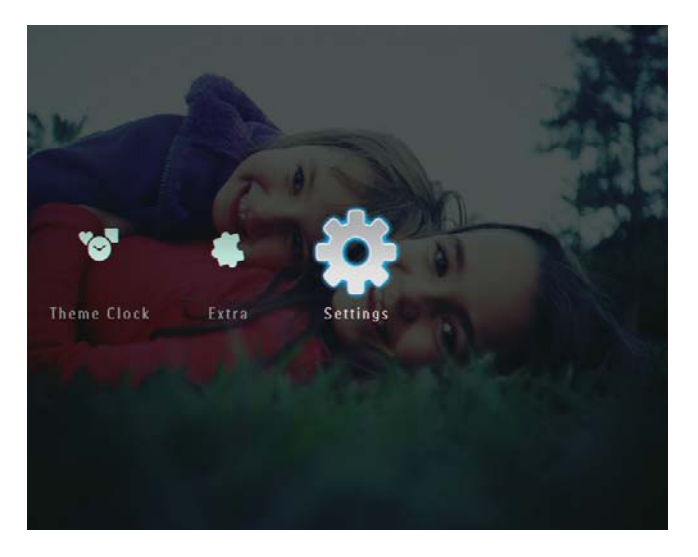

2 Seleccione [Apr. Diapositivos] e toque em OK para confirmar.

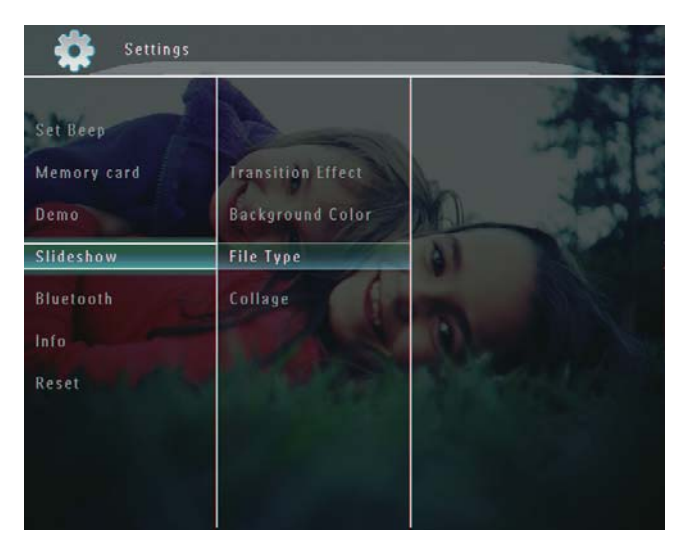

 $3$  Seleccione [Tipo de ficheiro] e toque em OK para confirmar.

 $4$  Para ver fotos e vídeos no modo de apresentação de diapositivos, seleccione [Foto + Vídeo] e toque em OK para confirmar.

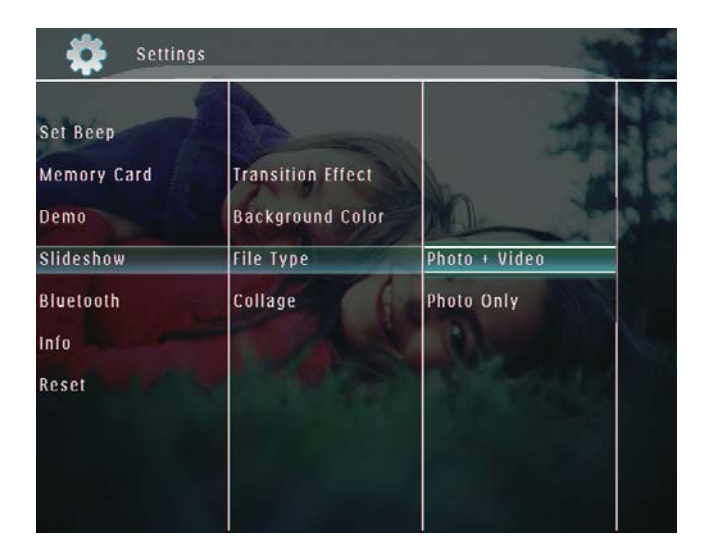

Para ver apenas fotos no modo de apresentação de diapositivos, seleccione [Só foto] e toque em OK para confirmar.

## Visualizar fotos da colagem

1 No ecrã inicial, seleccione [Definições] e, em seguida, toque em OK para confirmar

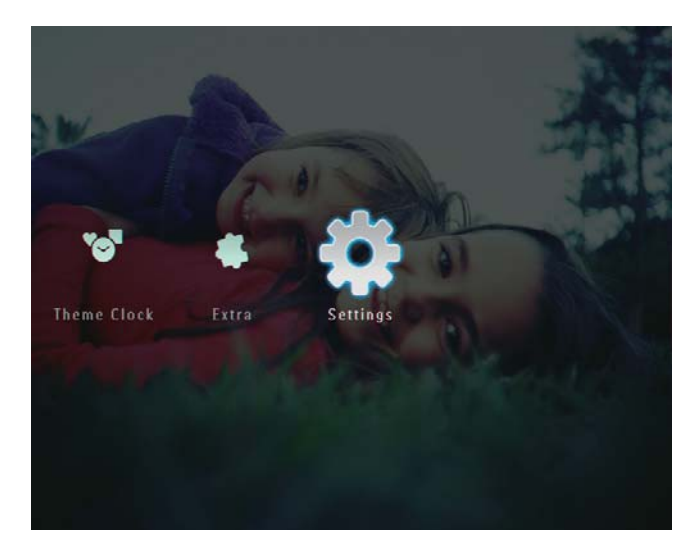

2 Seleccione [Apr. Diapositivos] e, em seguida, toque em OK para confirmar.

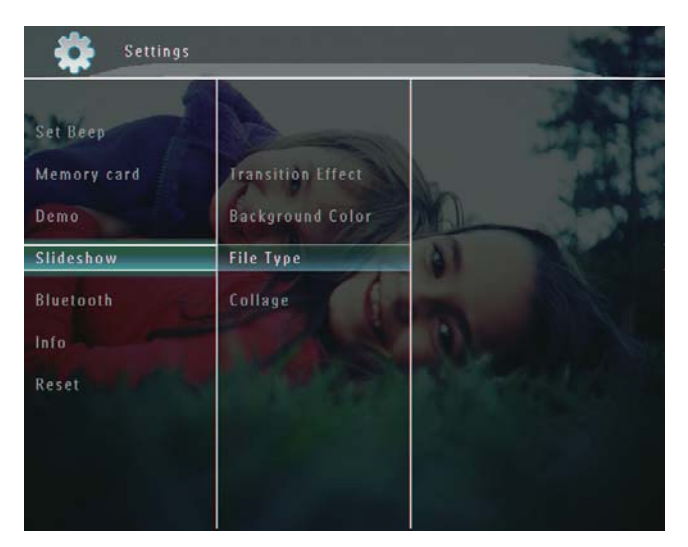

3 Seleccione **[Colagem]** e, em seguida,  $\overline{OK}$  para confirmar.

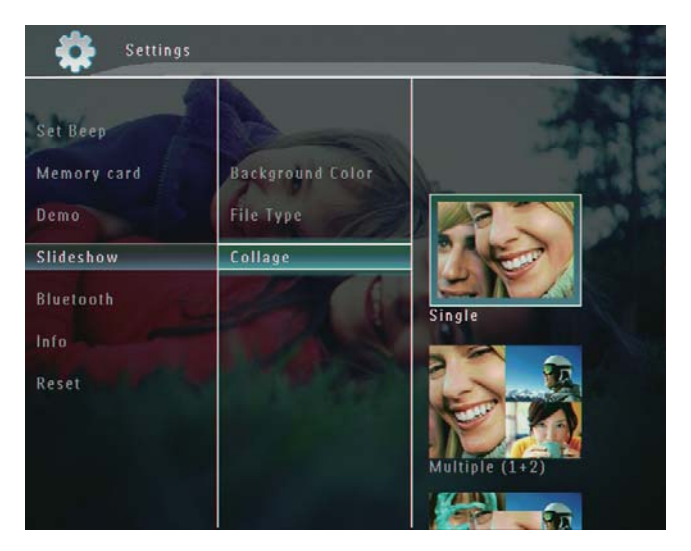

- 4 Seleccione um formato da colagem e, em seguida, toque em OK para confirmar.
- Para parar a apresentação da colagem, seleccione [Definições] > [Apr.  $Diapositivos] > [Colagem] > [Simples]$  e toque em OK para confirmar.

## Outras 9 definições

## Utilizar o menu rápido

O menu rápido permite aceder directamente às definições mais utilizadas.

- 1 No ecrã inicial, prima **E**.
	- Aparece o menu rápido.

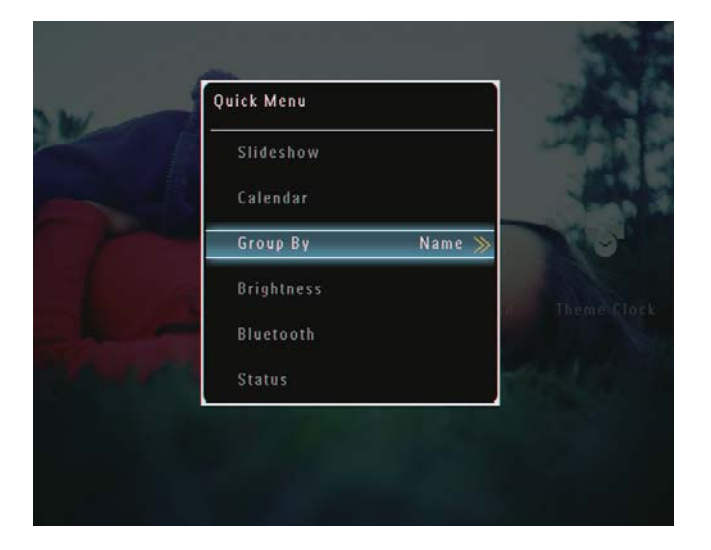

 $\overline{2}$ Seleccione uma opção e toque em OK para confirmar.

## Seleccionar o idioma a utilizar nos menus

1 No ecrã inicial, seleccione [Definições] e toque em OK para confirmar.

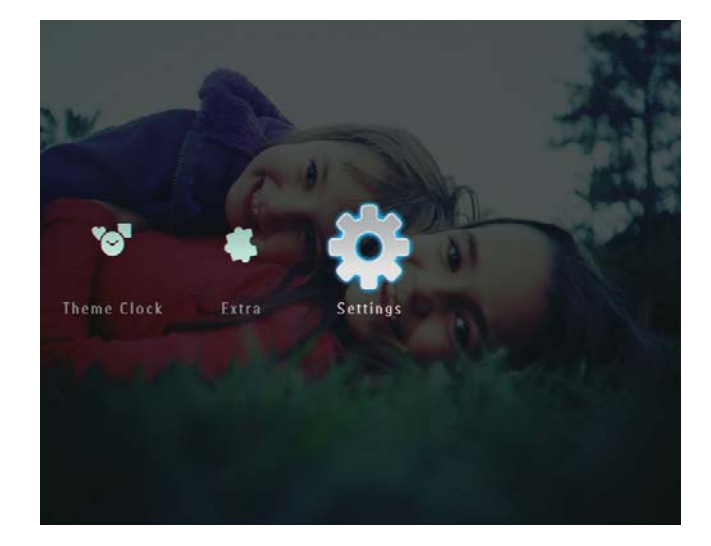

 $\overline{2}$ Seleccione [Idioma] e toque em OK para confirmar.

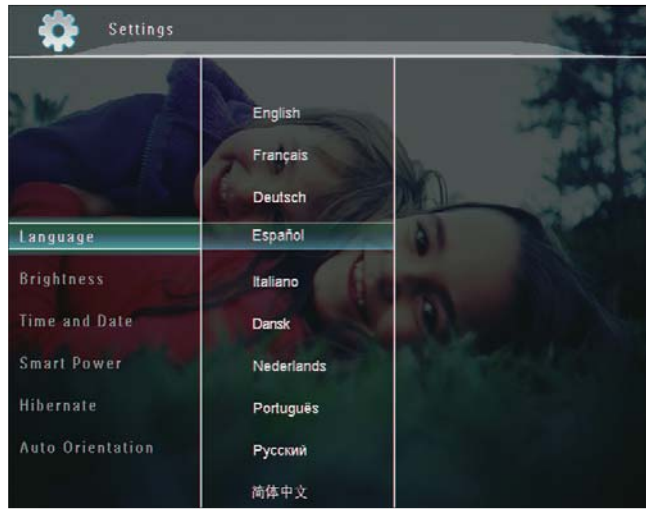

 $\overline{3}$ Seleccione um idioma e toque em OK para confirmar.

## Português Português

## Ajustar brilho

Pode ajustar o brilho do ecrã da PhotoFrame para melhorar as condições de visualização das fotos.

1 No ecrã inicial, seleccione [Definições] e toque em OK para confirmar.

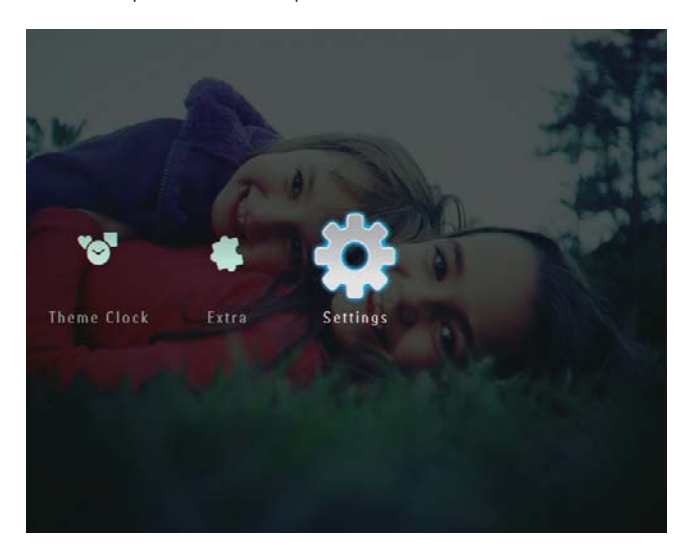

2 Seleccione [Brilho] e toque em OK para confirmar.

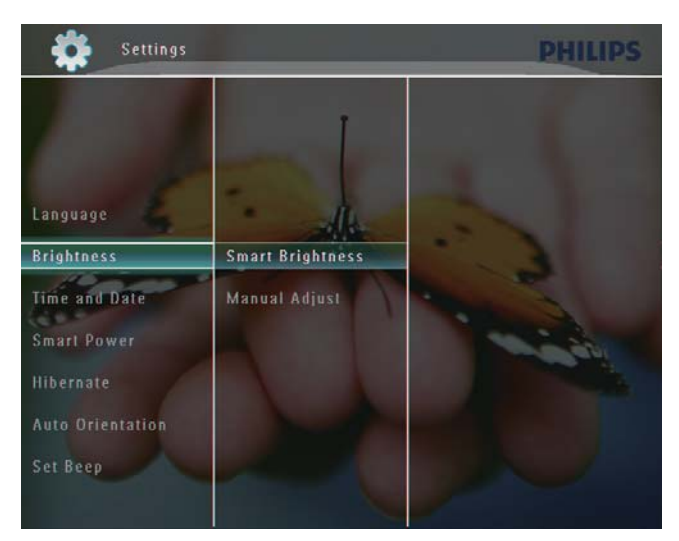

 $3$  Para que o brilho seja ajustado automaticamente, seleccione [Brilho Inteligente] e toque em OK para confirmar.

4 Seleccione [Ligar] e toque em OK para confirmar.

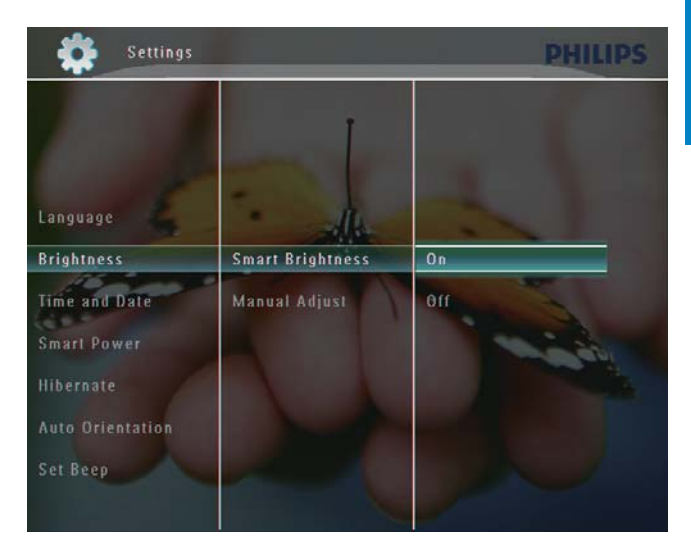

→ O brilho do ecrã passa a ser ajustado automaticamente em função da luminosidade existente.

#### Para ajustar o brilho manualmente:

1 No menu [Brilho], seleccione [Ajuste] Manual] e toque em OK para confirmar.

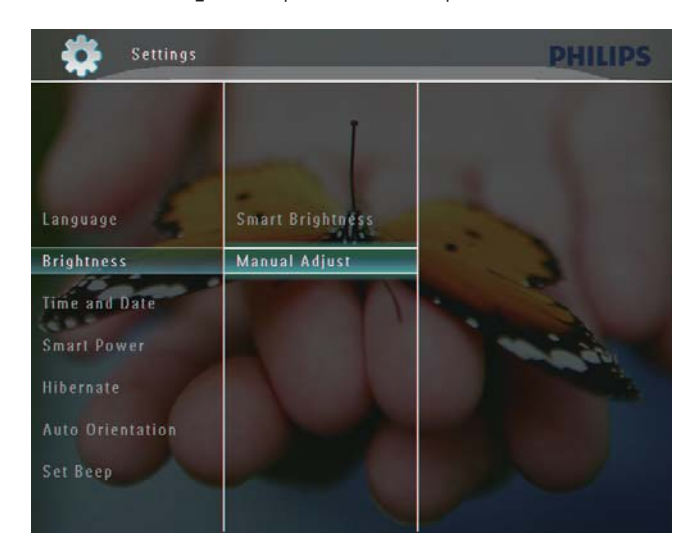

 $2$  Toque em  $\triangle$ / $\blacktriangledown$  para ajustar o brilho e em OK para confirmar.

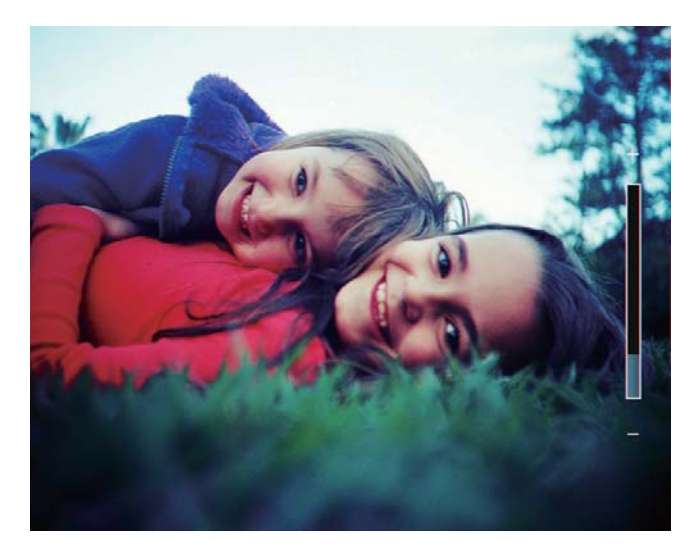

## Acertar a hora e a data

1 No ecrã inicial, seleccione [Definições] e toque em OK para confirmar.

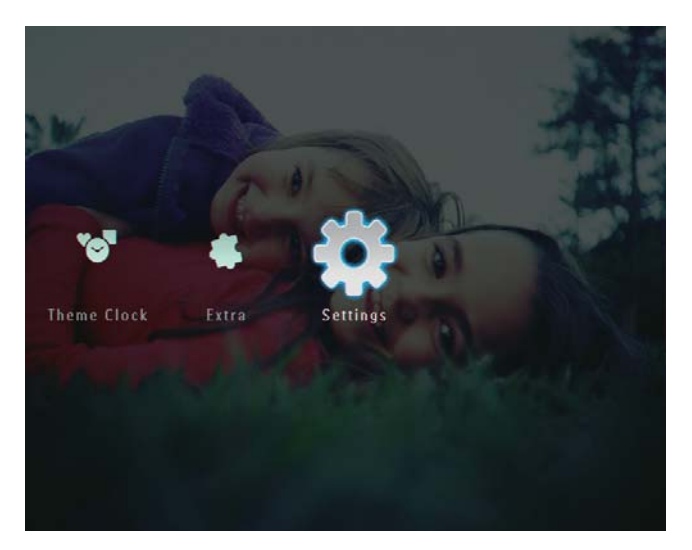

2 Seleccione [Hora e Data] e toque em OK para confirmar.

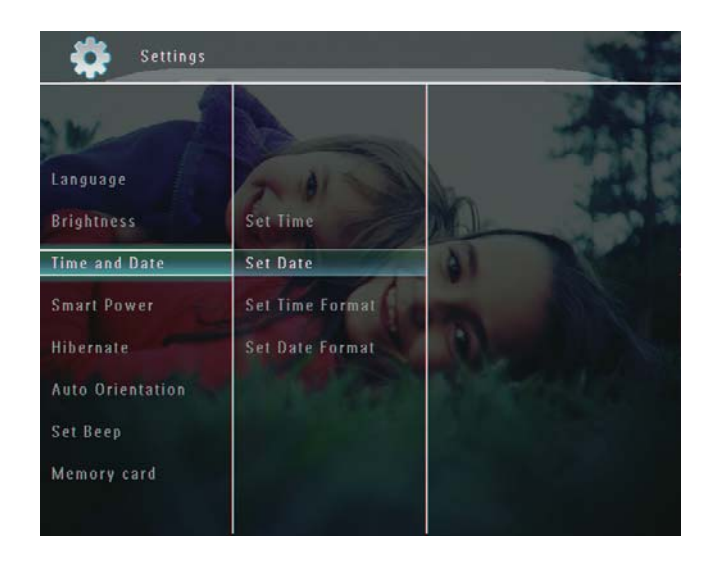

3 Seleccione [Def. hora] / [Def. data] e toque em OK para confirmar.

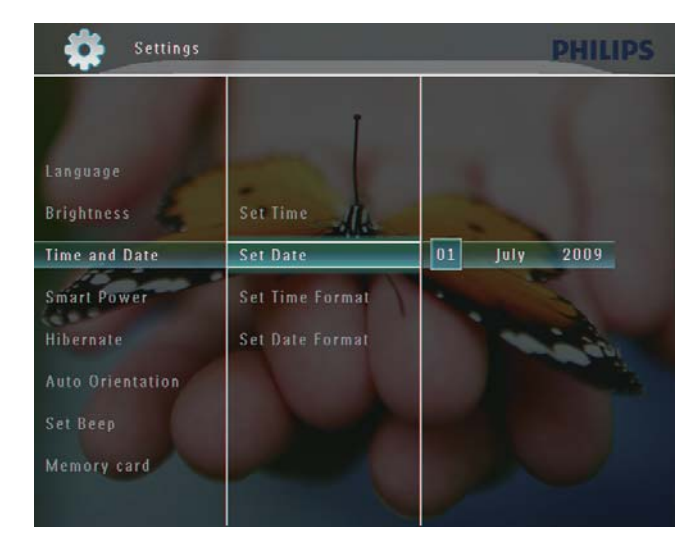

 $4$  Toque em  $\triangle$ / $\blacktriangledown$ / $\triangleleft$   $\blacktriangleright$  para acertar os minutos, a hora, o dia, o mês e o ano e, em seguida, toque em OK para confirmar.

#### Definir o formato de data e hora

1 No ecrã inicial, seleccione [Definições] e toque em OK para confirmar.

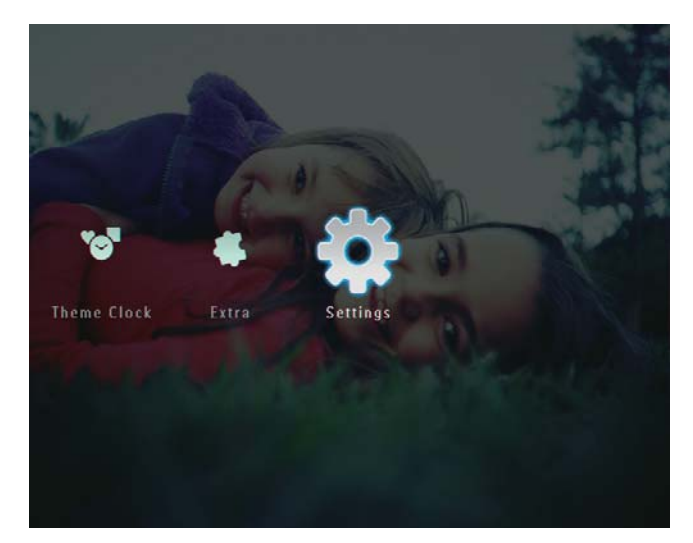

 $\overline{2}$ Seleccione [Hora e Data] e toque em OK para confirmar.

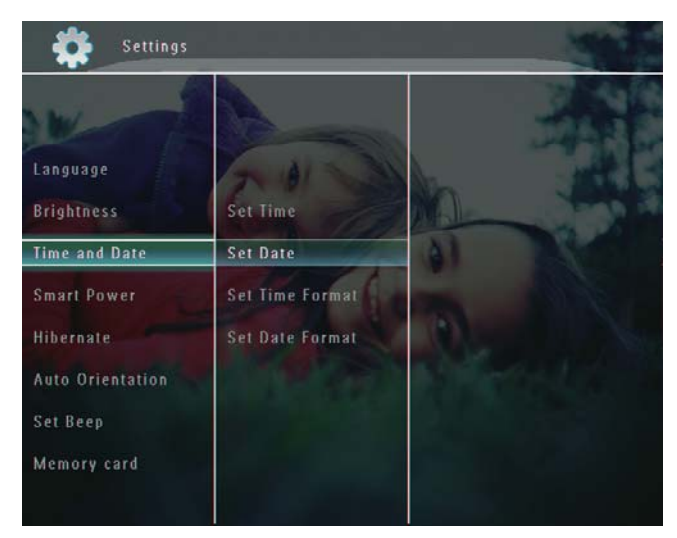

3 Seleccione [Def. Formato da hora] / [Def. Formato da data]e toque em ▶.

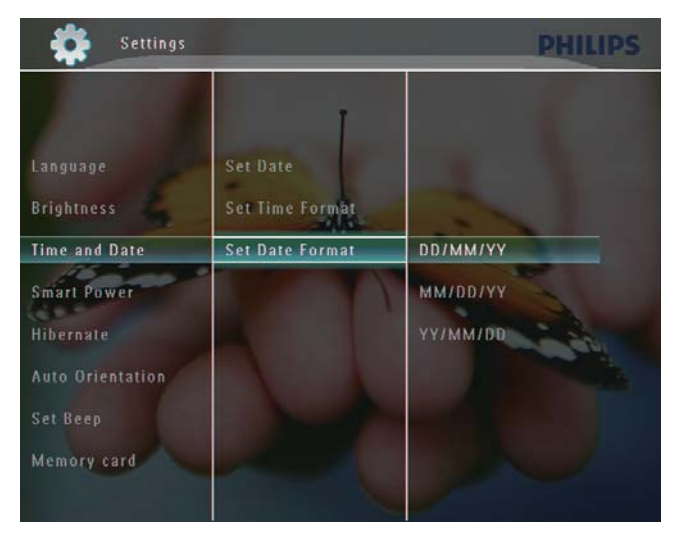

4 Seleccione um formato e toque em OK para confirmar.

## Configurar a função Smart Power

Com a função Smart Power (gestão de energia) da PhotoFrame, pode configurar o tempo ao fim do qual a PhotoFrame desliga automaticamente o ecrã. Também pode ajustar o sensor de luz para que a PhotoFrame active ou desactive o ecrã em função da luminosidade existente. Quando o ecrã é desligado automaticamente, a PhotoFrame entra em modo standby (poupança de energia).

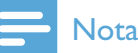

- · A função Smart Power pode ficar associada ao temporizador ou ao sensor de luz, mas não a ambos.
- · Certifique-se de que a PhotoFrame está ligada.

#### Especificar a hora para ligar/desligar

#### **Nota**

- · Certifique-se de que a hora actual da PhotoFrame está correctamente definida.
- No ecrã inicial, seleccione [Definições] e, em seguida, toque em OK para confirmar.

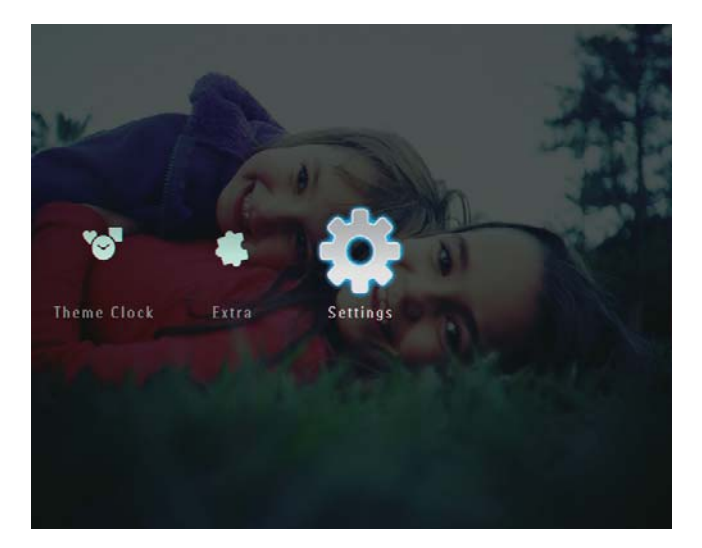

2 Seleccione [Energia Intelig.] e, em seguida, toque em OK para confirmar.

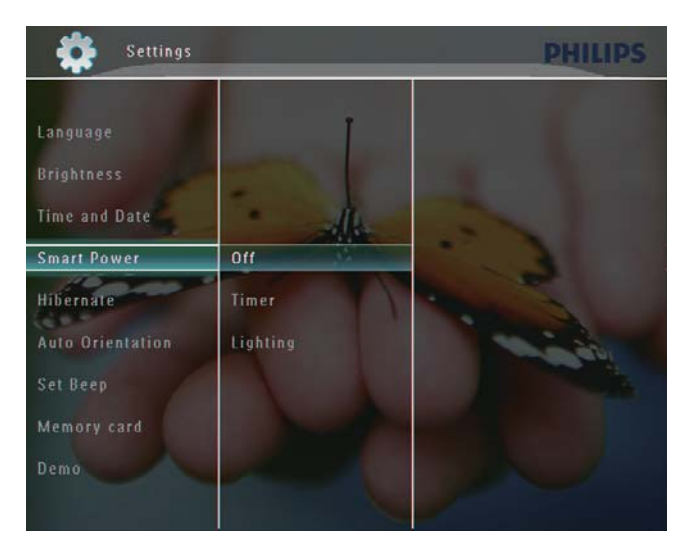

- 3 Seleccione [Temporizador]e, em seguida, toque em  $\blacktriangleright$ .
- 4 Seleccione [Activar despertador] / [Desactivar despertador] e, em seguida, toque em OK para confirmar.

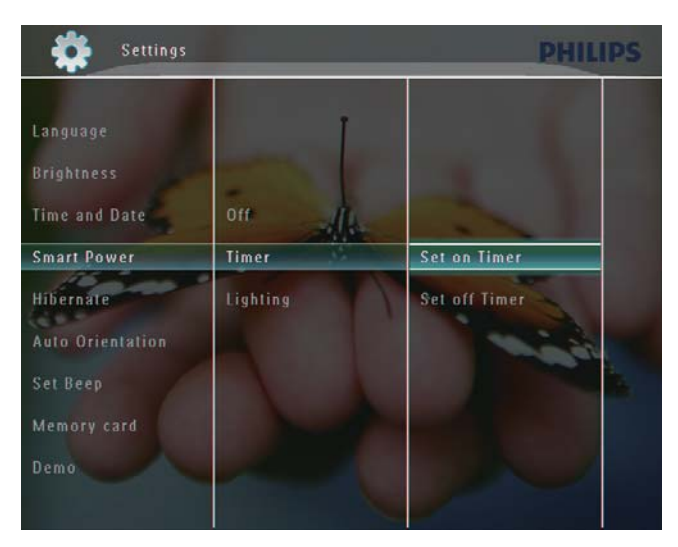

5 Toque em  $\triangle$ / $\blacktriangledown$ / $\triangleleft$ / $\blacktriangleright$  para ajustar a hora e, em seguida, em OK para confirmar.

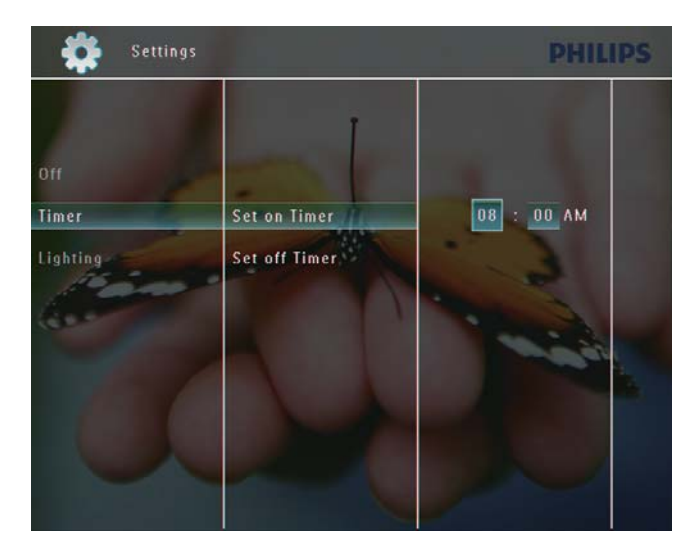

#### Especificar a luminosidade para ligar/ desligar

 $1$  No ecrã inicial, seleccione [Definições] e, em seguida, toque em OK para confirmar.

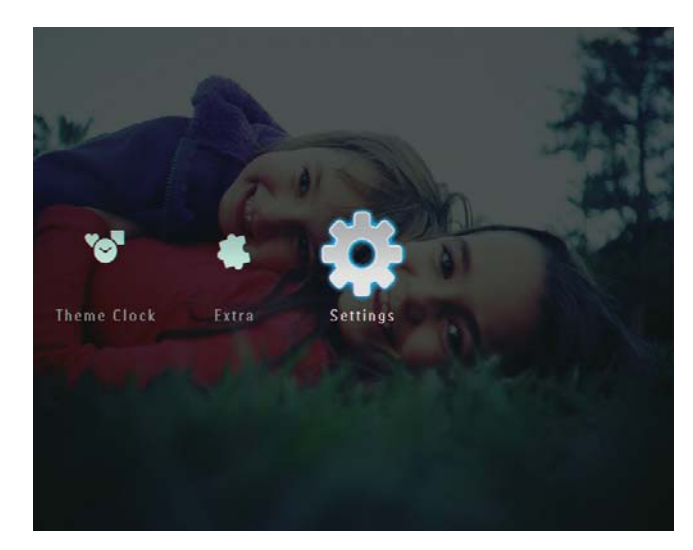

2 Seleccione [Energia Intelig.] e, em seguida, toque em OK para confirmar.

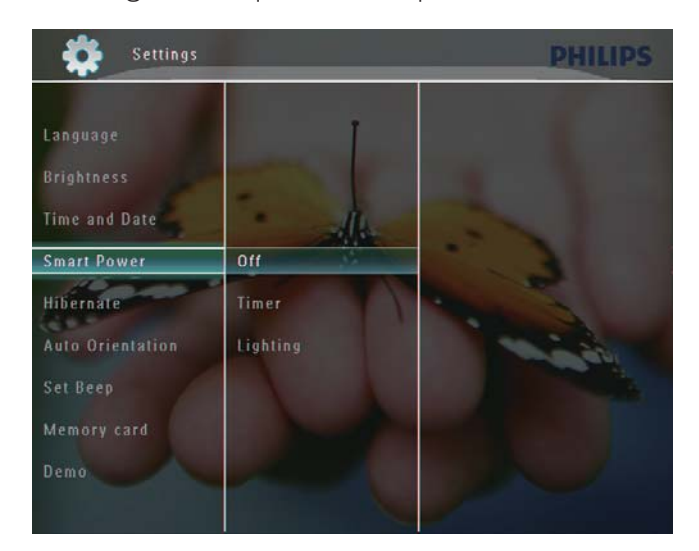

3 Seleccione [Iluminação]e, em seguida, toque em ▶.

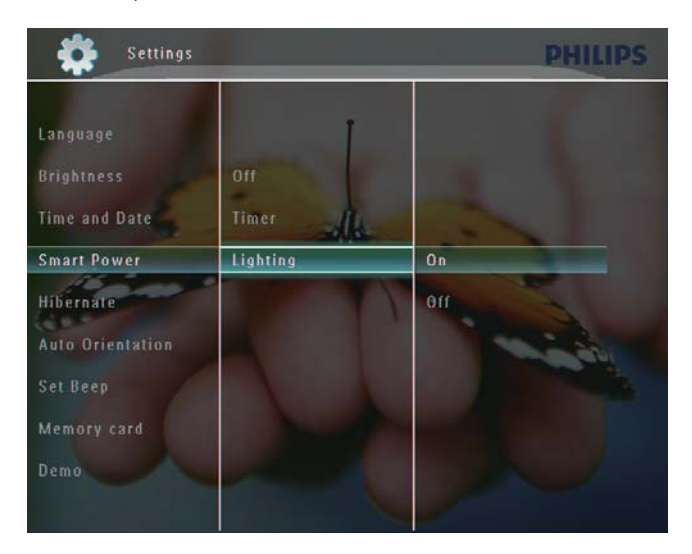

- $\boldsymbol{4}$ Para especificar o nível de luminosidade de activação, seleccione [Ligar] e toque em OK para confirmar.
	- Para especificar o nível de luminosidade de desactivação. seleccione [Desligar] e toque em OK para confirmar.
- 5 Toque em ▲/▼ para ajustar o nível de luminosidade e toque em OK para confirmar.

#### Para desactivar a função Smart Power:

No menu [Energia Intelig.], seleccione [Desligar] e, em seguida, toque em OK para confirmar.

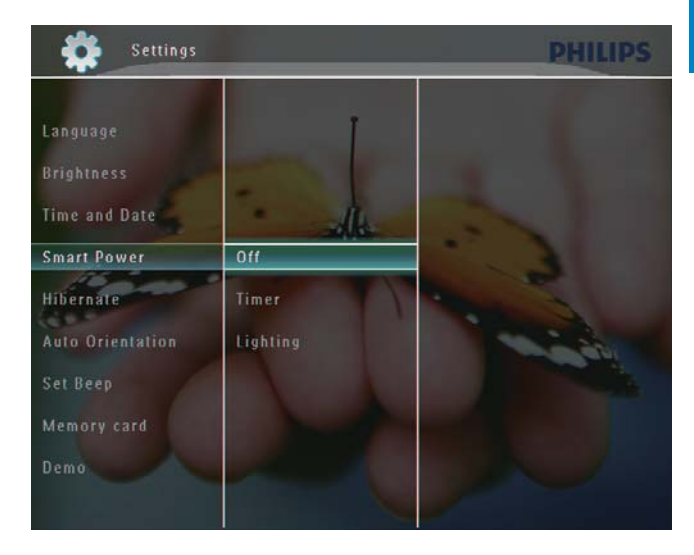

#### <mark>\*</mark> **Dica**

- Quando a luz ambiente chegar aos níveis de activação/desactivação automáticas e se mantiver 10 segundos, a função Smart Power executa a devida operação.
- · O nível de activação automática tem de ser superior ao nível de desactivação automática.
- · Quando a PhotoFrame está em modo de espera (standby) pode premir ( para activar a PhotoFrame.

## Colocar a PhotoFrame em hibernação

1 No ecrã inicial, seleccione [Definições] e toque em OK para confirmar.

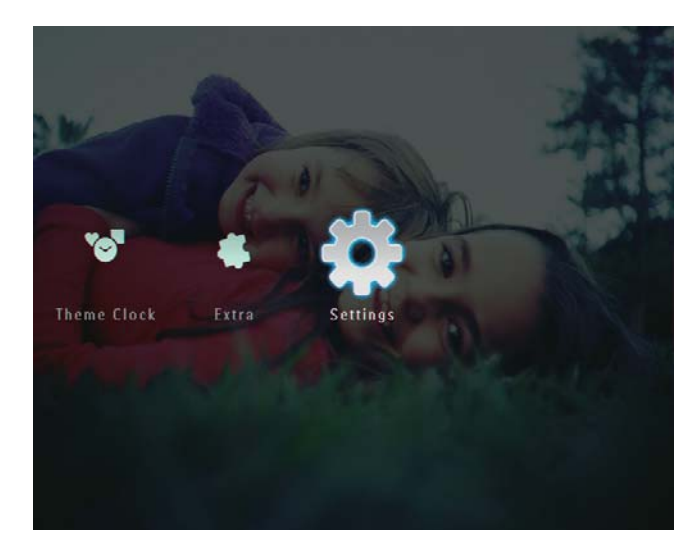

 $\overline{2}$ Seleccione [Hibernar] e toque em OK para confirmar.

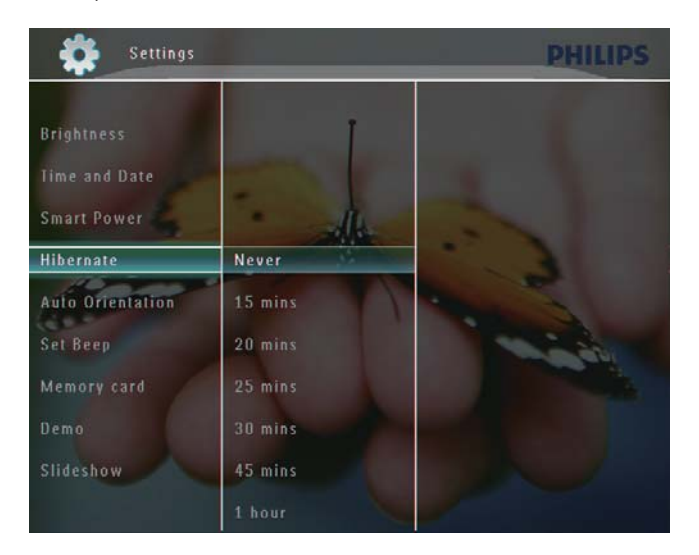

- 3 Seleccione uma opção e toque em OK para confirmar.
	- Para desactivar a função de hibernação, seleccione [Nunca] e toque em OK para confirmar.

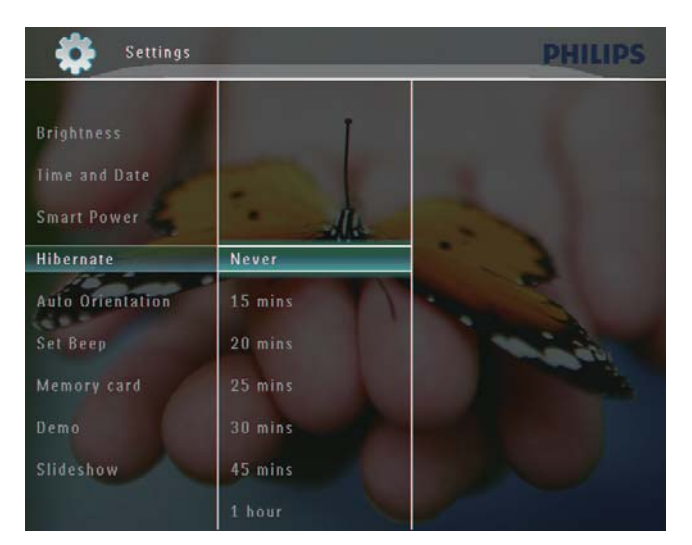

- Após o período seleccionado, a PhotoFrame entra em hibernação.
- Para que a PhotoFrame saia da hibernação, prima  $\Phi$ .

## Definir a orientação automática

Pode reproduzir as fotos na orientação correcta em função da orientação horizontal/vertical da PhotoFrame.

1 No ecrã inicial, seleccione [Definições] e toque em OKpara confirmar.

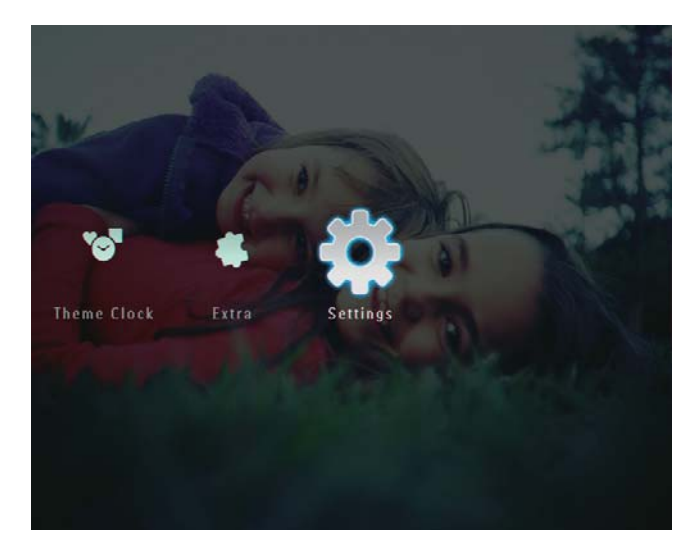

 $\mathbf{Z}$ Seleccione [Orientação Auto] e toque em OK para confirmar.

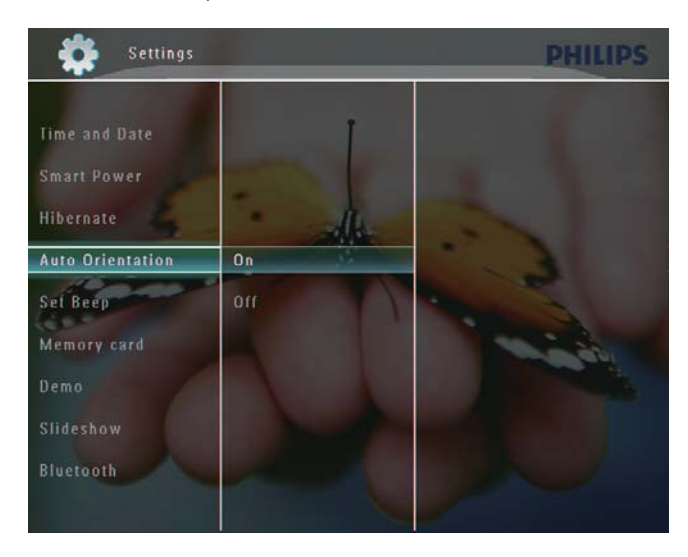

3 Seleccione [Ligar] e toque em OK para confirmar.

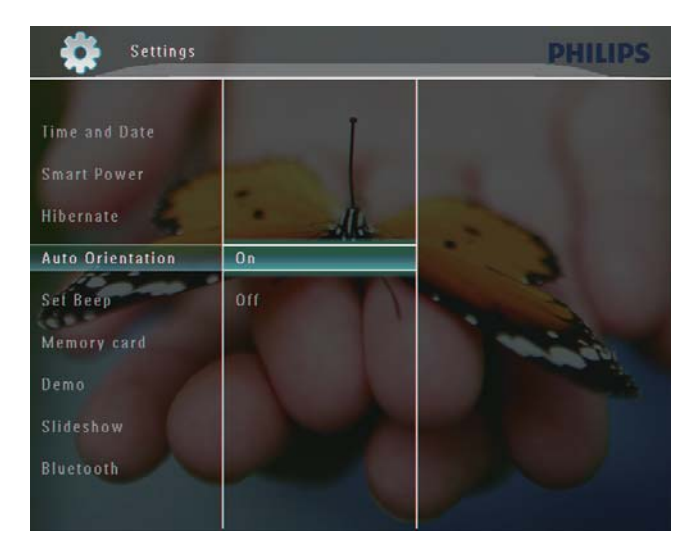

## Botão ligar/desligar o som

1 No ecrã inicial, seleccione [Definições] e, em seguida, toque em OK para confirmar.

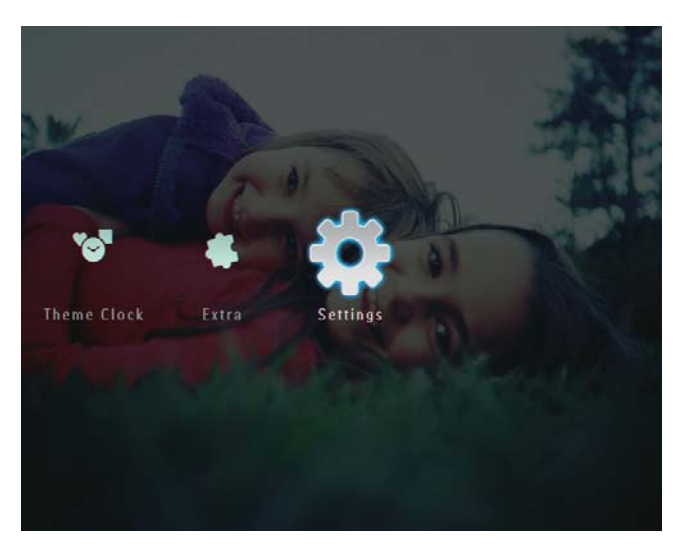

2 Seleccione **[Definir alarme]** e, em seguida, toque em OK para confirmar.

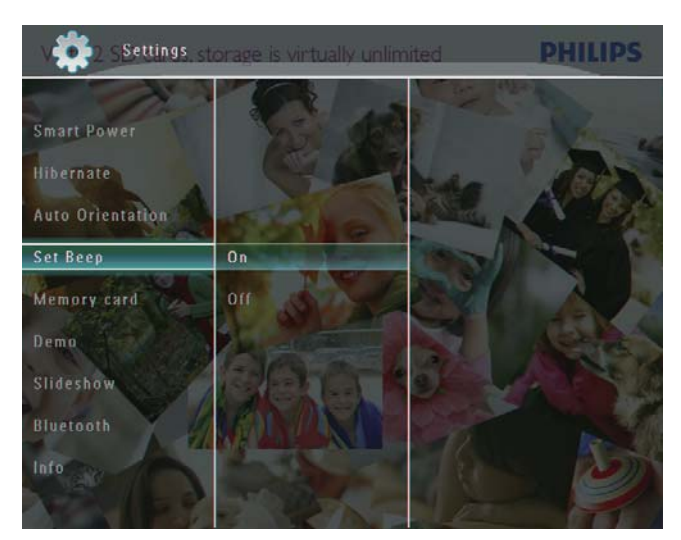

 $3$  Seleccione [Ligar] / [Desligar] e, em seguida, toque em OK para confirmar.

## Proteger/desproteger os conteúdos de um dispositivo de armazenamento

Pode activar a função de eliminação num dispositivo de armazenamento disponível na PhotoFrame. Para proteger ficheiros num dispositivo de armazenamento contra eliminações inadvertidas, pode desactivar a função de eliminar no dispositivo.

1 No ecrã inicial, seleccione [Definições] e toque em OK para confirmar.

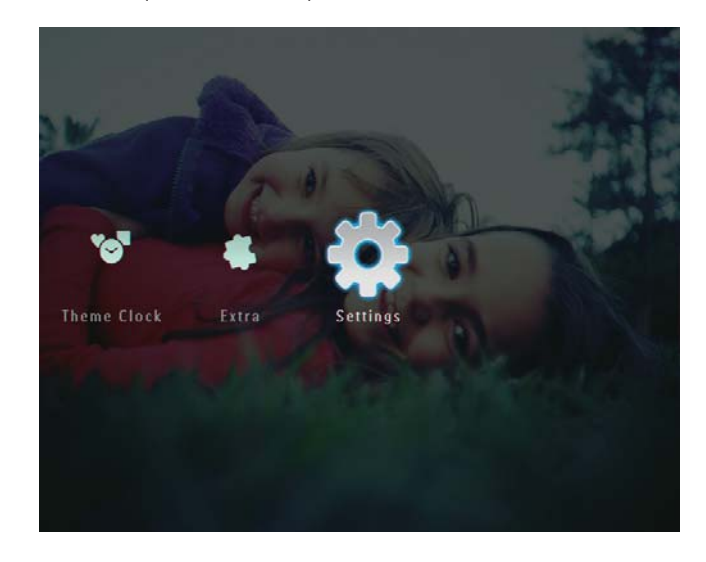

 $2$  Seleccione [Cartão de memória] e toque em OK para confirmar.

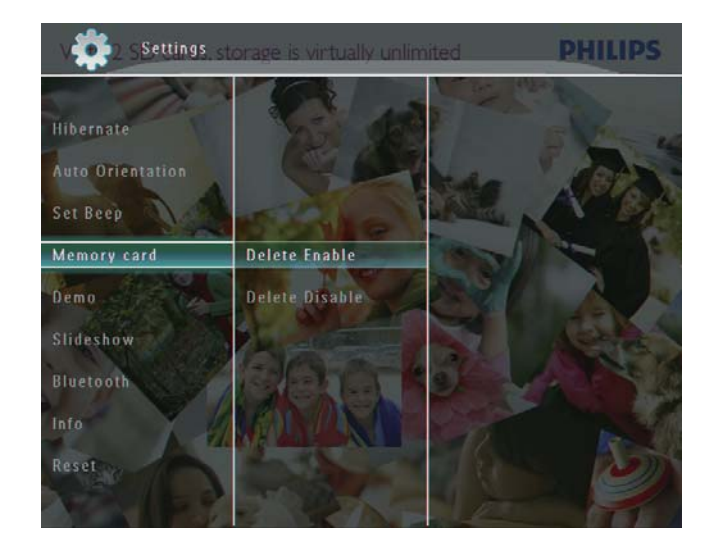

3 Seleccione [Eliminar Activar] / [Eliminar Desactivar] e toque em OK para confirmar.

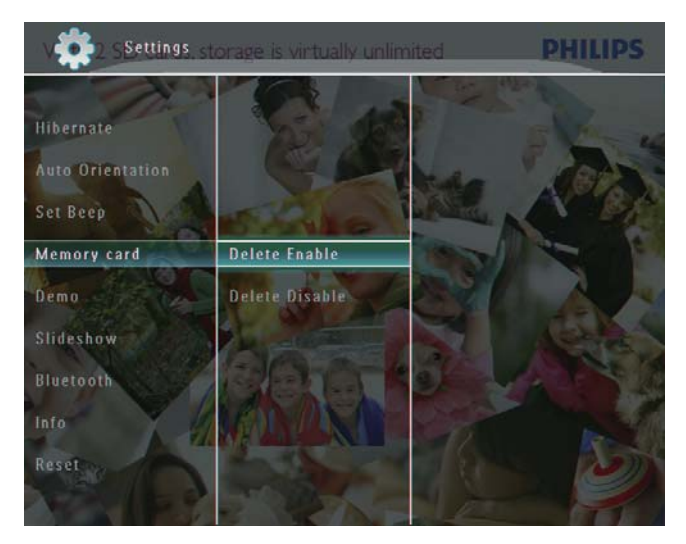

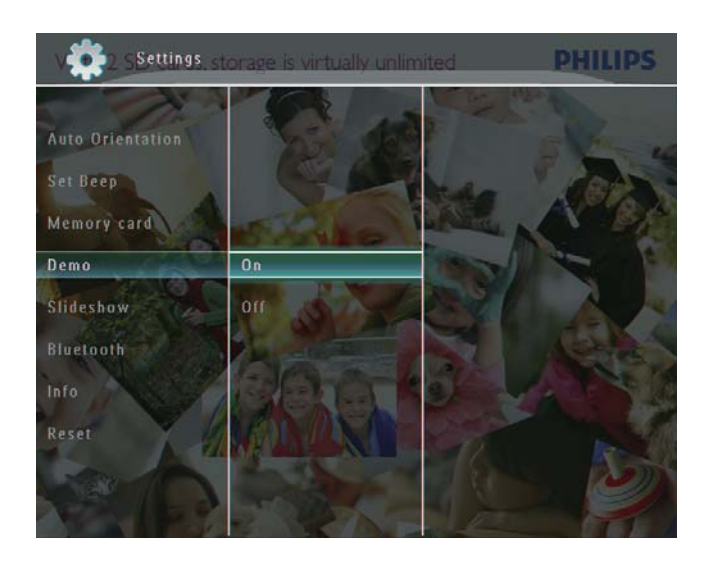

A função demo está activada.

# Bluetooth (SPF7008/SPF7208/<br>SPF7010/SPF7210)

## Definir a Demo

#### **Nota**

- · A função demo só está activa durante a apresentação de fotografias.
- 1 No ecrã inicial, seleccione [Definições] e, em seguida, toque em OK para confirmar

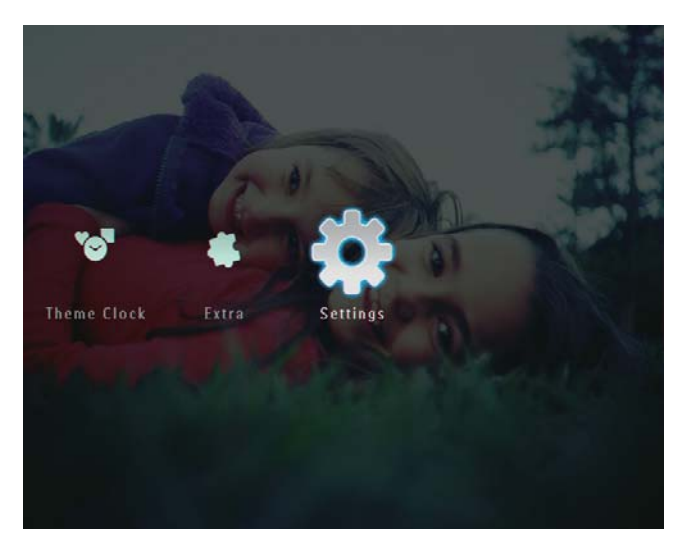

- $\mathcal{P}$ Seleccione [Demo] e, em seguida, toque em OK para confirmar.
- 3 Seleccione [Ligar] e, em seguida, toque em OK para confirmar.

#### **Nota**

• Apenas os modelos SPF7008/SPF7208/SPF7010/ SPF7210 possuem conectividade Bluetooth.

### Configure uma ligação Bluetooth

Com a PhotoFrame, pode configurar uma ligação **Bluetooth** com um dispositivo, como um telemóvel. Assim que um dispositivo é reconhecido, este é automaticamente aceite quando se tenta ligar à PhotoFrame.

1 No ecrã inicial, seleccione [Definições] e, em seguida, toque em OK para confirmar.

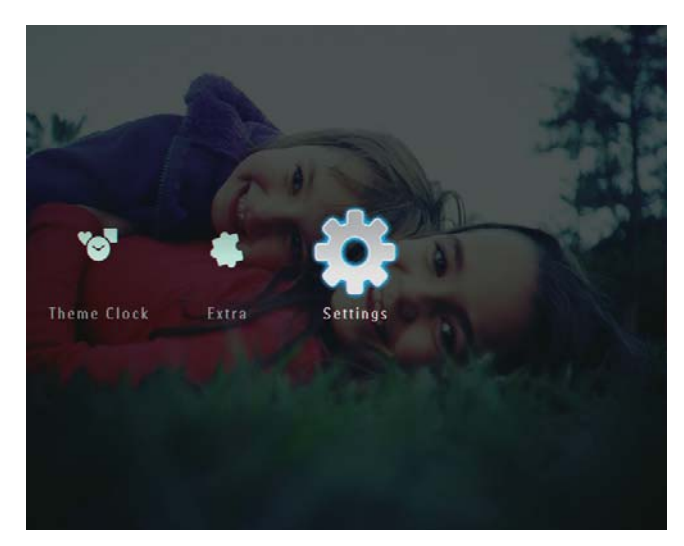

2 Seleccione [Bluetooth] e, em seguida, toque em OK para confirmar.

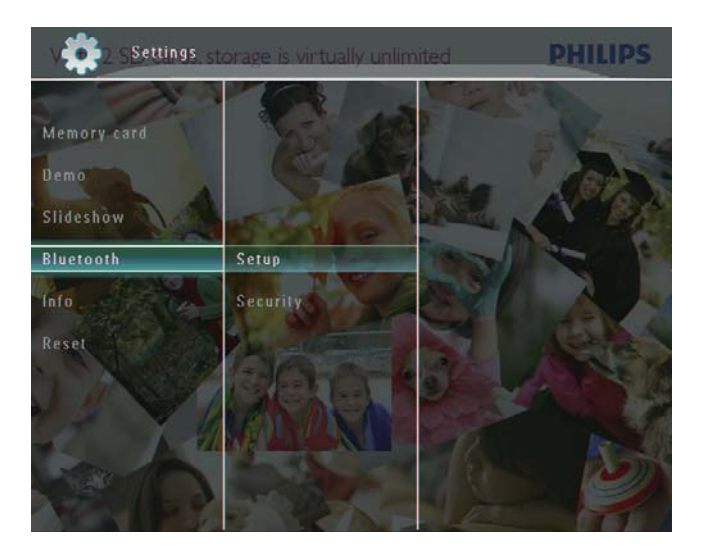

- 3 Seleccione **[Configuração]** e, em seguida, toque em OK para confirmar.
- 4 Seleccione [Bluetooth Ligado] e, em seguida, toque em OK para confirmar.

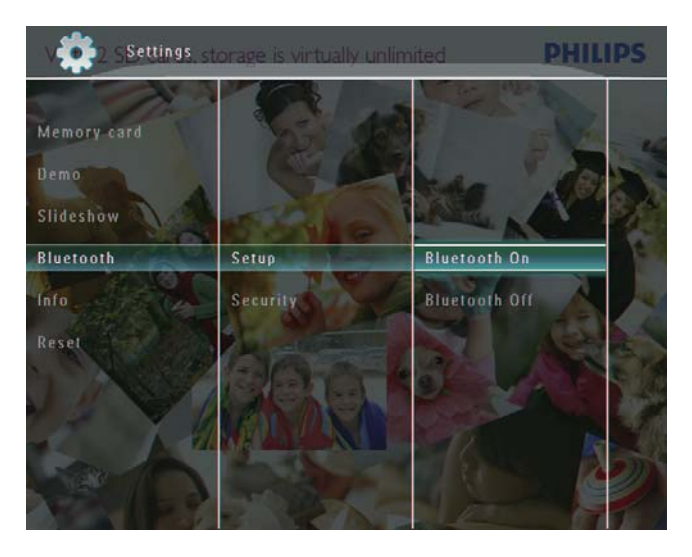

Para desactivar a ligação Bluetooth, seleccione [Bluetooth Desligado] e, em seguida, toque em OK para confirmar

## Dica

- Se a ligação Bluetooth estiver activada na sua PhotoFrame, o ícone Bluetooth \* é apresentado no canto superior direito do ecrã.
- · As fotografias obtidas através da ligação Bluetooth são guardadas no álbum Bluetooth. Pode aceder e gerir o álbum **Bluetooth** da mesma forma que acede ou gere os outros álbuns da PhotoFrame.

#### Definir o código PIN para as ligações **Bluetooth**

Por questões de segurança, pode definir um código PIN (de 1 a 16 dígitos) na PhotoFrame. O código predefinido é 0000.

 $1$  No ecrã inicial, seleccione [Definições] e toque em OK para confirmar.

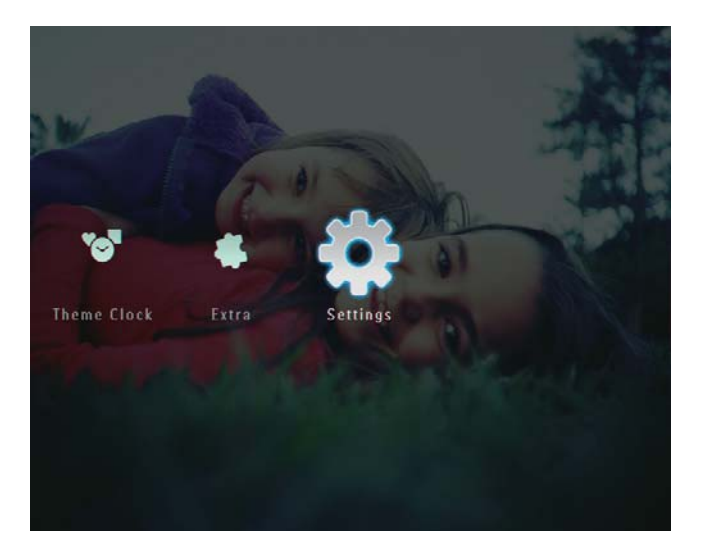

2 Seleccione [Bluetooth] e toque em OK para confirmar.

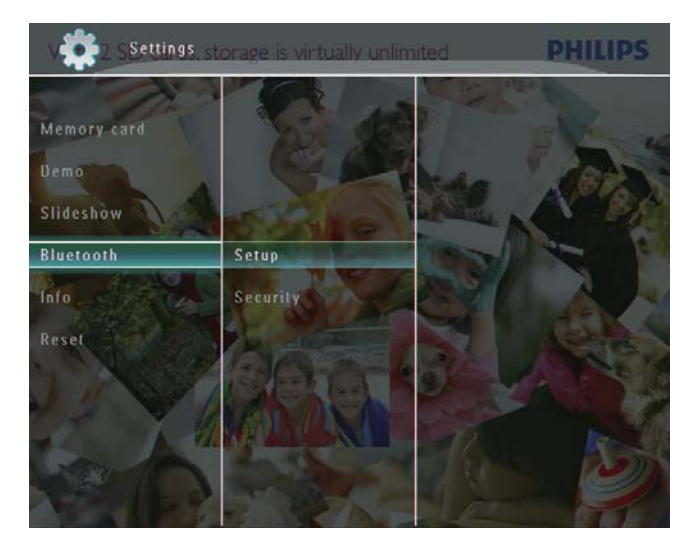

3 Seleccione [Segurança] e toque em OK para confirmar.

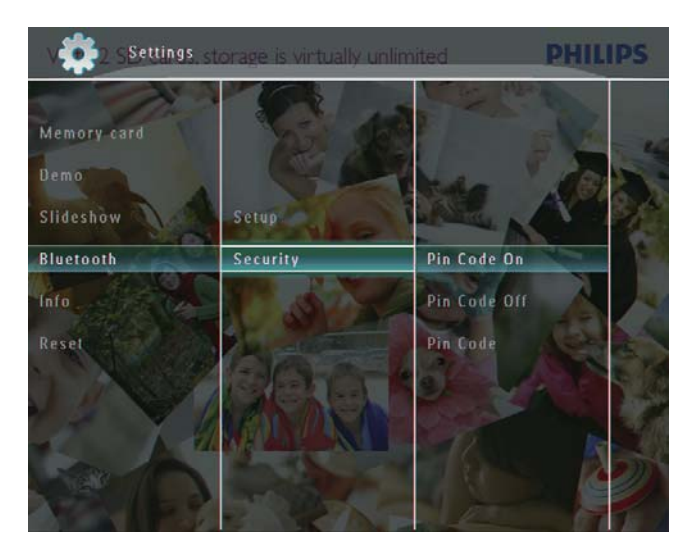

- 4 Seleccione  $[{\sf C\'odigo}$  PIN] e toque em OK para confirmar.
	- $\rightarrow$  É apresentado um teclado.
- 5 Seleccione um número e toque em OK para confirmar.
- 6 Repita o passo 5 até concluir a introdução do código PIN.
- **7** Seleccione [Enter] e toque em OK para confirmar.

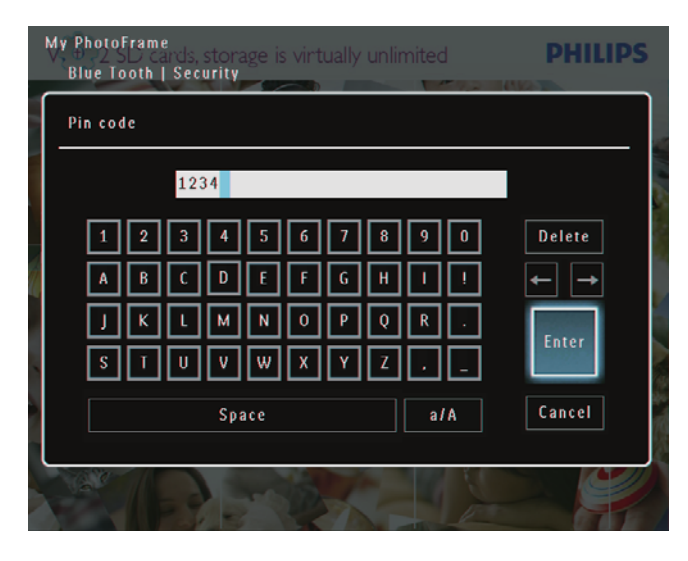

- 8 Para activar o código PIN, seleccione [Código PIN ligado] e toque em OK para confirmar.
	- Para desactivar o código PIN, seleccione [Código PIN desligado] e toque em OK para confirmar.

## Ver informação relativa à **PhotoFrame**

Pode saber qual é o nome identificador da PhotoFrame, o estado da memória e a versão do firmware

1 No ecrã inicial, seleccione [Definições] e toque em OK para confirmar.

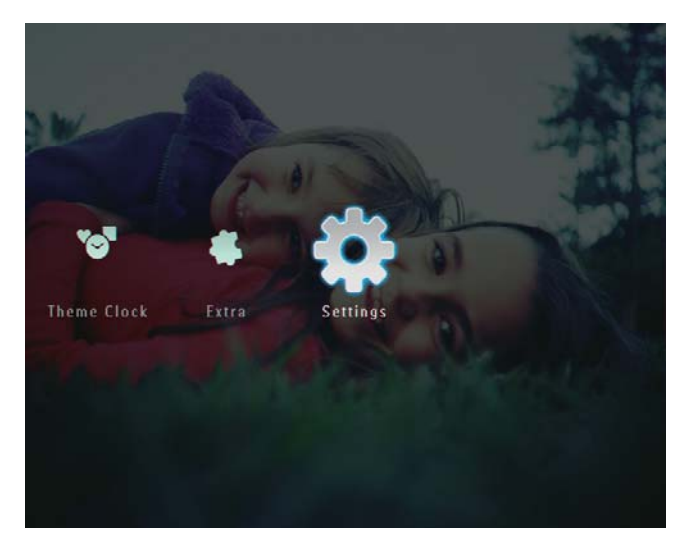

2 Seleccione [Info] e toque em OK para confirmar.

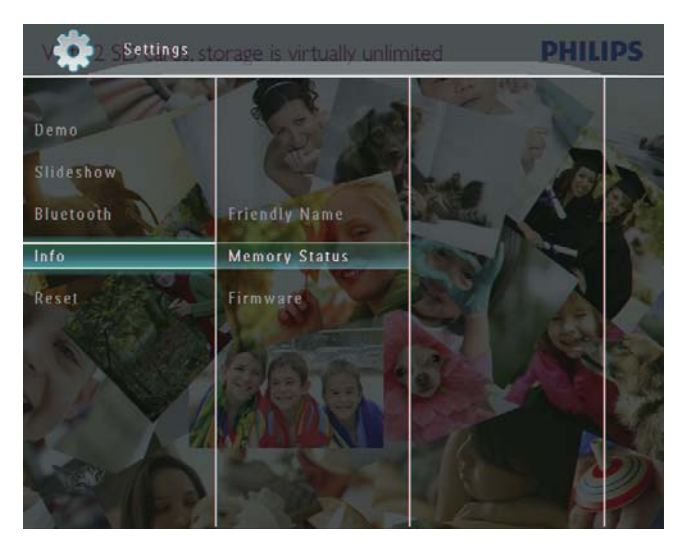

3 Seleccione [Nome conhecido] / [Estado da memória] / [Firmware:] para ver a informação relevante.

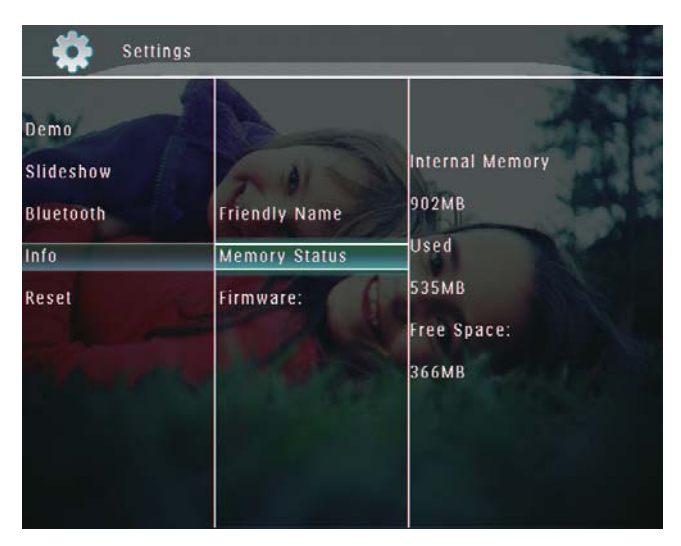

#### Mudar o nome da PhotoFrame

1 No ecrã inicial, seleccione [Definições] e toque em OK para confirmar.

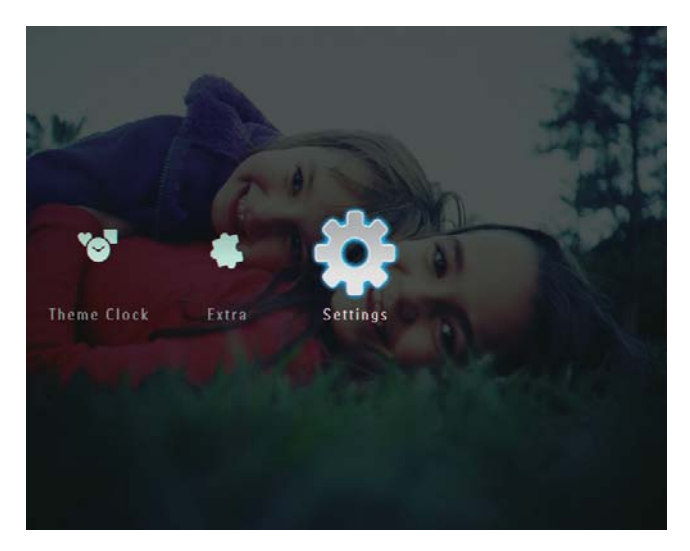

- 2 Seleccione [Info] e toque em OK para confirmar.
- 3 Seleccione [Nome conhecido] e toque em OK para confirmar.

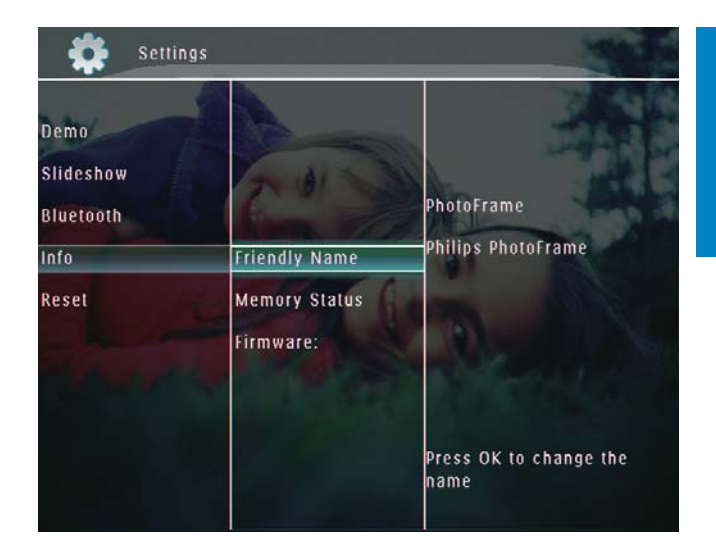

- $\rightarrow$  É apresentado um teclado.
- $4$  Para introduzir o nome (até 24 caracteres), seleccione uma letra/número e toque em OK para confirmar.
	- Para alternar entre maiúsculas e minúsculas, seleccione [a/A] no teclado apresentado e toque em OK para confirmar.
- $5$  Quando o nome estiver introduzido, seleccione [Enter] e toque em OK para confirmar.

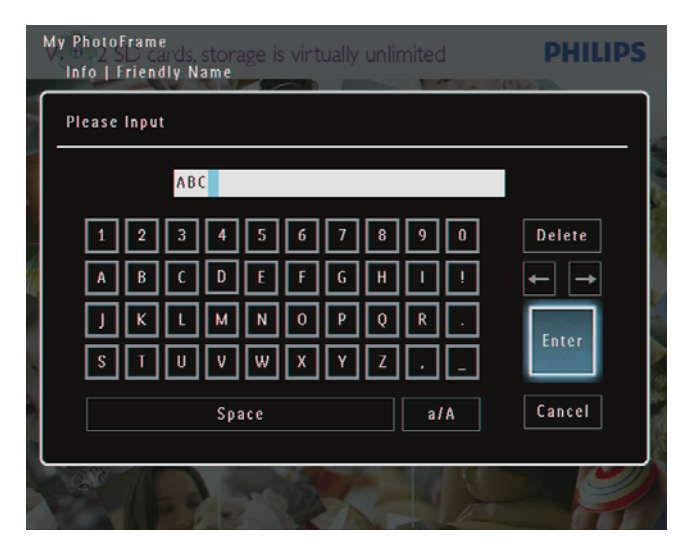

## Repor todas as predefinições de fábrica

1 No ecrã inicial, seleccione [Definições] e, em seguida, toque em OK para confirmar.

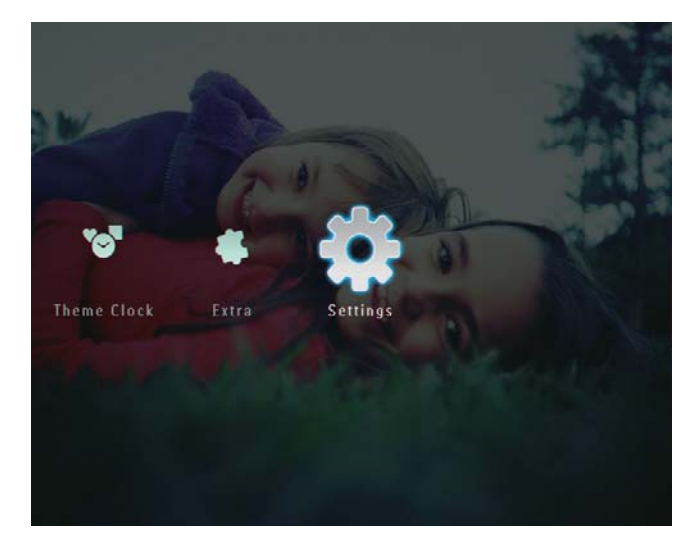

 $\overline{2}$ Seleccione [Reiniciar] e, em seguida, toque em OK para confirmar.

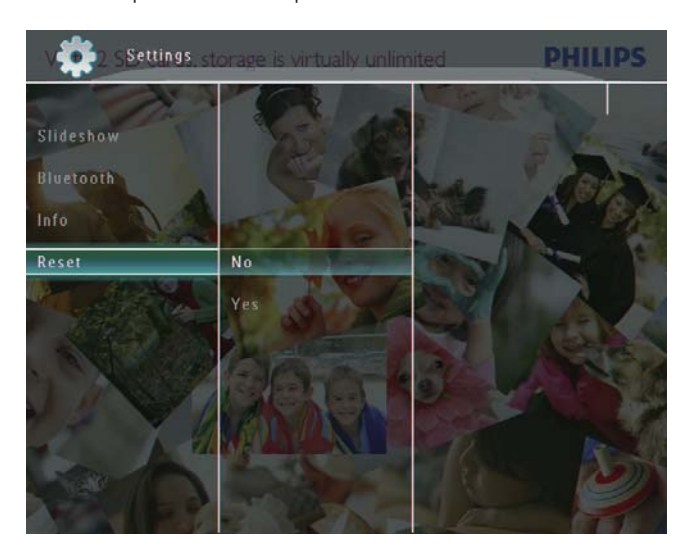

3 Seleccione [Sim] e, em seguida, toque em OK para confirmar.

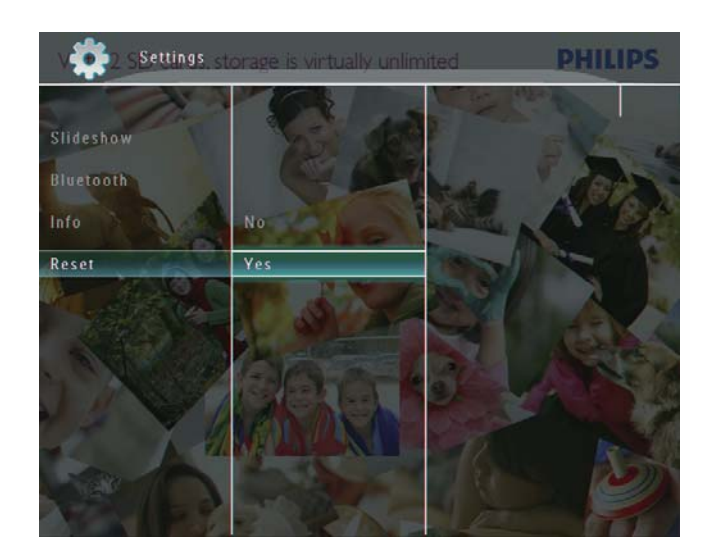

← É apresentada uma mensagem de confirmação.

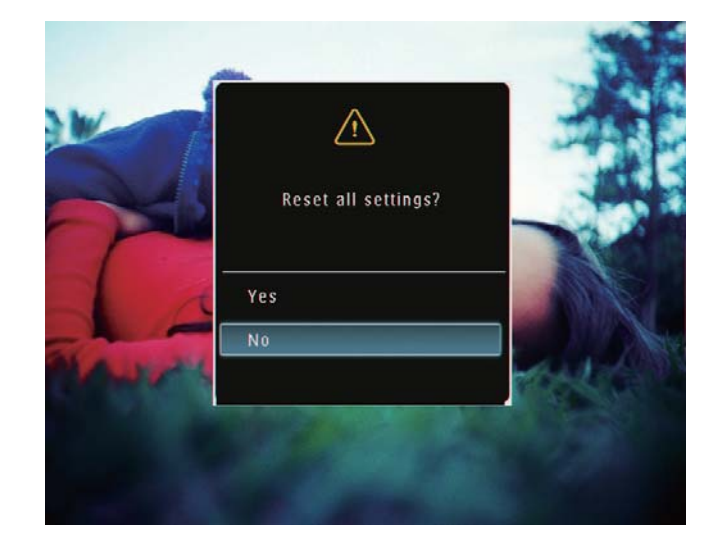

- $\overline{4}$ Seleccione [Sim] e, em seguida, toque em OK para confirmar.
	- → Todas as definições da PhotoFrame são repostas para as predefinições de fábrica.

## 10 Actualizar a PhotoFrame

#### Atenção

· Não desligue a PhotoFrame durante a actualização.

Se existirem actualizações de software disponíveis, pode transferir a actualização mais recente em www.philips.com/support para actualizar a sua PhotoFrame. O software anterior não está disponível on-line.

- 1 Visite o site www.philips.com/support.
- $\overline{2}$ Procure a sua PhotoFrame e vá à secção de software.
- 3 Transferir o software mais recente no directório raiz de um cartão SD.
- $\overline{\mathbf{4}}$ Introduza o cartão SD na PhotoFrame.
- $\overline{5}$ Ligue a PhotoFrame.
	- → É apresentada uma mensagem de confirmação.
- 6 Seleccione [Sim] e, em seguida, toque em OK para confirmar.
	- ← Quando a actualização estiver concluída, a PhotoFrame reinicia.

## 11 Informações do produto

#### Nota

· As informações do produtos estão sujeitas a alteração sem aviso prévio.

#### Imagem/Ecrã

- Ângulo de visualização:  $@$  C/R > 10, 130°  $(H) / 100^{\circ}$  (V)
- Vida útil com brilho a 50%: 20000 hr
- Relação de apresentação: 4:3
- $\cdot$  Resolução do painel: 800  $\times$  600
- Brilho (típico): 220 cd /  $m<sup>2</sup>$
- Relação de contraste (típica): 300:1
- Formato de fotografias suportado:
	- Fotos JPEG (até  $8000 \times 6000$  pixels de resolução)
	- Fotos JPEG progressivo (até 1024 x 768 pixels de resolução)

#### Funcionalidade de vídeo

- Formato de vídeo suportado: M-IPEG (\*.avi/\*.mov), MPEG-1 (\*.mpg), MPEG-4 (\*.avi/\*.mov/\*.mp4), H.263 (\*.avi/\*.mov)
- Tamanho de vídeo:
	- $Em M-IPEG: \leq 640 \times 480$
	- Em MPEG-1, MPEG-4, H.263:  $\leq$ 720 x 576
- Taxa de fotogramas:  $\leq$  30 fps

#### Funcionalidade de áudio

- Formato de áudio suportado: MP3 (MPEG Audio Layer III)
- Taxa de bits:  $16 \sim 320$  Kbps
- Taxa de amostragem:  $8 \sim 48$  KHz
- Potência de saída do altifalante (RMS): 0.83W

#### Suporte de armazenamento

- Tipos de Cartões de Memória:
	- Compact Flash tipo I
	- Secure Digital (SD)
	- Secure Digital (SDHC)
	- Cartão multimédia
	- $xD$ Card
- Memory Stick
- Memory Stick Pro
- Memory Stick Duo
- Memory Stick Pro Duo
- USB: Unidade USB flash
- Capacidade da memória integrada:
	- SPF5008/SPF5208/SPF5010/SPF5210: 512 MB, para guardar até 500 fotos de alta definição
	- SPF7008/SPF7208/SPF7010/ SPF7210: 1 GB, para guardar até 1000 fotos de alta definição

#### Conectividade

- USB: USB 2.0 Host, USB 2.0 Slave
- Bluetooth® (SPF7008/SPF7208/SPF7010/ SPF7210): Bluetooth  $V2.0 + EDR$ , Classe 2, apenas receptor

#### Dimensões

- Dimensões do conjunto com o suporte  $(L \times A \times P)$ :
	- SPF5008/SPF5208/SPF7008/ SPF7208:  $224.9 \times 184.3 \times 113.8$  mm
	- SPF5010/SPF5210/SPF7010/SPF7210:  $275.8 \times 226 \times 121$  mm
- Dimensões do conjunto sem o suporte  $(L \times A \times P)$ :
	- SPF5008/SPF5208/SPF7008/ SPF7208: 224,9  $\times$  184,3  $\times$  33,2 mm
	- SPF5010/SPF5210/SPF7010/SPF7210:  $275.8 \times 226 \times 34.8$  mm
- Peso (unidade principal):
	- SPF5008/SPF5208/SPF7008/ SPF7208: 0,60 kg
	- SPF5010/SPF5210: 0,84 kg
	- SPF7010/SPF7210: 0,87 kg
- Intervalo de temperaturas (funcionamento):  $0^{\circ}$ C - 40 $^{\circ}$ C
- Intervalo de temperaturas (armazenamento): -10 °C - 60 °C/14 °F  $-140$  °F

#### Alimentação

- Modo de alimentação suportado: alimentação por corrente alterna (CA)
- Entrada:
	- SPF5008/SPF5208: 100 240 V  $\sim$ 50/60 Hz 0.3 A
- SPF5010/SPF5210/SPF7008/ SPF7208/SPF7010/SPF7210: 100 - $240 V \sim 50/60 Hz 0.6 A$
- Saída:
	- SPF5008/SPF5208: 9 V == 1 A  $\bullet$
	- SPF5010/SPF5210/SPF7008/  $\bullet$ SPF7208/SPF7010/SPF7210: 9 V =  $2.0A$
- Nível de eficácia: IV  $\bullet$
- Consumo máximo:
	- SPF5008/SPF5208 (sistema ligado com apresentação de diapositivos + MP3): 6,5 W
	- SPF7008/SPF7208 (sistema ligado  $\bullet$ com apresentação de diapositivos + MP3): 5,1 W
	- SPF5010/SPF5210 (sistema ligado  $\bullet$ com apresentação de diapositivos + MP3): 7,0 W
	- SPF7010/SPF7210 (sistema ligado com apresentação de diapositivos + MP3): 7,1 W

#### Acessórios

- Transformador CA/CC
- Cabo USB (não fornecido no SPF5010/ SPF5210)
- Suporte  $\bullet$
- Manual de Início Rápido
- CD-ROM, incluindo
	- $\bullet$ Manual do utilizador
		- (SPF7008/SPF7208/SPF7010/  $\bullet$ SPF7210) Philips PhotoFrame Manager

#### **Funcionalidades**

- Leitor de cartões: incorporado  $\bullet$
- Formatos de fotografias suportado:
	- Fotos JPEG (até 8000 x 6000 pixels  $\bullet$ de resolução)
	- Fotos JPEG progressivo (apenas 1024 x 768 pixels de resolução)
- Colocação suportada: orientação  $\bullet$ automática da foto, Horizontal, Vertical.
- Botões e controlos: Controlo de margem  $\bullet$ táctil. Botão de alimentação
- Modo de reprodução: Pesquisa em ecrã  $\bullet$ completo, Apresentação, Pesquisa de miniaturas
- Gestão de álbuns: Criar, Eliminar, Editar,  $\bullet$ Alterar nome, Agrupar, Adicionar a Favoritos
- Edição de fotografia: Copiar, Eliminar,  $\bullet$ Rodar
- Efeitos fotográficos: Preto e Branco, Sépia
- Definição da apresentação de diapositivos: Efeito de transição, Cor de fundo, Tipo de ficheiro, Colagem (várias imagens)
- Fundo do ecrã: Preto, Branco, Cinzento, Ajuste automático, Cor radiante
- Função de configuração: Ajuste do brilho, Idioma, Estado, Lembrete de eventos. Activar / desactivar sinal sonoro. Acertar hora e data, Activar / desactivar apresentação do relógio, Ligar / desligar automático, Apresentação de diapositivos
- Estado do sistema: Versão de firmware, Memória restante
- Compatibilidade Plug & Play: Windows Vista, Windows XP ou posterior, Mac OS X 10.4 ou posterior
- Aprovações regulamentares: BSMI, C-Tick, CCC, CE, GOST, PSB, Suíça
- Outras funcionalidades: Fechadura Kensington compatível
- Idiomas do ecrã: Inglês, Francês, Alemão, Espanhol, Italiano, Dinamarquês, Neerlandês, Português, Russo, Chinês simplificado

## **12 Perguntas** frequentes

#### O ecrã LCD activa-se pelo toque?

O ecrã não é sensível nem se activa com o toque. Após ligar a PhotoFrame, pode utilizar a moldura táctil no painel frontal para controlar a PhotoFrame.

#### Posso utilizar a PhotoFrame para eliminar fotografias num cartão de memória?

Sim, suporta operações para eliminar fotografias em dispositivos externos, tais como um cartão de memória. Certifique-se de que activa a função de eliminação num dispositivo de armazenamento disponível na PhotoFrame.

#### Posso utilizar a PhotoFrame durante os seus períodos de desactivação automática? Sim.

Quando a PhotoFrame está em modo de espera (standby) pode premir  $\Phi$  para activar a PhotoFrame.

#### Porque é que a minha PhotoFrame não mostra algumas das minhas fotografias?

- A PhotoFrame apenas consegue reproduzir fotos em formato JPEG (máximo: 8000 x 6000 pontos) e JPEG progressivo (máximo: 1024 x 768 pontos).
- Certifique-se de que as fotografias não estão danificadas.

#### Porque razão a minha PhotoFrame não apresenta alguns dos meus ficheiros de vídeo?

- A PhotoFrame reproduz a maior parte dos clipes de vídeo de câmaras digitais de imagens fixas nos formatos M-JPEG (\*.avi/\*.mov), MPEG-1 (\*.mpg), MPEG-4 (\*.avi/\*.mov/\*.mp4), H.263 (\*.avi/\*. mov). Alguns clipes de vídeo podem ter problemas de compatibilidade quando reproduzidos na sua PhotoFrame. Antes de os reproduzir, assegure-se que estes clipes de vídeo são compatíveis com a sua PhotoFrame.
- Certifique-se de que o tamanho dos  $\bullet$ seus ficheiros de vídeo é aplicável

à PhotoFrame (para obter mais informações, consulte "Informações de produto" no Manual do utilizador).

Certifique-se de que os ficheiros de vídeo não estão danificados.

Porque é que a PhotoFrame deixou de mostrar os ficheiros de vídeo se eu já os consegui ver no modo de [Procurar] e já os reproduzi anteriormente?

Certifique-se de que a opção [Só apresentação de fotos] não está desactivada. Para reproduzir os vídeos no modo de apresentação de diapositivos:

1. No modo de apresentação de diapositivos, toque em  $\blacksquare$ .

2. No menu de opções que aparecer, seleccione [Só apresentação de fotos].

3. Na mensagem que aparecer, seleccione [Não] e toque em OK para confirmar. lá poderá ver os ficheiros de vídeo na

apresentação de diapositivos.

Porque razão a minha PhotoFrame não apresenta alguns dos meus ficheiros de música?

A PhotoFrame apenas suporta ficheiros de música MP3 (MPEG Audio Layer III). Certifique-se de que esses ficheiros de música MP3 (MPEG Audio Layer III) não se encontram danificados.

#### Porque é que a PhotoFrame não entra no modo de desactivação automática depois de eu o definir?

- Primeiro, certifique-se de que define a hora actual, a hora da desactivação automática e a hora de activação automática correctamente. A PhotoFrame desliga automaticamente o seu visor exactamente à hora da desactivação automática. Se a hora já tiver passado no dia actual, a PhotoFrame inicia a entrada do estado de desactivação automática para a hora especificada no dia seguinte.
- Certifique-se de que ajusta o sensor de luminosidade correctamente. Se o nível de activação automática estiver muito próximo do nível de desactivação

automática, esta função poderá não funcionar.

#### A PhotoFrame suporta CF II?

Não. A PhotoFrame não suporta CF II. Posso aumentar o tamanho da memória para guardar mais fotografias na PhotoFrame? Não. A memória interna da PhotoFrame é fixa e não pode ser aumentada. No entanto, poderá alternar entre diferentes fotografias utilizando diferentes dispositivos de armazenamento na PhotoFrame. A PhotoFrame está ligada, mas já não responde. O que posso fazer? Confirme que a PhotoFrame está ligada. Em seguida, utilize um pino para accionar o botão

RESET localizado no painel traseiro para reiniciar o sistema.

## 13 Apêndice

## Enviar fotografias do telemóvel com ligação **Bluetooth**

#### **Nota**

- Apenas os modelos SPF7008/SPF7208/ SPF7010/SPF7210 possuem conectividade Bluetooth.
- · Certifique-se de que o telemóvel tem a funcionalidade **Bluetooth** activada.
- Certifique-se de que a PhotoFrame tem a funcionalidade Bluetooth activada.
- · Os procedimentos de operação detalhados dependem do tipo de telemóvel.

Consulte o manual do utilizador do seu telemóvel para prosseguir:

- 1 No seu telemóvel, seleccione as fotografias a ser enviadas para a PhotoFrame.
- 2 Active a função de Bluetooth no seu telemóvel.
- 3 Emparelhe o seu telemóvel com a PhotoFrame.
	- → O telemóvel procura a PhotoFrame da Philips.
- $\overline{\mathbf{4}}$ Se for solicitado um código PIN, introduza o PIN da PhotoFrame (0000 por predefinição).
- 5 Envie as fotografias do seu telemóvel para a PhotoFrame.
	- A PhotoFrame guarda as fotografias no álbum **Bluetooth**.

# 14 Glossário

### B

#### **Bloqueio Kensington**

Uma ranhura de segurança Kensington (também chamada K-Slot ou fechadura Kensington). Parte de um sistema anti-roubo. É um pequeno orifício de metal reforcado que se encontra na maior parte de pequenos equipamentos electrónicos e computadores portáteis, particularmente, em equipamento dispendiosos e/ou relativamente leves, como computadores portáteis, monitores, computadores de secretária, consolas de jogos e projectores de vídeo. É utilizado para afixar aparelho de bloqueio com cabo, em particular, os da Kensington.

#### Bluetooth<sup>®</sup>

Bluetooth® é um protocolo sem fios de pequeno alcance que se destina a permitir que os dispositivos móveis partilhem informações e aplicações sem a preocupação com cabos ou incompatibilidades de interface. O nome diz respeito a um rei viking que unificou a Dinamarca. Funciona a 2.4 GHz. Para mais informações, consulte bluetooth.com.

## $\subset$

#### Cartão CF

Cartão CompactFlash. Um cartão de memória que utiliza a memória flash para guardar dados num pequeno cartão. Um cartão CompactFlash facilita a adição de dados a uma grande variedade de dispositivos de informática, incluindo câmaras digitais e leitores de música, computadores de secretária, assistentes digitais pessoais (PDAs), gravadores de áudio digitais e impressoras de fotografias.

#### Cartão SD

Cartão de memória Secure Digital. Um cartão de memória flash, que fornece

armazenamento para câmaras digitais, telemóveis e PDAs. Os cartões SD utilizam o mesmo factor de formato 32 x 24mm que os cartões MMC (MultiMediaCard), mas são ligeiramente mais grossos (2,1mm vs. 1,4mm) e os leitores de cartões SD aceitam ambos os formatos. Estão disponíveis cartões até 4GB.

#### **IPEG**

Um formato de imagem fixa digital muito comum. Um sistema de compressão de dados de imagens fixas proposto pelo Joint Photographic Expert Group, que apresenta uma pequena redução da qualidade de imagem apesar da elevada taxa de compressão. Os ficheiros são reconhecidos pela respectiva extensão de ficheiro '.jpg' ou '.jpeg.'

## K

#### **Kbps**

Quilobits por segundo. Um sistema de medição da velocidade de dados digitais que é muitas vezes utilizado com formatos de dados altamente comprimidos tais como AAC, DAB, MP3, etc. Quanto maior for a quantidade, melhor é a qualidade.

## M

#### **Memory Stick**

Memory Stick. Um cartão de memória flash para armazenamento digital em câmaras, câmaras de vídeo e outros dispositivos portáteis.

#### Miniatura

Uma miniatura é uma versão de tamanho reduzido de uma imagem que é utilizada para facilitar o reconhecimento de um item. As miniaturas têm a mesma função para as imagens do que um índice de texto normal tem para as palavras.

#### MMC Card

Cartão multimédia. Um cartão de memória flash que fornece armazenamento para telemóveis, PDAs e outros dispositivos portáteis. O cartão utiliza a memória flash para ler/gravar aplicações ou chips ROM (ROM-MMC) para informações estáticas, comummente utilizadas para adicionar aplicações a uma Palm PDA.

#### **Motion JPEG**

Motion IPEG (M-IPEG) é um nome informal para formatos multimédia onde cada fotograma de vídeo ou campo entrelacado de uma sequência de vídeo digital é comprimido separadamente como uma imagem JPEG. E, muitas vezes, utilizado em aparelhos móveis, como câmaras digitais.

#### MP3

Um formato de ficheiro com um sistema de compressão de dados de som. MP3 é a abreviatura de Motion Picture Experts Group 1 (ou MPEG-1) Audio Layer 3. Com o formato MP3, um CD-R ou CD-RW pode conter cerca de 10 vezes mais dados do que um CD normal.

#### **MPEG**

Motion Picture Experts Group. Um conjunto de sistemas de compressão de áudio e vídeo digital.

## R

#### Rácio de aspecto

O rácio de aspecto refere-se ao rácio entre o comprimento e a altura dos ecrãs de televisão. O rácio de um televisor standard é de 4:3, enquanto que o rácio de um televisor de alta definição ou panorâmico é de 16:9. A letterbox permite-lhe desfrutar de uma imagem com uma perspectiva panorâmica num ecrã standard de 4:3.

## X

#### xD Card

EXtreme Digital Picture Card. Um cartão de memória utilizado em câmaras digitais.

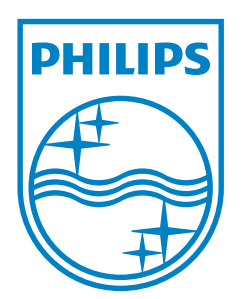

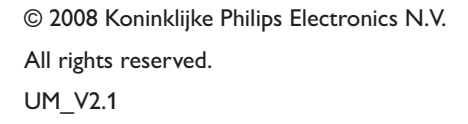

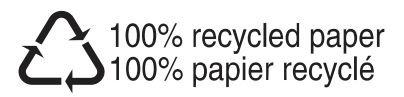